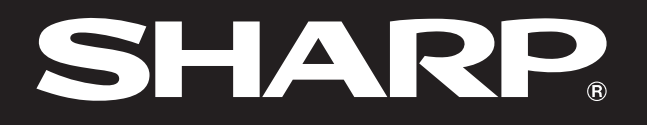

**SHARP** 

**Notevision** 

# **MANUAL DE MANEJO**

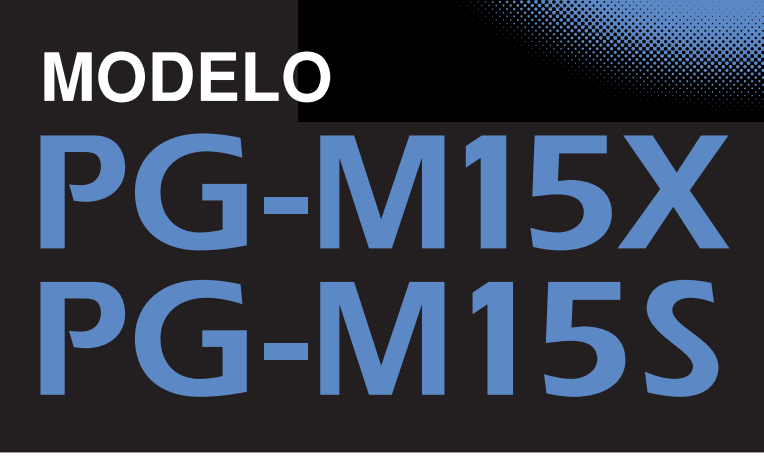

# PROYECTOR MULTIMEDIA DIGITAL

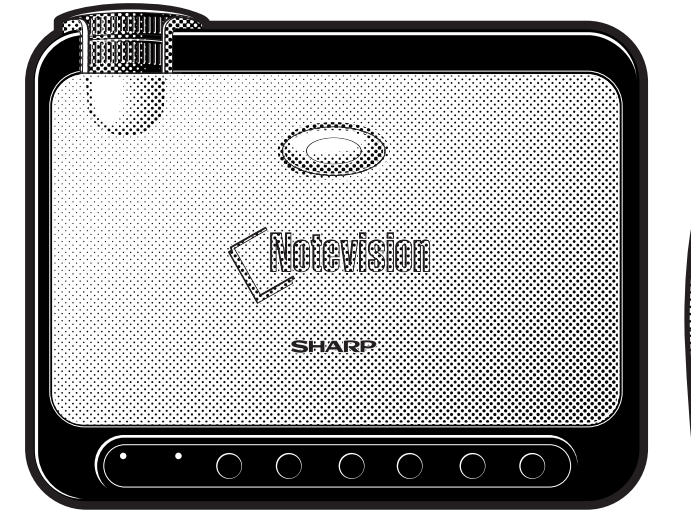

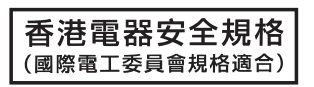

R

Notevision

**[Apéndice](#page-50-0)**

 $\sqrt{}$ 

This equipment complies with the requirements of Directives 89/336/EEC and 73/23/EEC as amended by 93/68/ EEC.

Dieses Gerät entspricht den Anforderungen der EG-Richtlinien 89/336/EWG und 73/23/EWG mit Änderung 93/ 68/EWG.

Ce matériel répond aux exigences contenues dans les directives 89/336/CEE et 73/23/CEE modifiées par la directive 93/68/CEE.

Dit apparaat voldoet aan de eisen van de richtlijnen 89/336/EEG en 73/23/EEG, gewijzigd door 93/68/EEG.

Dette udstyr overholder kravene i direktiv nr. 89/336/EEC og 73/23/EEC med tillæg nr. 93/68/EEC.

Quest' apparecchio è conforme ai requisiti delle direttive 89/336/EEC e 73/23/EEC, come emendata dalla direttiva 93/68/EEC.

Η εγκατάσταση αυτή ανταποκρίνεται στις απαιτήσεις των οδηγιών της Ευρωπαϊκής Ενωσης 89/336/ΕΟΚ και 73/23/ΕΟΚ, όπως οι κανονισμοί αυτοί συμπληρώθηκαν από την οδηγία 93/68/ΕΟΚ.

Este equipamento obedece às exigências das directivas 89/336/CEE e 73/23/CEE, na sua versão corrigida pela directiva 93/68/CEE.

Este aparato satisface las exigencias de las Directivas 89/336/CEE y 73/23/CEE, modificadas por medio de la 93/68/CEE.

Denna utrustning uppfyller kraven enligt riktlinjerna 89/336/EEC och 73/23/EEC så som kompletteras av 93/68/ EEC.

Dette produktet oppfyller betingelsene i direktivene 89/336/EEC og 73/23/EEC i endringen 93/68/EEC.

Tämä laite täyttää direktiivien 89/336/EEC ja 73/23/EEC vaatimukset, joita on muutettu direktiivillä 93/68/EEC.

### **SPECIAL NOTE FOR USERS IN THE U.K.**

The mains lead of this product is fitted with a non-rewireable (moulded) plug incorporating a 3A fuse. Should the fuse need to be replaced, a BSI or ASTA approved BS 1362 fuse marked  $\overline{\heartsuit}$  or  $\overline{\Leftrightarrow}$  and of the same rating as above, which is also indicated on the pin face of the plug, must be used.

Always refit the fuse cover after replacing the fuse. Never use the plug without the fuse cover fitted. In the unlikely event of the socket outlet in your home not being compatible with the plug supplied, cut off the mains plug and fit an appropriate type.

### **DANGER:**

The fuse from the cut-off plug should be removed and the cut-off plug destroyed immediately and disposed of in a safe manner.

Under no circumstances should the cut-off plug be inserted elsewhere into a 3A socket outlet, as a serious electric shock may occur.

To fit an appropriate plug to the mains lead, follow the instructions below:

### **IMPORTANT:**

The wires in the mains lead are coloured in accordance with the following code:

Blue: Neutral

Brown: Live

As the colours of the wires in the mains lead of this product may not correspond with the coloured markings identifying the terminals in your plug, proceed as follows:

• The wire which is coloured blue must be connected to the plug terminal which is marked N or coloured black.

• The wire which is coloured brown must be connected to the plug terminal which is marked L or coloured red. Ensure that neither the brown nor the blue wire is connected to the earth terminal in your three-pin plug. Before replacing the plug cover make sure that:

• If the new fitted plug contains a fuse, its value is the same as that removed from the cut-off plug.

• The cord grip is clamped over the sheath of the mains lead, and not simply over the lead wires.

IF YOU HAVE ANY DOUBT, CONSULT A QUALIFIED ELECTRICIAN.

## <span id="page-2-0"></span>**MANUAL DE MANEJO** ESPAÑOL

### **IMPORTANTE**

Para que le sirva de ayuda al notificar la pérdida o el robo de su proyector, anote el número de serie que se encuentra en la parte inferior del proyector y guarde esta información. Antes de reciclar la envoltura, asegúrese de haber comprobado el contenido de la caja de cartón comparándolo con la lista de la sección de "Accesorios suministrados" en la página 12.

### **N.º de modelo: PG-M15X N.º de serie:**

**N.º de modelo: PG-M15S N.º de serie:**

Hay dos razones importantes por las que debe registrar rápidamente la garantía de su nuevo proyector SHARP, empleando para ello la TARJETA DE REGISTRO entregada con el proyector.

### **1. GARANTÍA**

Ésta es para asegurar que usted reciba inmediatamente todos los beneficios relacionados con la garantía de los componentes, servicio y mano de obra aplicables a su adquisición.

### **2. ACTA DE SEGURIDAD DE PRODUCTOS DEL CONSUMIDOR**

Para asegurar que usted reciba rápidamente cualquier aviso de inspección de seguridad, modificación o retirada del mercado que SHARP tenga que llevar a cabo cumpliendo con el Acta de Seguridad de Productos del Consumidor, LEA CON ATENCIÓN LA IMPORTANTE CLÁUSULA DE "GARANTÍA LIMITADA". EE.UU. solamente

 $\Box$   $\forall$   $\triangleright$ 

**ADVERTENCIA:** Fuente de iluminación intensa. No mire fija ni directamente al haz de luz. Tenga especial cuidado de que los niños no miren fijamente hacia el haz de luz.

**ADVERTENCIA:** Para reducir el riesgo de que se produzca una descarga eléctrica, no exponga este producto a la lluvia ni a la humedad.

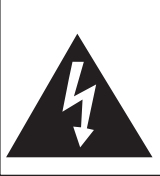

**RIESGO DE DESCARGA ELÉCTRICA. NO RETIRE LOS TORNILLOS, EXCEPTO AQUELLOS ESPECIFICADOS PARA QUE EL USUARIO PUEDA REALIZAR EL MANTENIMIENTO.**

**PRECAUCIÓN**

**PRECAUCIÓN: PARA REDUCIR EL RIESGO DE DESCARGA ELÉCTRICA NO RETIRE LA TAPA. A EXCEPCIÓN DE LA LÁMPARA NO HAY COMPONENTES QUE DEBA REPARAR EL USUARIO. SOLICITE LAS REPARACIONES AL PER-SONAL DE SERVICIO CUALIFICADO.**

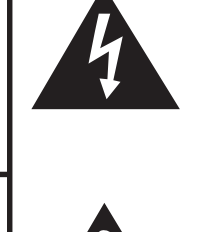

El signo del rayo con punta de flecha, en el interior de un triángulo equilátero, tiene la finalidad de avisar al usuario de la presencia de una tensión peligrosa sin aislar dentro de la caja del producto que puede ser de suficiente magnitud como para constituir un riesgo de descarga eléctrica para las personas.

El signo de exclamación en el interior de un triángulo tiene la finalidad de avisar al usuario de la presencia de importantes instrucciones de operación y mantenimiento (servicio) en los documentos que acompañan al producto.

**ADVERTENCIA:** Las normas de la FCC estipulan que cualquier cambio o modificación realizado en este equipo sin la aprobación expresa del fabricante podrá anular la autoridad que el usuario tiene para utilizar este equipo. EE.UU. solamente

### **INFORMACIÓN**

Este equipo ha sido probado y ha demostrado cumplir con las limitaciones para dispositivos digitales de la Clase A, de conformidad con el apartado 15 de las Normas de la FCC. Estas limitaciones han sido designadas para proporcionar una protección razonable contra las interferencias perjudiciales en una instalación residencial. Este equipo genera, utiliza y puede radiar energía radioeléctrica, y, si no se instala y utiliza según las instrucciones del manual de manejo, puede causar una interferencia perjudicial en las comunicaciones por radio. Sin embargo, no existe garantía de que no se produzcan interferencias en una instalación particular. Si este equipo causa interferencias prejudiciales en la recepción de radio o televisión, lo que puede determinarse apagando y encendiendo el equipo, al usuario se le recomienda que trate de eliminar las interferencias tomando una o más de las medidas siguientes:

- Cambie la orientación o el lugar de instalación de la antena receptora.
- Aumente la separación entre el equipo y el receptor.
- Conecte el equipo a una toma de corriente cuyo circuito no sea el mismo que aquel al que está conectado el receptor. EE.UU. solamente
- Consulte a su concesionario o técnico en radio/TV que tenga experiencia para que le ayude.

El cable de ordenador suministrado deberá ser utilizado con el dispositivo. Este cable se suministra para asegurar que el dispositivo cumpla con las indicaciones de la Clase A de la FCC. EE.UU. solamente

### **ADVERTENCIA:**

Éste es un producto de la Clase A. En un entorno doméstico, este producto puede causar interferencias, en cuyo caso, el usuario deberá tomar las medidas adecuadas.

### **ADVERTENCIA:**

El ventilador de este proyector continúa funcionando durante unos 90 segundos después de haber apagado el proyector. Durante la operación normal, cuando desconecte la alimentación, utilice siempre el botón **ON/OFF** del proyector o el botón **POWER** del control remoto. Asegúrese de que el ventilador esté parado antes de desconectar el cable de alimentación.

DURANTE EL FUNCIONAMIENTO NORMAL, NUNCA APAGUE EL PROYECTOR DESCONECTANDO EL CABLE DE ALIMENTACIÓN. SI NO SIGUE ESTE CONSEJO, LA LÁMPARA PODRÁ FALLAR PREMATURAMENTE.

### **PARA TIRAR EL PRODUCTO**

Este producto utiliza soldadura de estaño y plomo, y una lámpara de descarga de alta intensidad (lámpara HID) que contiene una pequeña cantidad de mercurio. Debido a la conservación del medio ambiente es posible que para tirar estos materiales existan ciertos reglamentos. Para obtener información sobre cómo tirar o reciclar este producto, póngase en contacto con las autoridades de su localidad o con la Alianza de la Industria Electrónica: www.eiae.org.

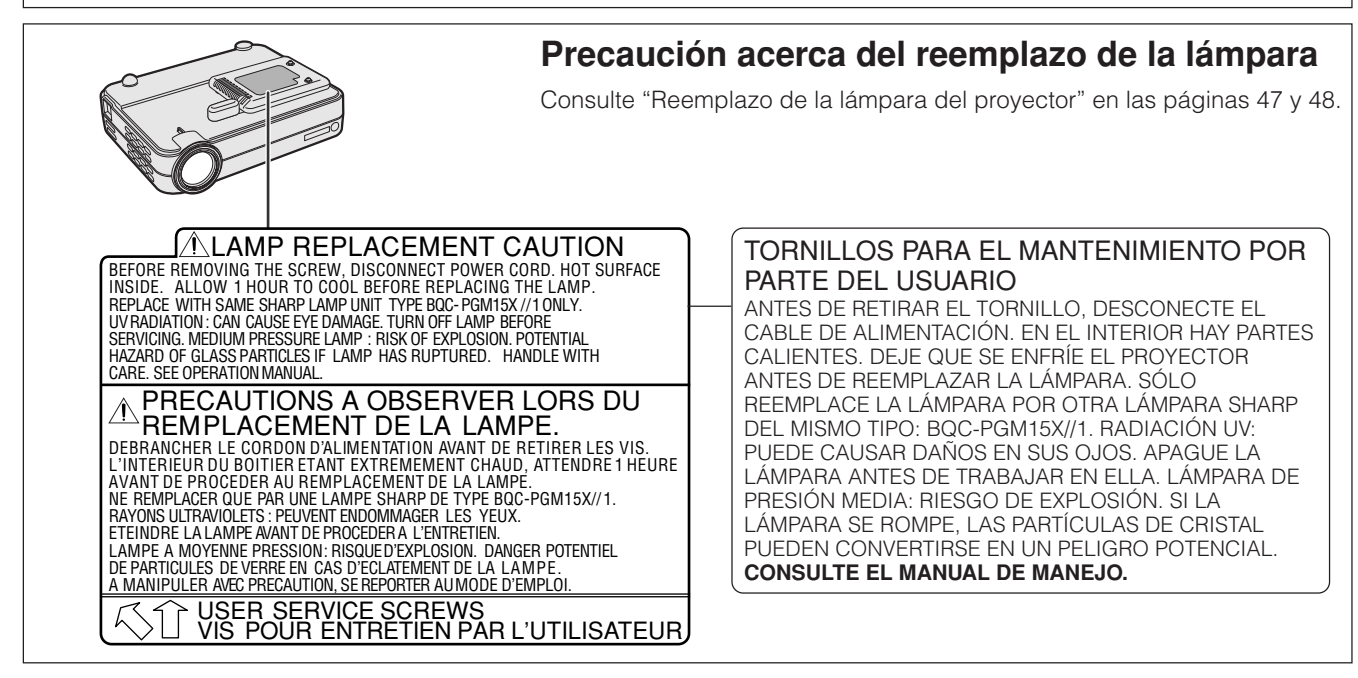

S

<span id="page-4-0"></span>La energía eléctrica puede realizar muchas funciones útiles. Este proyector ha sido diseñado y fabricado pensando en su seguridad personal. Sin embargo, una UTILIZACIÓN INCORRECTA PUEDE CAUSAR UNA DESCARGA ELÉCTRICA O UN PELIGRO DE INCENDIO. Para no anular las funciones de seguridad incorporadas en este proyector, siga las normas básicas siguientes para su instalación, utilización y mantenimiento. Para su propia seguridad, y para utilizar de forma fiable su proyector, asegúrese de leer atentamente estas "MEDIDAS DE SEGURIDAD IMPORTANTES" antes de utilizarlo.

#### **1. Lectura de instrucciones**

Antes de utilizar el producto deberán leerse todas las instrucciones de seguridad y funcionamiento.

#### **2. Conservación de las instrucciones**

Las instrucciones de seguridad y funcionamiento deberán conservarse para poder utilizarlas como referencia en el futuro.

#### **3. Cumplimiento de advertencias**

Deberán cumplirse todas las advertencias que aparecen en el producto y en el manual de instrucciones.

#### **4. Seguimiento de las instrucciones**

Deberán seguirse todas las instrucciones de funcionamiento y utilización.

#### **5. Limpieza**

- Desenchufe este producto de la toma de corriente antes de limpiarlo. No emplee limpiadores líquidos ni aerosoles. Para la limpieza, utilice un paño húmedo.
- No utilice nunca detergentes o disolventes fuertes tales como alcohol o diluyente.
- Utilice un soplador o tisú para lentes cuando tenga que limpiar el objetivo, y tenga mucho cuidado para no rayar ni manchar la lente.

#### **6. Aditamentos**

No utilice aditamentos que no hayan sido recomendados por el fabricante del producto porque podrán causar peligros.

#### **7. Agua y humedad**

No utilice este producto cerca del agua como, por ejemplo, próximo a una bañera, lavabo, fregadero o lavadora; ni en un sótano húmedo, al lado de una piscina o lugares similares.

#### **8. Accesorios**

No coloque este producto encima de un carrito, soporte, trípode, ménsula o mesa inestable porque podría caerse y estropearse seriamente o causar lesiones graves a un niño o a un adulto. Utilícelo solamente con un carrito, soporte, trípode, ménsula o mesa que sea recomendado por el fabricante o que se venda con el producto. Al montar el producto deberán seguirse siempre las instrucciones del fabricante, y deberán utilizarse los accesorios de montaje recomendados por él.

#### **9. Transporte**

La combinación del producto y el carrito deberá moverse con cuidado. Las paradas repentinas, la fuerza excesiva y las superficies desniveladas podrían hacer que la combinación del producto y el carrito volcase.

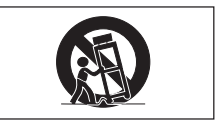

#### **10. Ventilación**

Las ranuras y aberturas de la caja tienen la finalidad de que el aparato pueda ventilarse; para asegurar así su buen funcionamiento y protegerlo contra el recalentamiento. Las aberturas no deberán cubrirse ni bloquearse nunca colocando el producto en una cama, sofá, alfombra u otra superficie similar. Este producto no deberá colocarse en una instalación empotrada como, por ejemplo, una librería o estantería para libros, a menos que se disponga de la ventilación apropiada o se hayan seguido las instrucciones del fabricante.

#### **11. Fuentes de alimentación**

Este producto sólo deberá funcionar con el tipo de alimentación indicado en la etiqueta de características. Si no está seguro del tipo de alimentación empleado en su hogar, consulte al concesionario de su producto o a la compañía eléctrica local. Para los productos diseñados para funcionar con la alimentación de pilas o baterías, u otras fuentes, consulte las instrucciones de manejo respectivas.

#### **12. Puesta a tierra o polarización**

Este producto se suministra con una de los dos tipos de clavija siguientes. Si la clavija no entra en la toma de alimentación, póngase en contacto con un electricista.

- a. Clavija (alimentación) del tipo de dos conductores.
- b. Clavija (alimentación) del tipo de tres conductores con terminal de tierra.

Esta clavija sólo entrará en una toma de corriente con conexión a tierra.

#### **13. Protección de los cables de alimentación**

Los cables de alimentación deberán colocarse de forma que no sean pisados por personas ni aplastados por los objetos que se pongan sobre o contra ellos, y deberá tenerse mucho cuidado en los puntos donde las clavijas se unen a los cables, en las tomas de alimentación y en los puntos por donde salen del producto.

#### **14. Tormentas eléctricas**

Para mayor protección de este producto durante tormentas eléctricas o cuando se deje sin atender durante una largo periodo de tiempo, desenchufe el cable de alimentación de la toma de corriente y desconéctelo del proyector. Esto impedirá que se estropee el producto debido a las tormentas eléctricas y a la sobretensión de la línea.

#### **15. Sobrecarga**

No sobrecargue las tomas de corriente, cables de extensión o receptáculos de alimentación integrales porque esto puede causar un riesgo de incendio o descarga eléctrica.

#### **16. Entrada de objetos sólidos y líquidos**

No meta nunca objetos de ninguna clase en este producto a través de las aberturas porque podrán tocar puntos peligrosos de alta tensión o crear cortocircuitos, lo que a su vez podría producir un incendio o una descarga eléctrica. No derrame nunca ningún tipo de líquido sobre el producto.

#### **17. Reparaciones**

No intente reparar este producto usted mismo ya que al abrir o retirar las cubiertas podrá exponerse a una tensión peligrosa o a otros peligros. Solicite cualquier reparación al personal de servicio cualificado.

#### **18. Daños que requieren reparaciones**

Desenchufe este producto de la toma de corriente y solicite el servicio de reparaciones de personal cualificado cuando se produzcan las condiciones siguientes:

- a. Si el cable o el enchufe de alimentación está estropeado.
- b. Si se han derramado líquidos o han caído objetos en el interior del producto.
- c. Si el producto ha estado expuesto a la lluvia o al agua.
- d. Si el producto no funciona normalmente siguiendo las instrucciones de operación. Ajuste solamente los controles indicados en este manual de instrucciones, ya que un ajuste mal hecho en otros controles podría causar daños y tal vez requiera el trabajo laborioso de un técnico cualificado para que el producto vuelva a funcionar normalmente.
- e. Si el producto se ha caído o estropeado de cualquier otra forma.
- f. Si el producto muestra un cambio patente en su funcionamiento, esto indicará la necesidad de tener que repararlo.

#### **19. Reemplazo de componentes**

Cuando sea necesario reemplazar componentes, asegúrese de que el técnico de servicio haya empleado los componentes de reemplazo especificados por el fabricante o que posean las mismas características que los originales. Las sustituciones no autorizadas podrían resultar en incendios, descargas eléctricas u otros peligros.

#### **20. Comprobación de seguridad**

Al terminar cualquier trabajo de mantenimiento o reparación en este producto, solicite al técnico de servicio que realice comprobaciones de seguridad para determinar si el producto se encuentra en buenas condiciones de funcionamiento.

#### **21. Calor**

Este producto deberá instalarse lejos de fuentes de calor como, por ejemplo, radiadores, salidas de aire caliente, estufas y otros productos (incluidos amplificadores) que produzcan calor.

É,

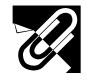

#### **22. Instalación**

- Para obtener los mejores resultados, utilice el producto en una habitación oscura.
- Instale el producto encima de una superficie plana y nivelada, en un lugar seco y alejado del polvo y la humedad.
- No instale el producto en un lugar expuesto a la luz solar directa, fuentes de calor o aparatos que produzcan calor.
- La exposición a la luz solar directa, humo o vapor pueden estropear los componentes internos.
- Maneje el producto cuidadosamente. Si lo deja caer o lo sacude puede estropear los componentes internos.
- No ponga objetos pesados encima del producto.

#### **23. Alimentación**

- El producto ha sido diseñado para funcionar con una alimentación de CA, 100 a 240 V, 50/60 Hz. Asegúrese de que su fuente de alimentación satisfaga estos requisitos antes de intentar utilizar la unidad.
- Para el EQUIPO ENCHUFABLE, la toma de corriente deberá estar instalada cerca del equipo y quedar accesible.
- Desconecte el cable de alimentación (cable principal) de la toma de corriente después de utilizar el producto. Antes de desconectar el cable de alimentación, asegúrese de que la lámpara indicadora POWER esté encendida en color anaranjado y no esté parpadeando.
- Maneje cuidadosamente el cable de alimentación y evite doblarlo excesivamente. Un cable estropeado puede causar una descarga eléctrica o un incendio.

### **IMPORTANTE**

- DLP (procesamiento digital de luz) y DMD (Digital Micromirror Device) son marcas registradas de Texas Instruments, Inc.
- Microsoft y Windows son marcas registradas en los Estados Unidos y en otros países de Microsoft Corporation.
- PC/AT es una marca registrada en los Estados Unidos de International Business Machines Corporation.
- Macintosh es una marca registrada en los Estados Unidos y en otros países de Apple Computer, Inc.
- Los nombres de otras compañías y productos mencionados son marcas comerciales o marcas registradas de cada compañía respectiva.

#### **24. Reemplazo de la lámpara**

• Asegúrese de reemplazar la lámpara cuando se encienda el indicador LAMP. Si continúa utilizando la lámpara después de haberla usado 1.500 horas, la lámpara se apagará (consulte las páginas 47 y 48).

#### **25. Precauciones contra incendios y descargas eléctricas**

- Asegúrese de que haya suficiente ventilación y de que las aberturas de ventilación no estén obstruidas para evitar que se acumule calor dentro del producto. Deje un mínimo de 20 cm entre la unidad y las obstrucciones circundantes.
- Evite que objetos extraños tales como clips para papel o trozos de papel caigan dentro del producto. No intente recuperar ningún objeto que haya caído al interior del producto. No inserte ningún objeto de metal como, por ejemplo, un cable o un destornillador dentro del producto. Si algo cae dentro del producto, desconecte inmediatamente el cable de alimentación y solicite a un centro de servicio o al concesionario de proyectores autorizado por Sharp más cercano que le retiren el objeto introducido.
- No coloque ningún líquido encima del producto.
- **No mire al objetivo mientras el producto está encendido. De lo contrario podría lastimarse seriamente los ojos.**
- <span id="page-6-0"></span>**1. DISEÑO PEQUEÑO, LIGERO Y FÁCIL DE UTILIZAR** El diseño pequeño y ligero (3,5 libras/1,6 kg, 2,0 litros) mejora la portabilidad del proyector.
- **2. ZOOM MANUAL 1,2/ENFOQUE**

Ajusta el tamaño de la imagen sin tener que cambiar la ubicación del proyector.

- **3. INTERFACE DE USUARIO GRÁFICO (GUI) FACIL DE UTILIZAR** Interfaz multicolor para seleccionar fácilmente las funciones.
- **4. TECNOLOGÍA DE SINCRONIZACIÓN AUTOMÁTICA PARA OPTIMIZAR AUTOMÁTICAMENTE LAS IMÁGENES**

Hace automáticamente todos los ajustes necesarios para imágenes de ordenador perfectamente sincronizadas.

**5. IMÁGENES DE ALTA RESOLUCIÓN CON [TECNOLOGÍA DE COMPRESIÓN](#page-57-0) [INTELIGENTE](#page-57-0)**

### **PG-M15X**

[Resolución XGA](#page-57-0) nativa (1.024  $\times$  768) y compatibilidad con SXGA utilizando compresión inteligente.

**PG-M15S**

[Resolución SVGA](#page-57-0) nativa (800 × 600) y compatibilidad con SXGA y XGA utilizando compresión inteligente.

### **6. ENTRADA DIRECTA DE SEÑALES DIGITALES DE ORDENADOR [\(DVI\)](#page-57-0)**

Las señales procedentes del dispositivo y enviadas al proyector se mantienen digitales, produciéndose unas imágenes de ordenador más nítidas y claras, sin ruido y sin necesidad de hacer ningún ajuste.

### **7. TERMINAL DE SALIDA DE MONITOR RGB**

Los presentadores pueden ver simultáneamente sus presentaciones en una pantalla LCD o CRT mientras las imágenes se proyectan para que las vean los espectadores.

### **8. [CORRECCIÓN DIGITAL DE DISTORSIÓN TRAPECIAL "ANTI-](#page-57-0)[ALIASING"](#page-57-0)**

Ajusta digitalmente la imagen proyectada en ángulo para mantener la calidad y el brillo general de la imagen.

### **9. CONTROL REMOTO MEDIANTE RATÓN INALÁMBRICO** Le permite controlar el proyector y su ratón de ordenador.

### **10. AJUSTE DE TEMPERATURA DEL COLOR**

Asegura una reproducción perfecta de los colores.

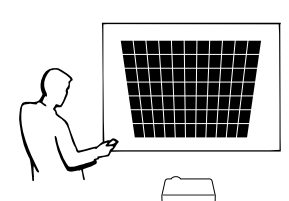

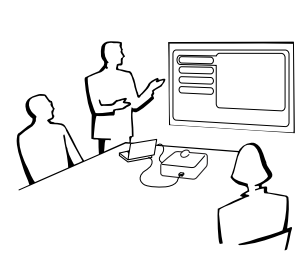

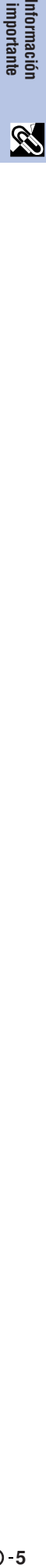

Información<br>importante

## $\mathbb{R}$

**Operaciones**

**Características útiles**

Características útiles

## **[Información importante](#page-2-0)**

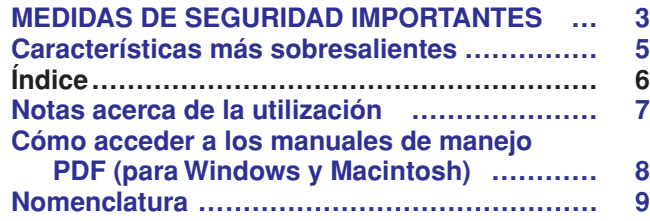

## **[Ajustes y conexiones](#page-12-0)**

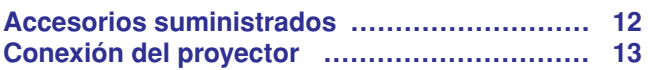

## **[Operaciones](#page-19-0)**

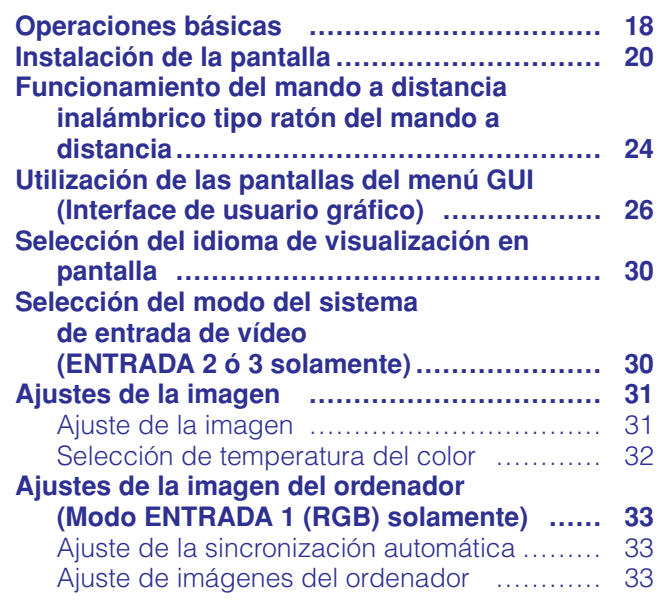

## **[Características útiles](#page-35-0)**

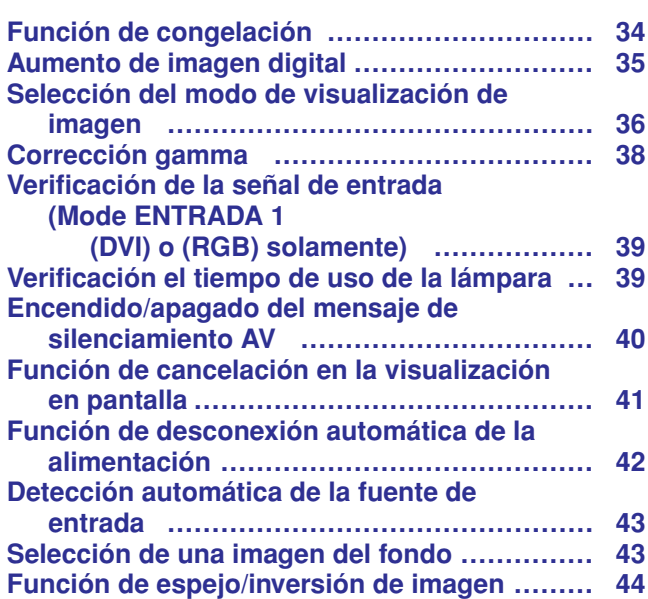

### **[Mantenimiento y solución de problemas](#page-46-0)**

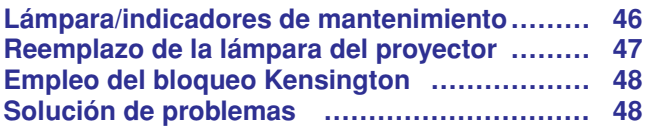

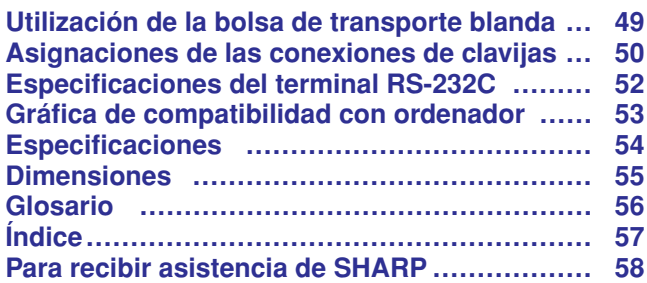

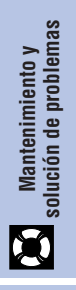

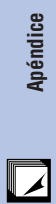

<span id="page-8-0"></span>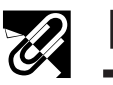

PRECAUCION

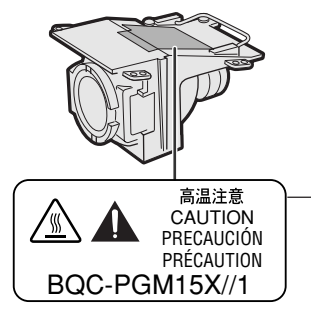

### **Precaución acerca de la unidad de la lámpara**

Si la lámpara se rompe, las partículas de cristal pueden ser un peligro. Pida a un concesionario de proyectores autorizado por Sharp o a un centro de servicio que le reemplace la lámpara si ésta se rompe.

Consulte "Reemplazo de la lámpara del proyector" en las páginas 47 y 48.

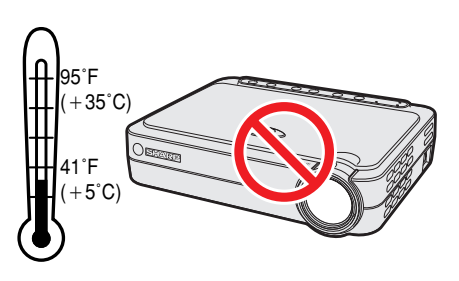

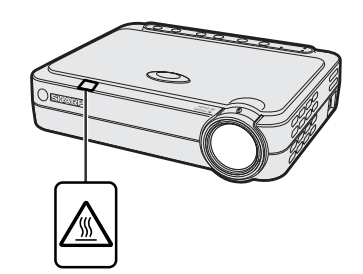

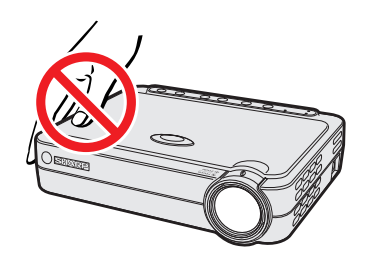

### **Precauciones acerca de la instalación del proyector**

Para limitar al mínimo los trabajos de reparación y mantener una imagen de alta calidad, SHARP recomienda instalar este proyector en un lugar exento de humedad, polvo y humo de tabaco. Cuando el proyector funcione en estos ambientes, el objetivo deberá limpiarse más a menudo. El interior del proyector deberá limpiarse periódicamente. Siempre que el proyector se mantenga de esta manera, la utilización en estas condiciones no reducirá su duración media. Tenga en cuenta que toda la limpieza del interior deberá ser realizada por un centro de servicio o concesionario de proyectores autorizado por Sharp.

• No exponga el proyector a un calor o frío excesivo. Temperatura de operación: 41°F a 95°F (+5°C a +35°C) Temperatura para guardar el aparato:  $14^{\circ}$ F a  $140^{\circ}$ F (- $10^{\circ}$ C a +60°C)

### **Notas sobre el funcionamiento**

- La marca de la izquierda avisa al usuario de que hay una parte del proyector que emite un calor intenso durante la operación.
- La salida de escape, la cubierta de la jaula de la lámpara y las partes circundantes pueden estar muy calientes durante el funcionamiento del proyector. Para evitar heridas, no toque estas partes hasta que se hayan enfriado lo suficiente.
- Deje por lo menos 4 pulgadas (10 cm) de espacio entre el ventilador de enfriamiento (salida de escape) y la pared u obstrucción más cercana.
- Si se obstruye el ventilador de enfriamiento, un dispositivo de protección apagará automáticamente la lámpara del proyector. Esto no indica ningún mal funcionamiento. Saque el cable de alimentación del proyector de la toma de la pared y espere por lo menos 10 minutos. Luego, vuelva a conectar el cable de la alimentación y reinicie el proyector. Esto volverá a poner el proyector en su modo normal.

### **Función de comprobación de la temperatura**

Si el proyector empieza a recalentarse debido a problemas de instalación, en la esquina inferior izquierda de la imagen aparecerá "TEMPERATURA" Si la temperatura continúa aumentando, la lámpara se apagará, parpadeará el indicador de aviso de la temperatura del proyector, y después de un período de enfriamiento de 90 segundos se desconectará la alimentación. Consulte el apartado de "Lámpara/indicadores de mantenimiento" en la página 46, para encontrar los detalles.

### $NOTA$

• El ventilador de enfriamiento regula la temperatura del interior, y su rendimiento se controla automáticamente. El sonido del ventilador podría cambiar durante le funcionamiento del proyector debido a cambios de velocidad del ventilador.

### **Función de comprobación de la lámpara**

Cuando se encienda el proyector después de haber utilizado la lámpara durante 1.400 horas, en la esquina inferior izquierda de la imagen aparecerá "LÁMP." para avisarle que debe reemplazar la lámpara. Con respecto al reemplazo de la lámpara, consulte las páginas 47 y 48. Cuando haya utilizado la lámpara durante 1.500 horas, la alimentación del proyector se desconectará automáticamente y éste entrará en el modo de reserva. Consulte el apartado "Lámpara/indicadores de mantenimiento" en la página 46, para encontrar los detalles.

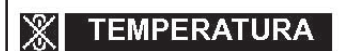

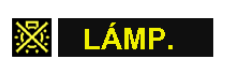

En el CD-ROM se incluyen manuales de manejo PDF en varios idiomas. Para utilizar estos manuales usted necesita instalar Adobe Acrobat Reader en su PC (Windows o Macintosh). Si no ha instalado Acrobat Reader todavía, usted podrá descargarlo de Internet (http://www.adobe.com) o instalarlo desde el CD-ROM.

## **Para instalar Acrobat Reader desde el CD-ROM**

### **Para Windows:**

- 1 Inserte el CD-ROM en la unidad de CD-ROM.
- 2 Haga dos veces clic en el icono "My Computer".
- 3 Haga dos veces clic en el icono "CD-ROM".
- 4 Haga dos veces clic en la carpeta "manuals".
- 5 Haga dos veces clic en la carpeta "acrobat".
- 6 Haga dos veces clic en la carpeta "windows".
- 7 Haga dos veces clic en el programa de instalación deseado y siga las instrucciones de la pantalla.

### **Para otros sistemas operativos:**

Descargue Acrobat Reader de Internet (http://www.adobe.com).

### **Para otros idiomas:**

Si prefiere utilizar Acrobat Reader para otros idiomas que no sean los indicados en el CD-ROM, descargue la versión apropiada de Internet.

### **Acceso a los manuales PDF Para Windows:**

- 1 Inserte el CD-ROM en la unidad de CD-ROM.
- 2 Haga dos veces clic en el icono "My Computer".
- 3 Haga dos veces clic en el icono "CD-ROM".
- 4 Haga dos veces clic en la carpeta "manuals".
- 5 Haga dos veces clic en la carpeta "pg-m15".
- 6 Haga dos veces clic en el idioma (nombre de la carpeta) que usted quiera ver.
- 7 Haga dos veces clic en el archivo pdf.

### **Para Macintosh:**

- 1 Inserte el CD-ROM en la unidad de CD-ROM.
- 2 Haga dos veces clic en el icono "CD-ROM".
- 3 Haga dos veces clic en la carpeta "manuals".
- 4 Haga dos veces clic en la carpeta "pg-m15".
- 5 Haga dos veces clic en el idioma (nombre de la carpeta) que usted quiera ver.
- 6 Haga dos veces clic en el archivo pdf.

### $NOTA$

- Si el archivo pdf deseado no puede abrirse haciendo dos veces clic en el ratón, inicie primero Acrobat Reader y luego especifique el archivo deseado utilizando el menú "File", "Open".
- Consulte el archivo "readme.txt" del CD-ROM para obtener la información importante del CD-ROM que no se incluye en este manual de manejo.
- **Para Macintosh:**
	- 1 Inserte el CD-ROM en la unidad de CD-ROM.
	- 2 Haga dos veces clic en el icono "CD-ROM".
	- 3 Haga dos veces clic en la carpeta "manuals".
	- 4 Haga dos veces clic en la carpeta "acrobat".
	- 5 Haga dos veces clic en la carpeta "mac".
	- 6 Haga dos veces clic en el programa de instalación deseado y siga las instrucciones de la pantalla.
- 

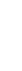

<span id="page-9-0"></span>**Información importante**

S

**RS** 

<span id="page-10-0"></span>Los números a continuación de los nombres de las partes se refieren a las páginas principales de este manual donde se explica el tema.

### **Proyector**

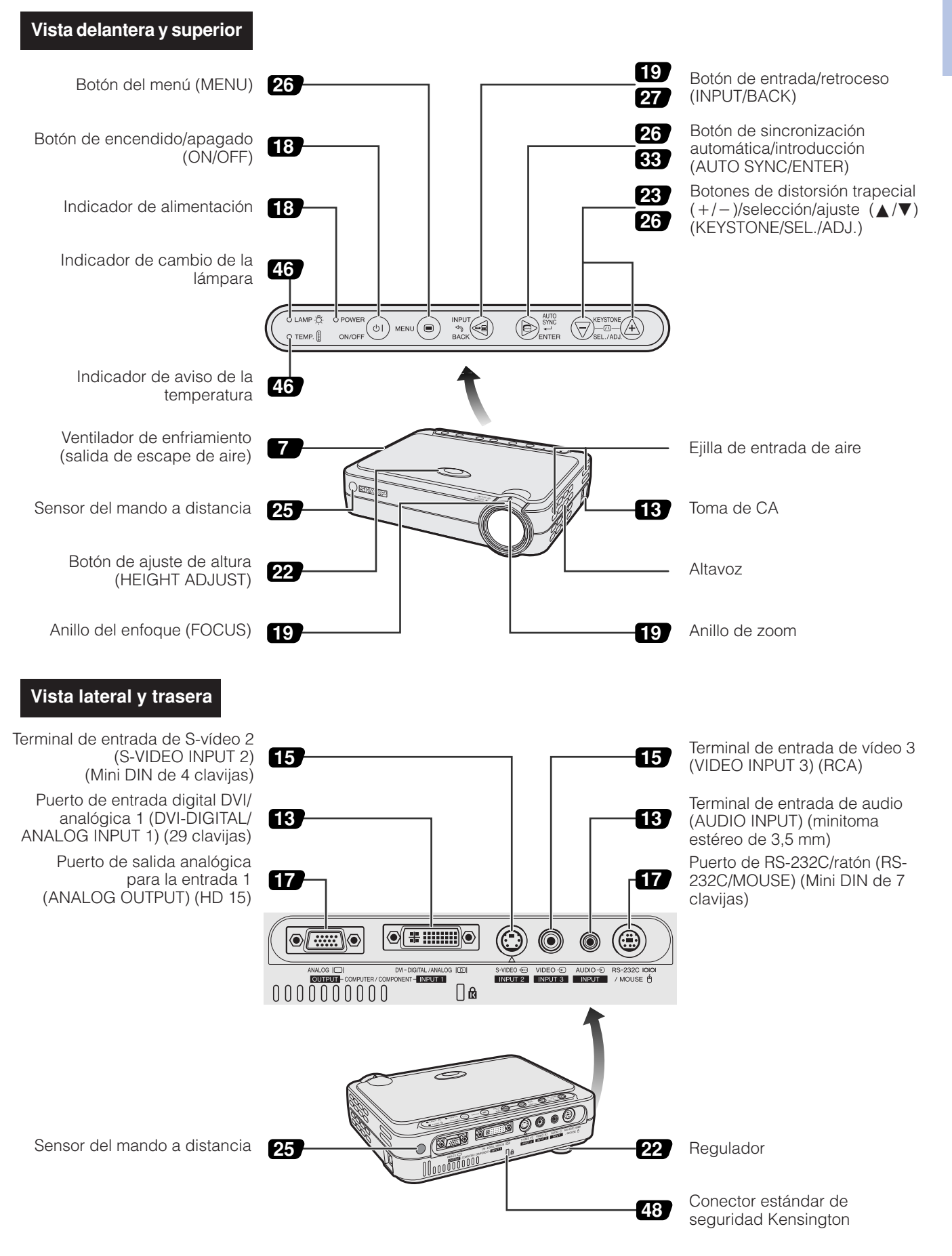

<span id="page-11-0"></span>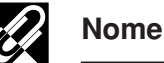

**Información**

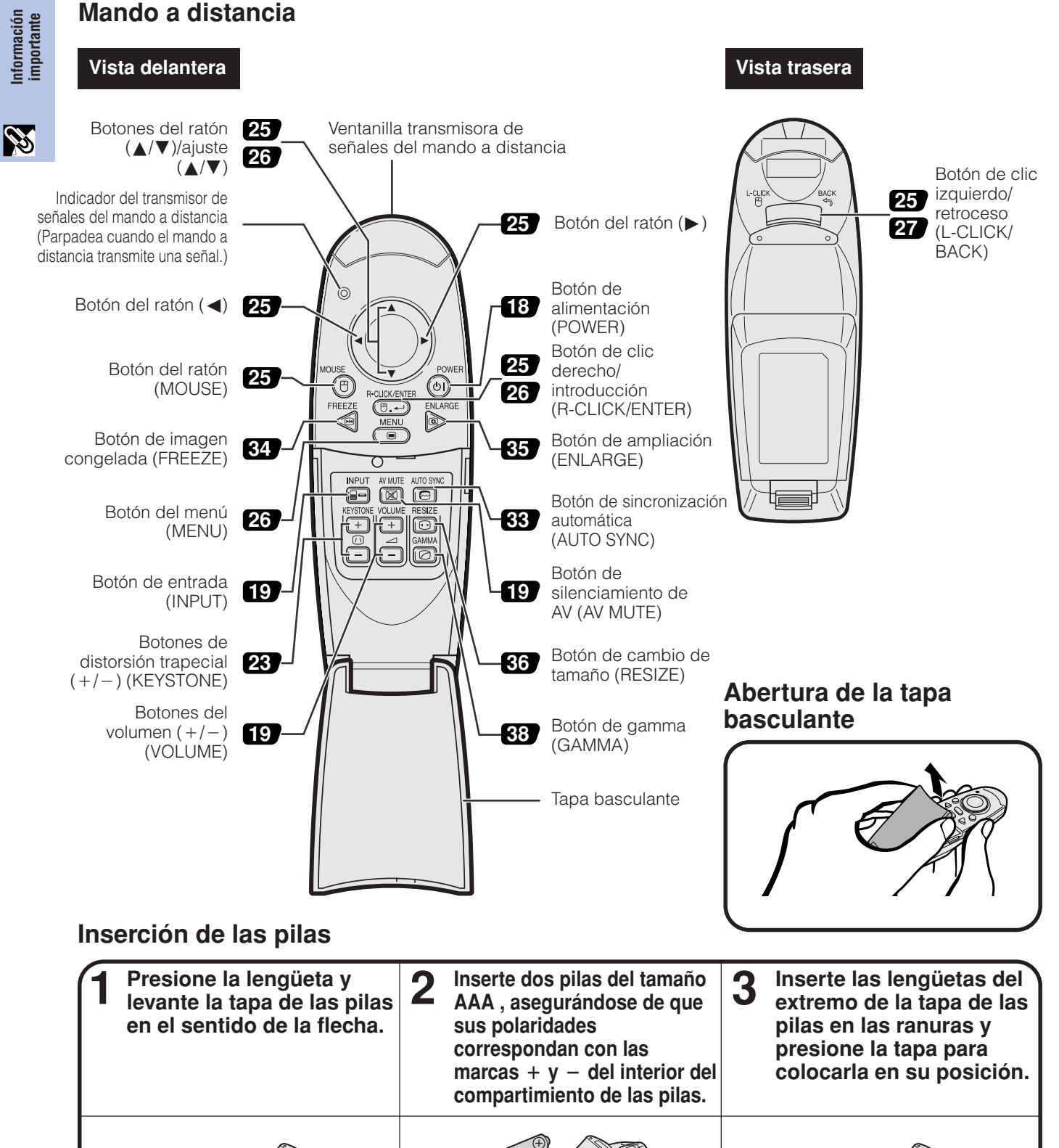

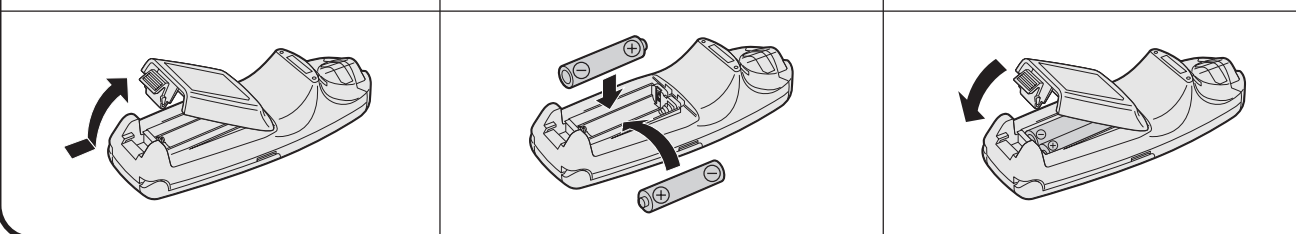

#### $NOTA$

- Seque inmediatamente el control remoto si se moja.
- Evite el calor y la humedad excesivos.
- Retire las pilas si no va a utilizar el control remoto durante mucho tiempo.
- No mezcle pilas nuevas y viejas, ni tampoco pilas de tipos diferentes.
- Hay operaciones que sólo pueden controlarse mediante el mando a distancia. Manipule cuidadosamente el mando a distancia.

<span id="page-12-0"></span>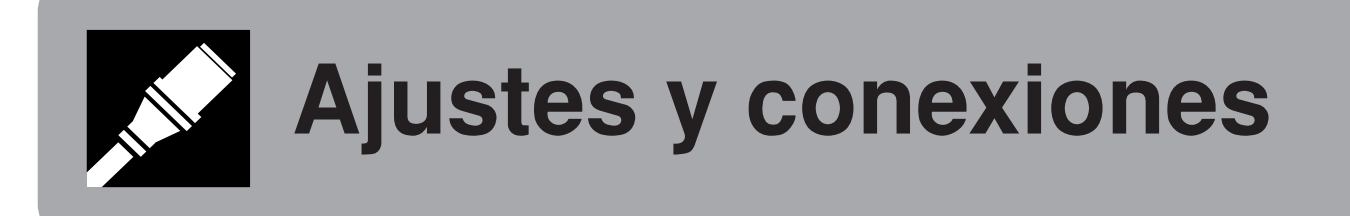

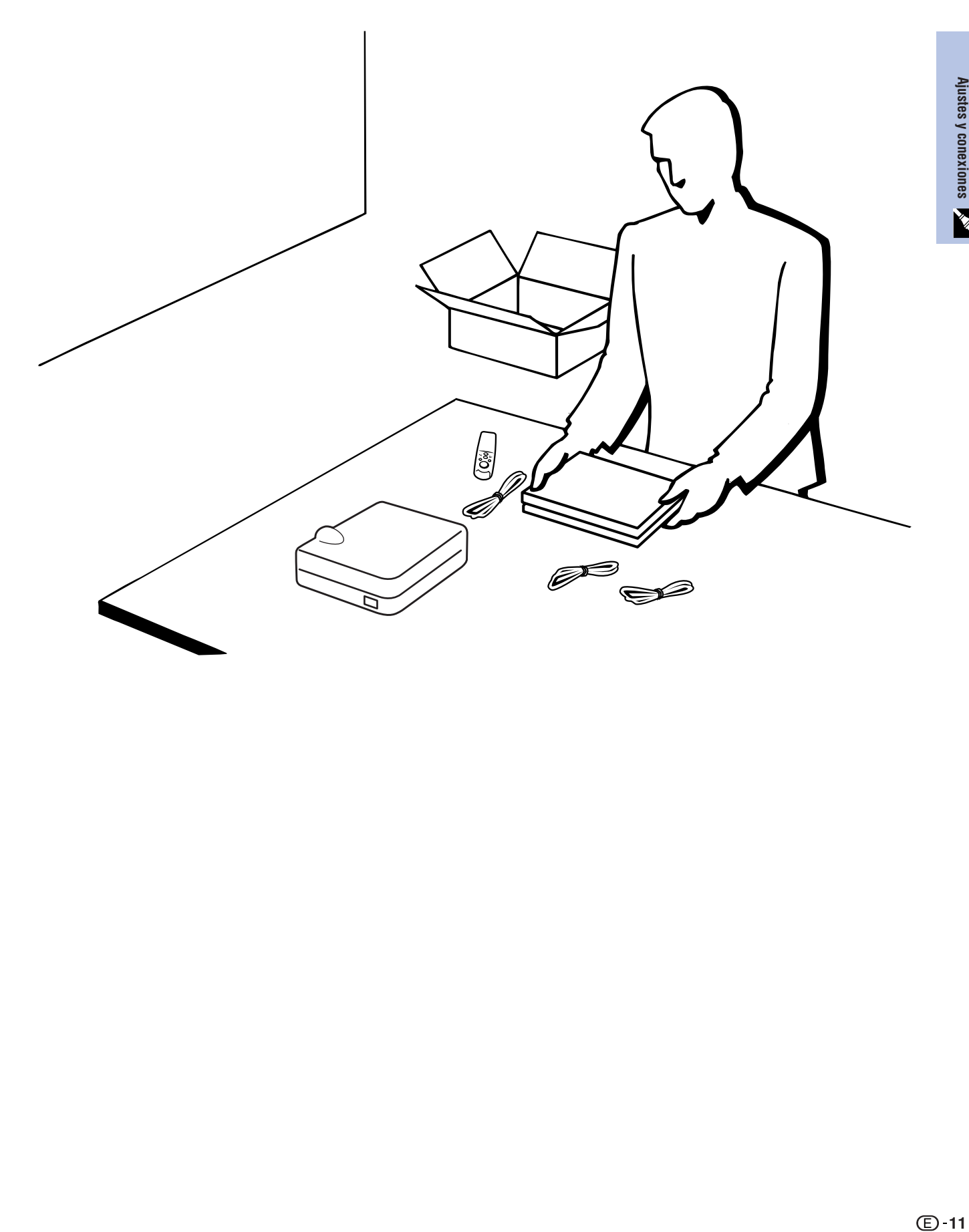

<span id="page-13-0"></span>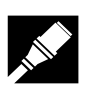

### **Accesorios suministrados**

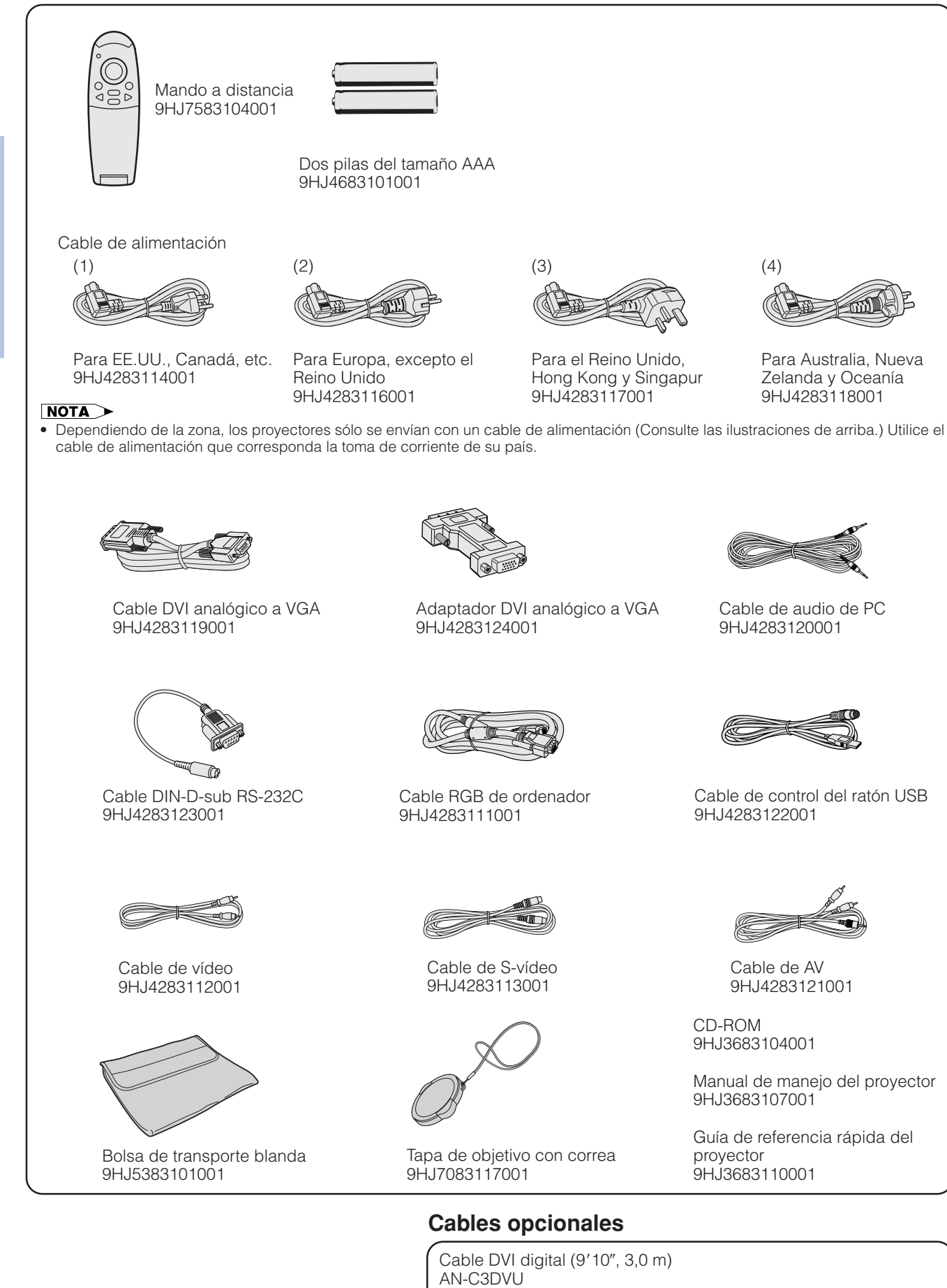

Cable HD-15/RCA (9'10", 3,0 m)

Cable RS-232C (32'10", 10,0 m)

AN-C3CP

AN-C10RS

**12**

# <span id="page-14-0"></span>**Conexión del proyector**

### **Conexión del cable de alimentación**

Enchufe el cable de alimentación suministrado en la toma de CA del costado del proyector.

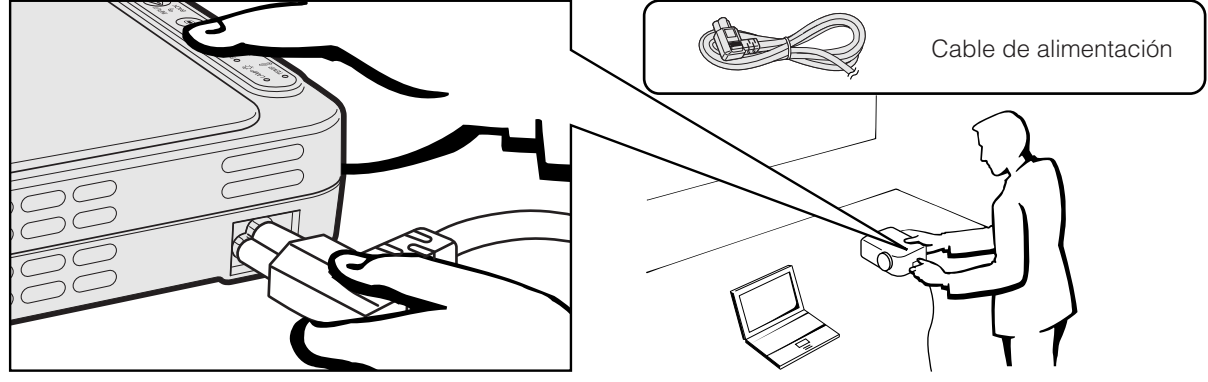

### **A** PRECAUCION

• Asegúrese de conectar firmemente el cable de alimentación en la toma de CA.

### **Conexión del proyector a un ordenador**

Podrá conectar el proyector a un ordenador para proyectar imágenes de ordenador a todo color.

### **Conexión de un ordenador al proyector utilizando el cable digital DVI—Instrucciones de conexión digital**

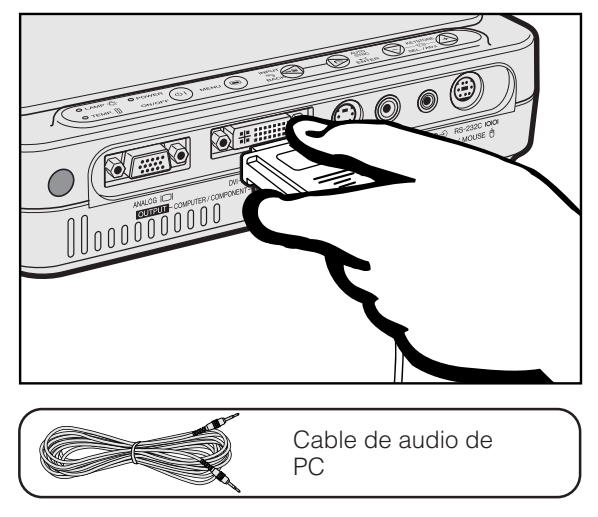

- 1 Conecte un extremo del cable DVI digital (vendido separadamente) al puerto DVI-DIGITAL/ANALOG INPUT 1 en el proyector.
- 2 Conecte el otro extremo al puerto de salida del monitor (DVI) del ordenador. Asegure los conectores apretando los tornillos de apriete manual.
- 3 Para utilizar el sistema de audio incorporado, conecte un extremo del cable de audio de PC suministrado al puerto AUDIO INPUT del proyector.
- 4 Conecte el otro extremo al terminal de salida de audio del ordenador.

### **Proyección de la imagen**

Cuando haga la conexión siguiendo **e ENTRADA 1w24x76** este método, pulse **INPUT** en el mando a distancia o en el proyector y

seleccione el tipo de señal de entrada a ENTRADA 1 DVI (Digital).

### **A** PRECAUCION

• Antes de la conexión, asegúrese de haber desconectado la alimentación del proyector y del ordenador. Después de realizar todas las conexiones, conecte primero la alimentación del proyector. La alimentación del ordenador siempre deberá conectarse en último lugar.

### $NOTA$

- Lea con atención el manual de manejo del ordenador.
- Consulte la página 53 "Gráfica de compatibilidad con ordenador" para ver la lista de señales de ordenador que pueden conectarse al proyector. El empleo con ordenador que no se menciona en la lista puede producir que algunas funciones no operen.
- Este puerto DVI es compatible con DVI versión 1.0. Por lo tanto, cuando se introduzca la señal desde un equipo compatible con el sistema de protección contra copia (DVI versión 2.0), no se recibirá ninguna señal.

### **Proyector**

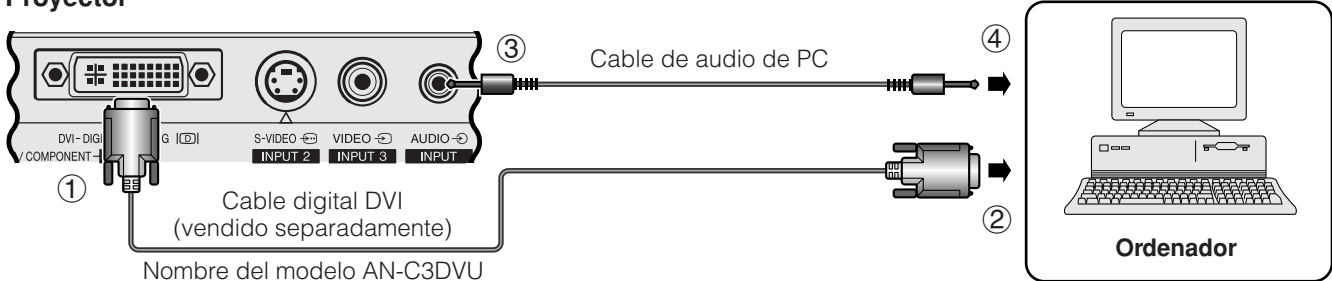

<span id="page-15-0"></span>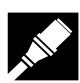

### **Conexión de un ordenador al proyector utilizando el adaptador DVI analógico a VGA o el cable DVI analógico a VGA—Instrucciones de conexión analógica**

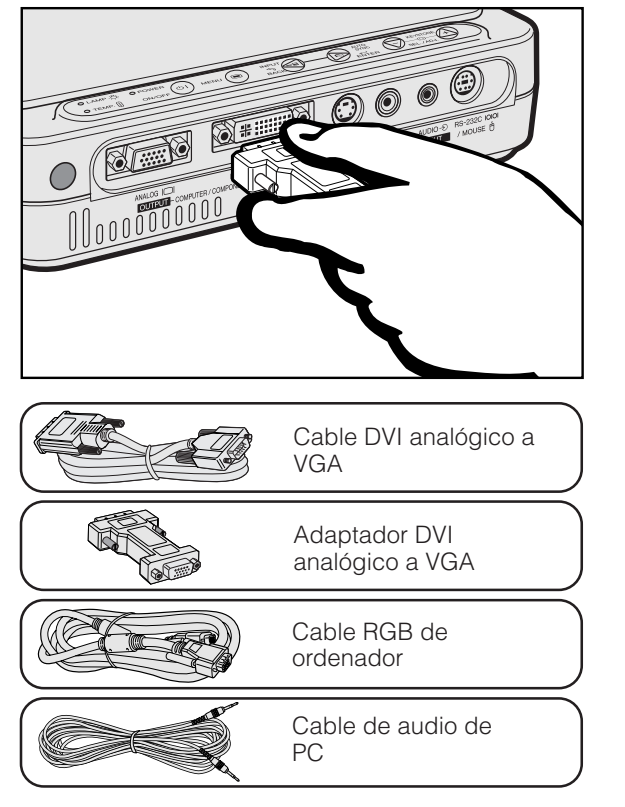

- 1 Conecte un extremo del cable RGB de ordenador suministrado, utilizando el adaptador DVI analógico a VGA suministrado, al puerto DVI-DIGITAL/ANALOG INPUT 1 del proyector, o conecte el lado DVI del cable DVI analógico a VGA suministrado al puerto DVI-DIGITAL/ANALOG INPUT 1 del proyector.
- 2 Conecte el otro extremo del cable RGB de ordenador o el lado VGA del cable DVI analógico a VGA al ordenador. Asegure los conectores apretando los tornillos de apriete manual.
- 3 Para utilizar el sistema de audio incorporado, conecte un extremo del cable de audio de PC suministrado al puerto AUDIO INPUT del proyector.
- 4 Conecte el otro extremo al terminal de salida de audio del ordenador.

 $\Box$  ENTRADA 11024x7

### **Proyección de la imagen**

Cuando haga la conexión siguiendo este método, pulse **INPUT** en el mando a distancia o en el proyector y seleccione el tipo de señal de entrada a ENTRADA 1 (Comp./RGB anal.).

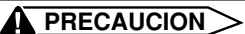

• Antes de la conexión, asegúrese de haber desconectado la alimentación del proyector y del ordenador. Después de realizar todas las conexiones, conecte primero la alimentación del proyector. La alimentación del ordenador siempre deberá conectarse en último lugar.

### $NOTA$

- Lea con atención el manual de manejo del ordenador.
- Consulte la página 53 "Gráfica de compatibilidad con ordenador" para ver la lista de señales de ordenador que pueden conectarse al proyector. El empleo con ordenador que no se menciona en la lista puede producir que algunas funciones no operen.
- Para utilizar con algunos ordenadores Macintosh tal vez sea necesario un adaptador Macintosh. Póngase en contacto con su concesionario de proyectores autorizado por Sharp o con su centro de servicio más cercano.

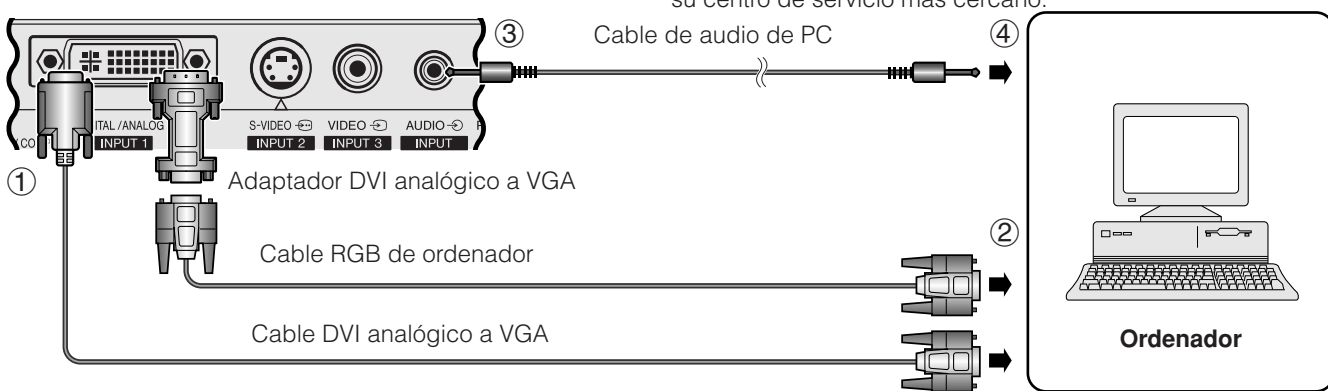

### **Conexión a otros ordenadores compatibles**

Cuando conecte el proyector a un ordenador compatible que no sea uno de las series IBM-PC (VGA/SVGA/XGA/SXGA) o Macintosh (por ejemplo, ordenador de estación), es posible que necesite un cable separado. Solicite más información a su concesionario.

### $NOTA$

**Proyector**

• Las conexiones de ordenador que no son las recomendadas, pueden producir daños en el proyector, en el ordenador, o en ambos.

### **Función "enchufar y reproducir"**

- Este proyector es compatible con normas VESA DDC 1 y DDC 2B. El proyector y el ordenador compatible con VESA DCC comunicarán sus requisitos de ajuste para poder realizar una configuración rápida y fácil.
- Antes de utilizar la función "enchufar y reproducir", asegúrese de encender primero el proyector y conectar el ordenador en último lugar.

### $NOTA$

- La función "enchufar y reproducir" compatible con DDC de este proyector opera sólo cuando se emplea junto con un
- ordenador compatible con VESA DDC.

<span id="page-16-0"></span>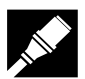

### **Conexión del proyector a un equipo de vídeo**

Puede conectar su proyector a un vídeo, reproductor de discos láser y otro equipo audiovisual.

### **A** PRECAUCION

• Apague siempre el proyector antes de conectarlo a un equipo audiovisual para proteger ambos.

### **Conexión de una fuente de vídeo (vídeo o reproductor de discos láser) utilizando la entrada de vídeo estándar**

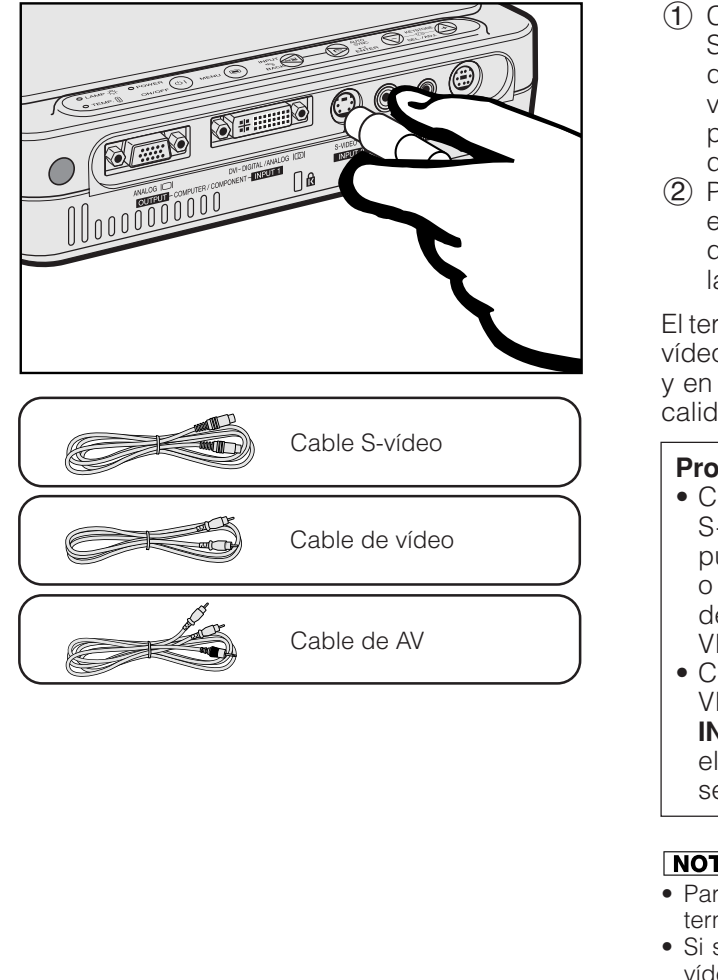

- 1 Conecte el cable de vídeo S suministrado al terminal S-VIDEO INPUT 2 del proyector y al terminal de salida de vídeo S de la fuente de vídeo, o conecte el cable de vídeo suministrado al terminal VIDEO INPUT 3 del proyector y al terminal de salida de vídeo de la fuente de vídeo.
- 2 Para utilizar el sistema de audio incorporado, conecte el cable de AV suministrado al terminal AUDIO INPUT del proyector y a los terminales de salida de audio de la fuente de vídeo.

El terminal S-VIDEO INPUT 2 utiliza un sistema de señal de vídeo en el que la imagen se separa en una señal de color y en una señal de luminancia para lograr una imagen de calidad más alta.

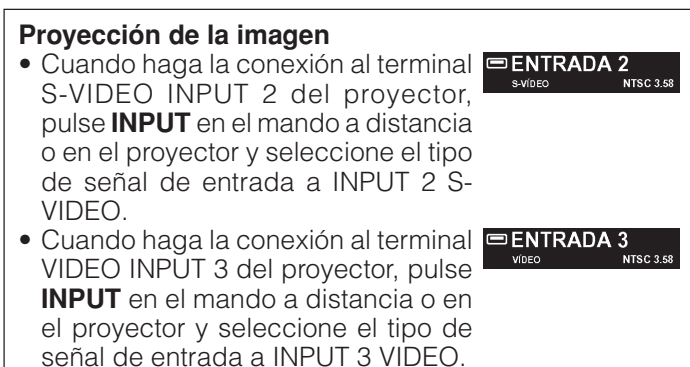

### $NOTA$

- Para obtener vídeo de calidad más alta, usted podrá utilizar el terminal S-VIDEO INPUT 2 del proyector.
- Si su equipo de S-vídeo no tiene un terminal de salida de Svídeo, utilice el terminal de salida de vídeo compuesto.

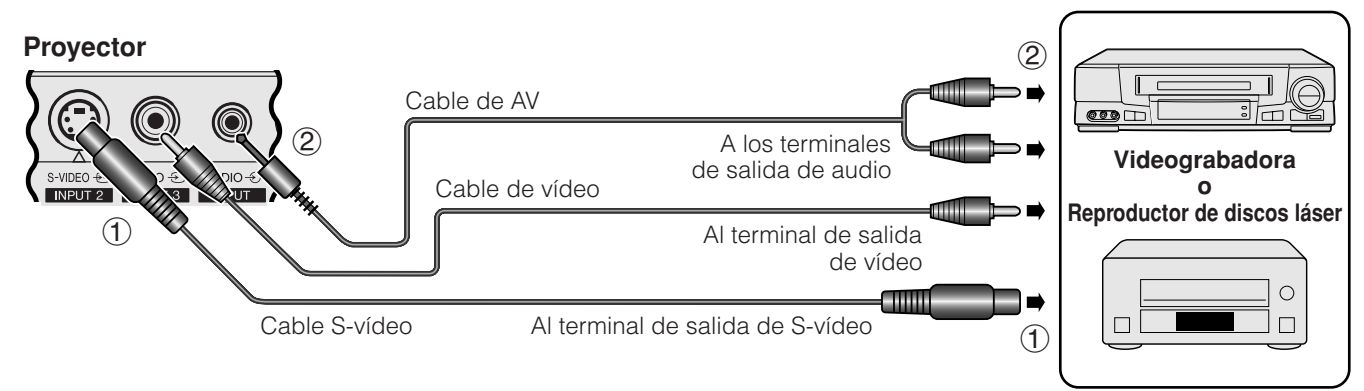

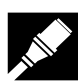

### **Conexión de una fuente de vídeo (descodificador DTV\* o reproductor DVD) utilizando el puerto DVI-DIGITAL/ANALOG NPUT 1**

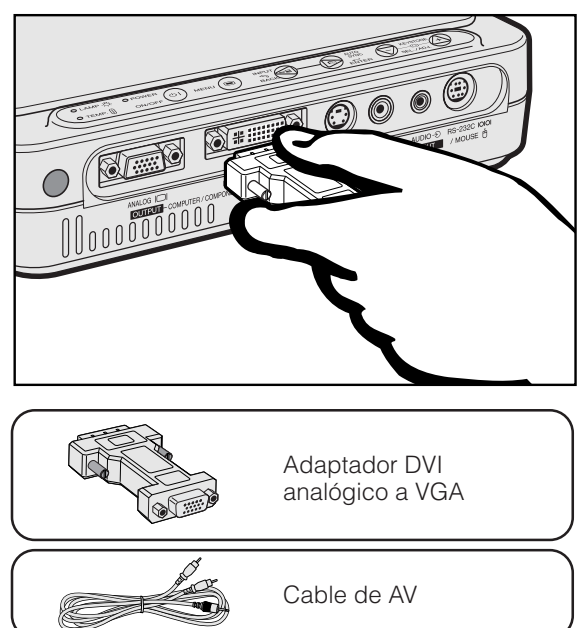

- 1 Conecte un extremo del adaptador DVI analógico a VGA suministrado al puerto DVI-DIGITAL/ANALOG INPUT 1 del proyector.
- 2 Conecte el otro extremo del adaptador DVI analógico a VGA a la fuente de vídeo utilizando el cable HD-15/ RCA (vendido separadamente).
- 3 Para utilizar el sistema de audio incorporado, conecte un extremo del cable de AV suministrado al terminal AUDIO INPUT del proyector.
- 4 Conecte el otro extremo al terminal de salida de audio en la fuente de vídeo.

### **Proyección de la imagen**

• Cuando conecte el descodificador E ENTRADA 1 DTV o el reproductor DVD al puerto DVI-DIGITAL/ANALOG INPUT 1 del proyector, pulse **INPUT** del mando a distancia o del proyector y seleccione el tipo de señal de entrada a ENTRADA 1 COMPONENTES.

### $\sqrt{\text{NOTA}}$

- La calidad de la imagen puede disminuir dependiendo de la compatibilidad de la señal DTV.
- El proyector sólo puede aceptar señales 480i.

### **Proyector**

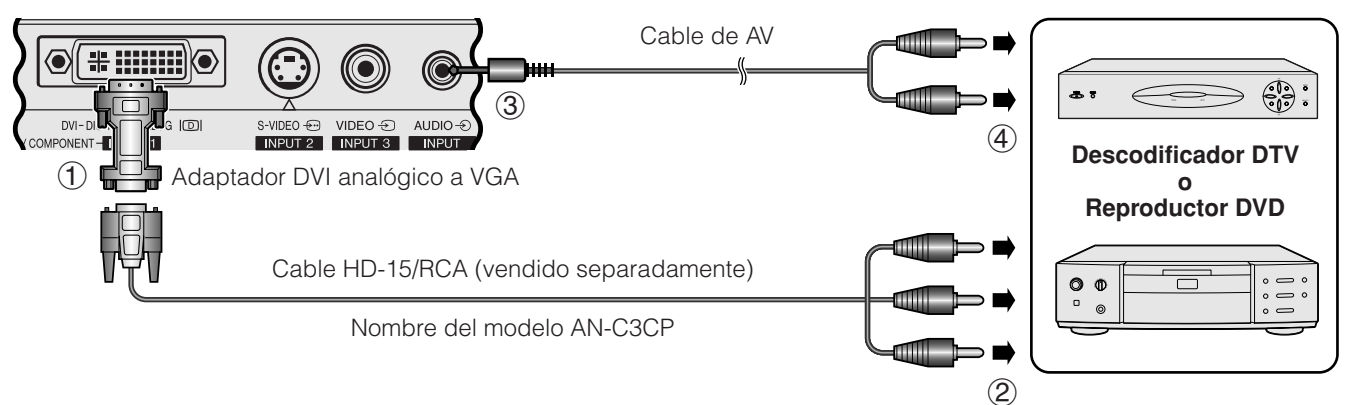

\* DTV es la sigla empleada en los Estados Unidos de América para describir el nuevo sistema de televisión digital.

<span id="page-18-0"></span>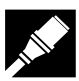

### **Conexión del proyector a un monitor**

Cuando el puerto ANALOG OUTPUT del proyector se conecte a un monitor con entrada RGB, el ordenador podrá utilizarse para visualizar simultáneamente la imagen de salida al proyector y al monitor. Utilice el cable RGB de ordenador suministrado para conectarlos.

- 1 Conecte un extremo del cable RGB de ordenador suministrado al puerto ANALOG OUTPUT del proyector.
- 2 Conecte el otro extremo al puerto de entrada RGB del monitor.

### $NOTA$

- La salida analógica se desactiva cuando el proyector está en el modo de espera.
- Tal vez sea necesario un cable RGB adicional para conectar el proyector a un monitor externo si el cable suministrado se utiliza para introducir datos del proyector.

### **Proyector**

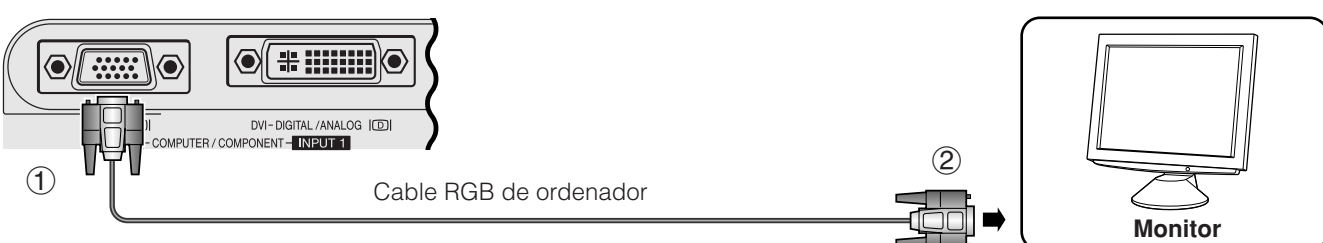

### **Conexión del puerto [RS-232C/](#page-57-0)MOUSE**

Cuando el puerto RS-232C/MOUSE del proyector se conecte a un ordenador con un cable RS-232C (módem de cero, tipo cruzado, vendido separadamente), el ordenador se podrá utilizar para controlar el proyector y comprobar el estado del proyector. Vea la página 52 para conocer detalles.

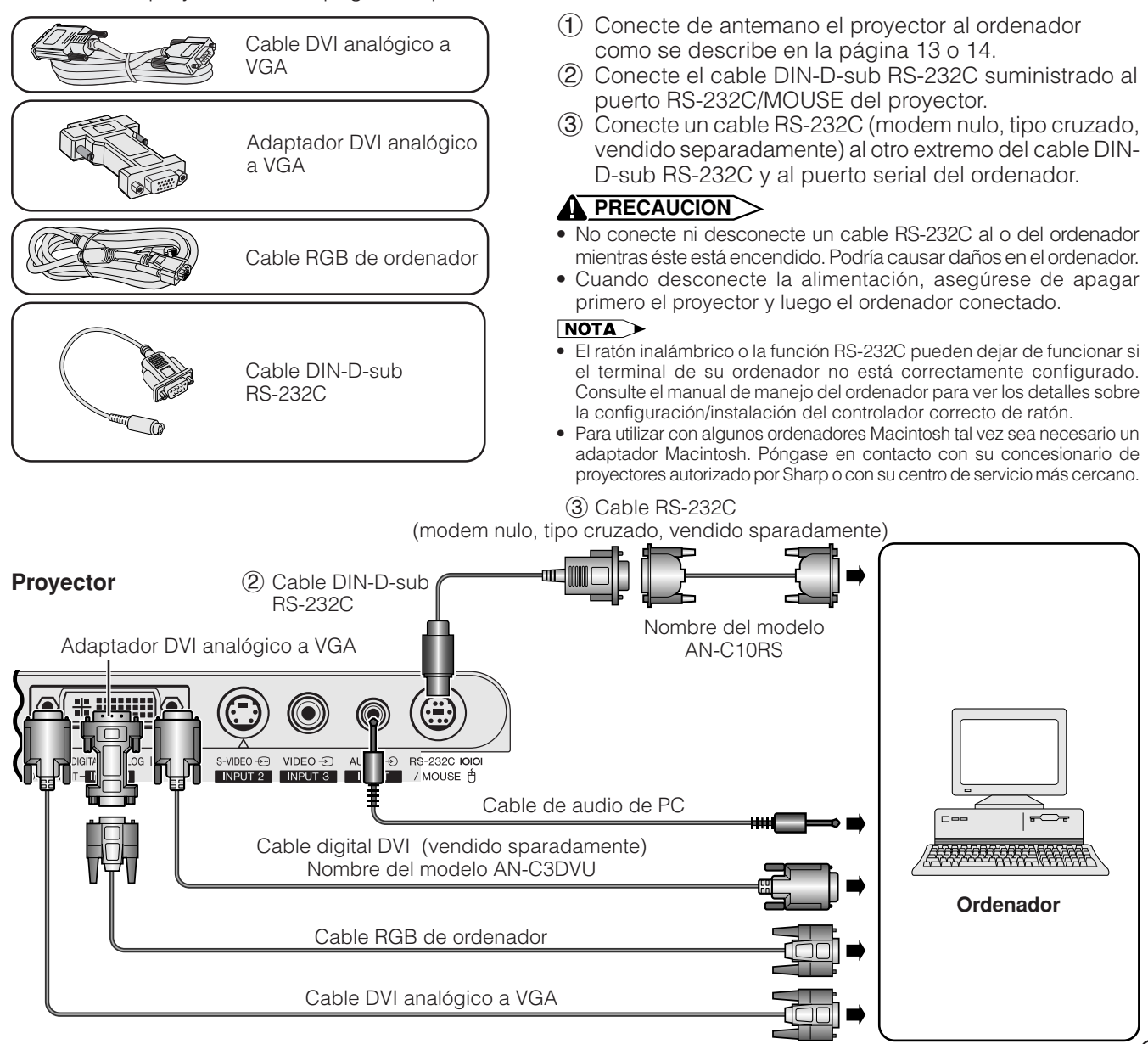

<span id="page-19-0"></span>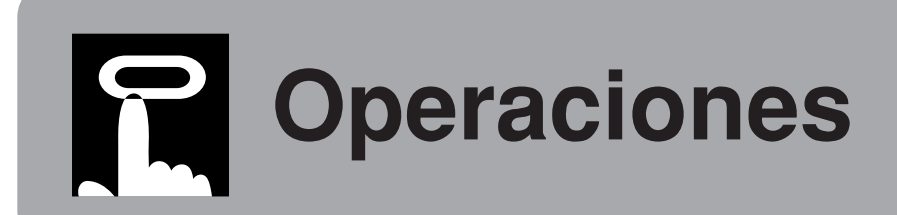

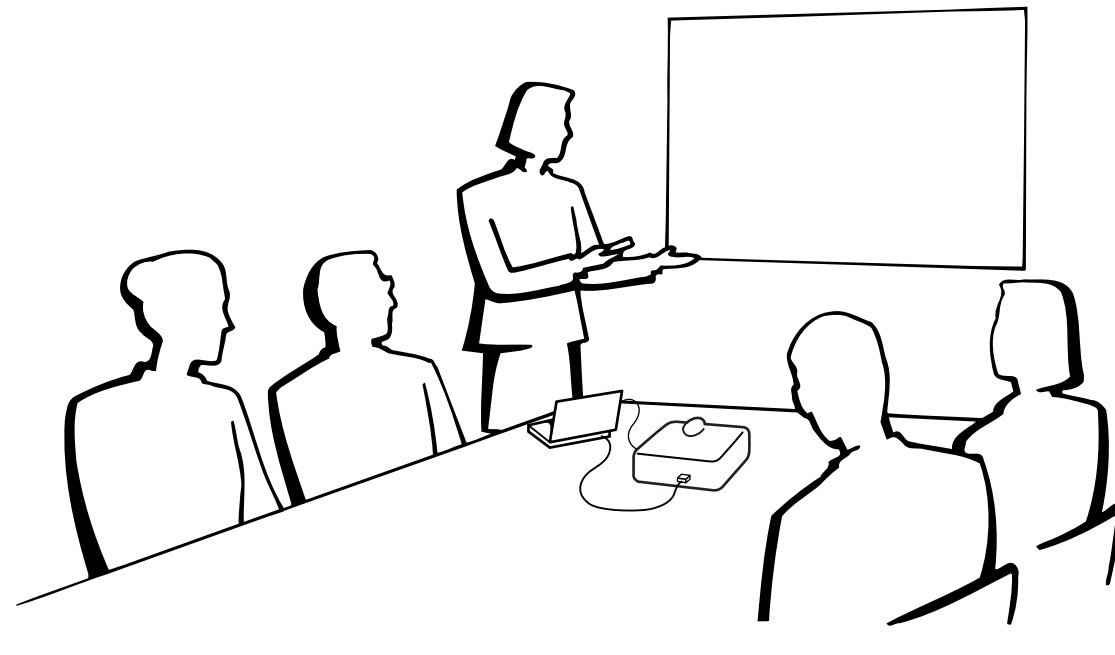

## **Operaciones básicas**

### **Indicadores de mantenimiento**

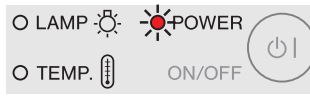

### **Proyector**

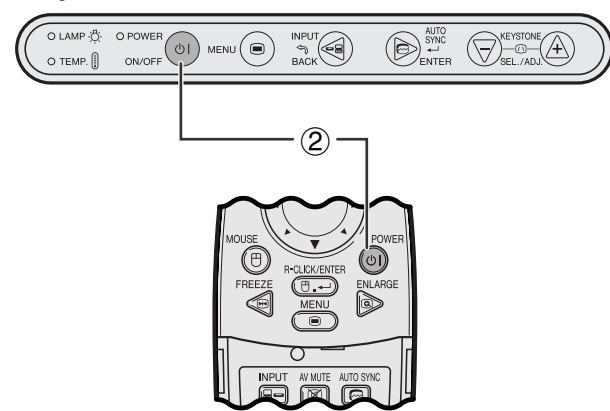

**Mando a distancia**

### **Indicadores de mantenimiento**

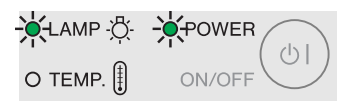

- 1 Haga las conexiones necesarias antes de proseguir. Conecte el cable de alimentación a una toma de corriente. El indicador de alimentación se enciende en rojo, y el proyector entra en el modo de espera.
- 2 Pulse **ON/OFF** en el proyector o **POWER** en el mando a distancia para conectar la alimentación.

### NOTA >

- El indicador verde de cambio de la lámpara parpadeando indica que se está calentando la lámpara. Espere a que el indicador deje de parpadear antes de operar el proyector.
- La alimentación no se puede desconectar durante un minuto una vez iniciada la secuencia de calentamiento inicial.
- Después de desembalar el proyector y de haberse conectado la alimentación por primera vez, es posible que se emita cierto olor por la salida de escape. Este olor desaparece pronto a medida que se utiliza.

Cuando la alimentación está conectada, se enciende el indicador de cambio de la lámpara para indicar el estado de la lámpara.

**Verde:** La lámpara está preparada. **Parpadeo en verde:** Calentamiento. **Rojo:** Cambie la lámpara.

### <span id="page-20-0"></span>**Empleo del zoom/enfoque**

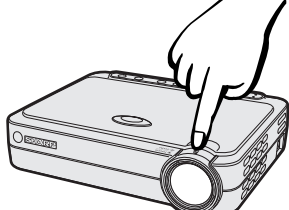

### **Proyector**

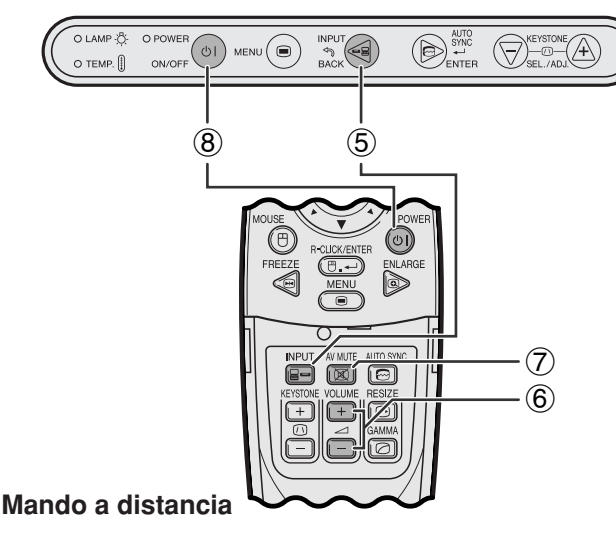

### **EJEMPLO**<sup><sup>2</sup></sup>

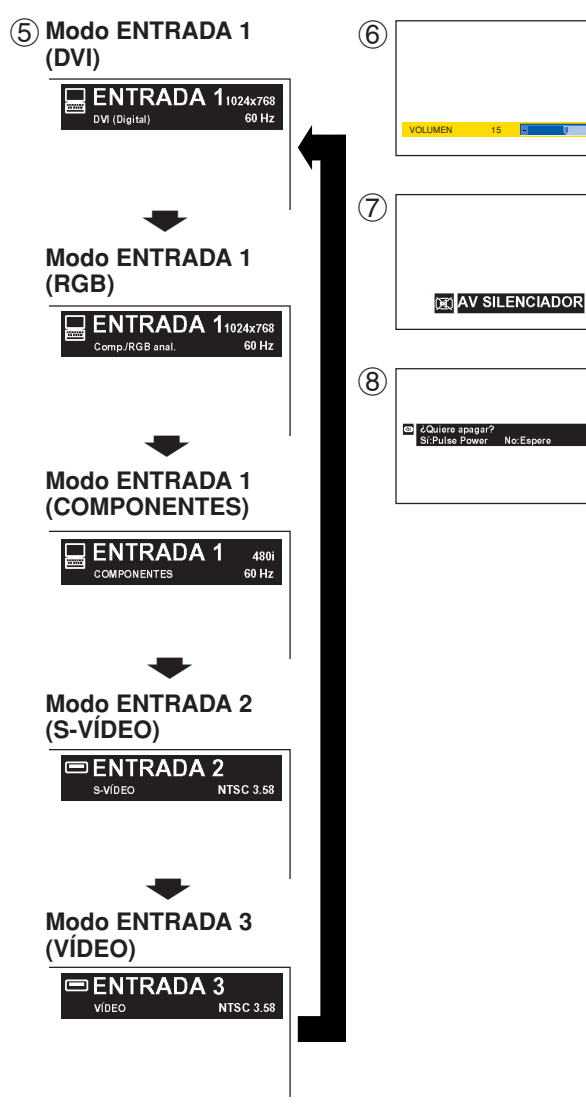

- 3 Gire el control ZOOM. Se puede ajustar la imagen al tamaño deseado dentro del alcance del zoom.
- 4 Gire el anillo FOCUS hasta que la imagen de la pantalla se vea nítida.
- 5 Pulse **INPUT** para seleccionar el modo de entrada deseado.

Pulse **INPUT** otra vez para cambiar el modo.

### $NOTA$

- Cuando esté siendo recibida la señal de entrada, se visualizará "Ajuste imagen".
- Cuando no se reciba ninguna señal, se visualizará "SIN SEÑAL". Cuando se reciba una señal para la que el proyector no esté ajustado, se visualizará "NON ENREG.".
- Cuando "Fuente automática" esté en "OFF", podrá visualizar todos los modos de entrada uno a uno.
	- 6 Pulse **VOLUME** en el mando a distancia para ajustar el volumen.
	- 7 Pulse **AV MUTE** en el mando a distancia para apagar temporalmente la imagen y el sonido. Pulse de nuevo **AV MUTE** para volver a encender la imagen y el sonido.
	- 8 Pulse **ON/OFF** en el proyector o **POWER** en el mando a distancia, y luego pulse de nuevo **ON/ OFF** o **POWER** mientras se visualiza el mensaje para desconectar la alimentación.

### $NOTA$

- Si pulsa **ON/OFF** o **POWER** por error y no desea desconectar la alimentación, espere hasta que desaparezca la pantalla de desconexión de la alimentación.
- Cuando se pulse dos veces **ON/OFF** o **POWER**, el indicador de alimentación se encenderá en rojo y el ventilador de enfriamiento funcionará durante unos 90 segundos. Entonces, el proyector se establecerá en el modo de reserva.
- Espere hasta que el ventilador se pare antes de desconectar el cable de alimentación.
- La alimentación puede conectarse de nuevo pulsando **ON/ OFF** o **POWER**. La alimentación puede conectarse de nuevo pulsando ON. Cuando la alimentación está conectada, el indicador de alimentación y el indicador de cambio de la lámpara se encienden en verde.

 $\mathsf{F}0$ 

## <span id="page-21-0"></span>**Instalación de la pantalla**

Instale el proyector en posición perpendicular a la pantalla con las patas planas para obtener una imagen óptima. Mueva el proyector hacia adelante o atrás si los bordes de la imagen están distorsionados.

#### $NOTA$

- El objetivo del proyector debe centrarse en la mitad de la pantalla. Si el centro del objetivo no está perpendicular con la pantalla, la imagen se distorsionará, dificultando la visión.
- Sitúe la pantalla de modo que no le dé la luz directa del sol ni la de la sala. La luz que dé directamente a la pantalla atenúa los colores, dificultando la visión. Cierre las ventanas y atenúe la iluminación cuando ponga la pantalla en una sala soleada o muy iluminada.
- Con este proyector no se puede utilizar una pantalla de polarización.

### **Instalación estándar (proyección de adelante)**

Instale el proyector a la distancia especificada de la pantalla según el tamaño de imagen deseada (vea la tabla de abajo).

## **PG-M15X de proyección**

**Relación de distancia** *L1* : Distancia de proyección máxima (pies)  $\alpha$  : Tamaño de imagen (en diagonal) (pulgadas)  $L_2$ : Distancia de proyección mínima (pies) *H* : Distancia desde el centro del objetivo a la parte inferior de la imagen (pulgadas)

### **Modo NORMAL (4:3)**

**Operaciones**

**Operaciones** 

Œ

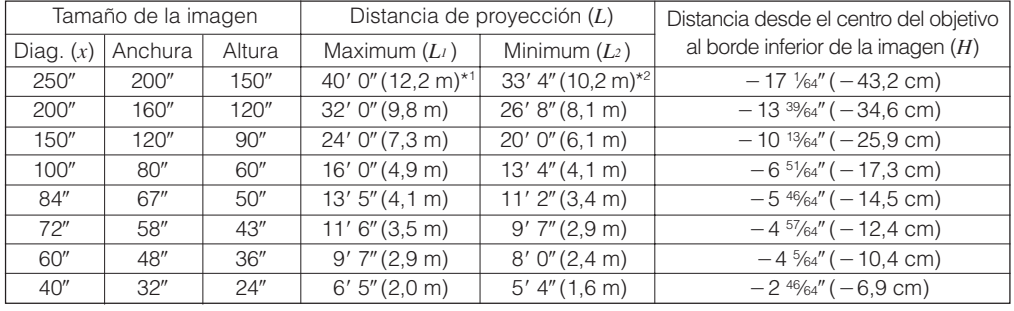

La fórmula para el tamaño de la imagen y la distancia de proyección

*L<sub>1</sub>* (pies) =  $0,04875x \times 3,281$  $L_2$  (pies) = 0,04064 $x \times 3,281$ *H* (pulgadas) = -0,06804*x* 

### **Modo ALARGAMIENTO (16:9)**

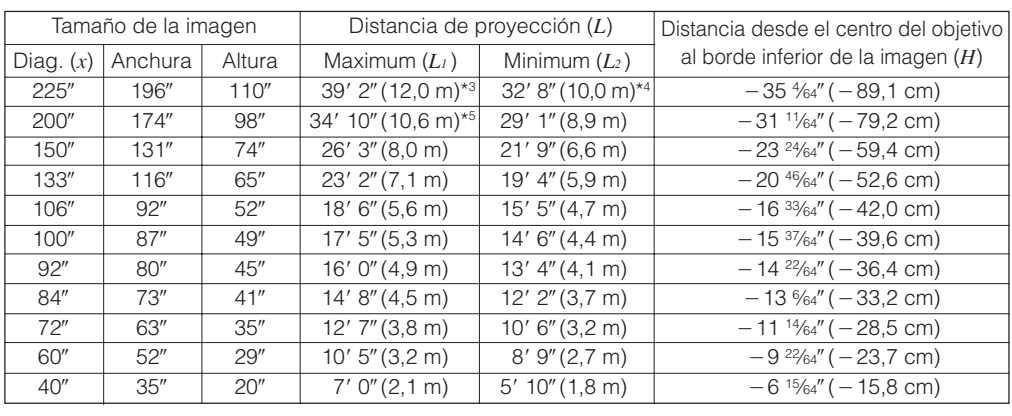

La fórmula para el tamaño de la imagen y la distancia de proyección

 $L_1$  (pies) = 0,05315 $x \times 3,281$  $L_2$  (pies) = 0,04428 $x \times 3,281$  $H$  (pulgadas) =  $-0,1558x$ 

### **Modo BORDE (4:3)**

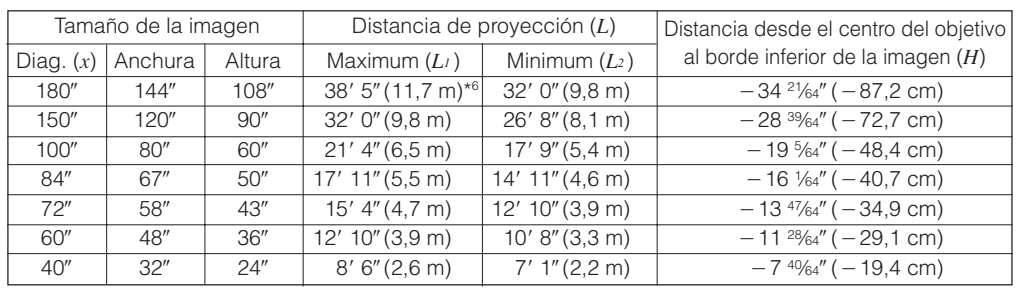

La fórmula para el tamaño de la imagen y la distancia de proyección

*L<sub>1</sub>* (pies) =  $0,06504x \times 3,281$  $L_2$  (pies) = 0,05419 $x \times 3,281$ 

 $H$  (pulgadas) =  $-0,1907x$ 

#### $NOTA$

- $\bullet$  Hay un error de  $\pm 3\%$  en la fórmula de arriba.
- Los valores con un signo menos (-) indican la distancia desde el centro del objetivo hasta la parte inferior de la pantalla.
- Los valores no concuerdan cuando se aplica la fórmula de \*1 a \*6 de arriba. Sin embargo, esto no es un error de cálculo.
- Para obtener un enfoque óptimo, la distancia de proyección recomendada (L) es de 3' 9" (1,15 m) a 32' 10" (10,0 m).

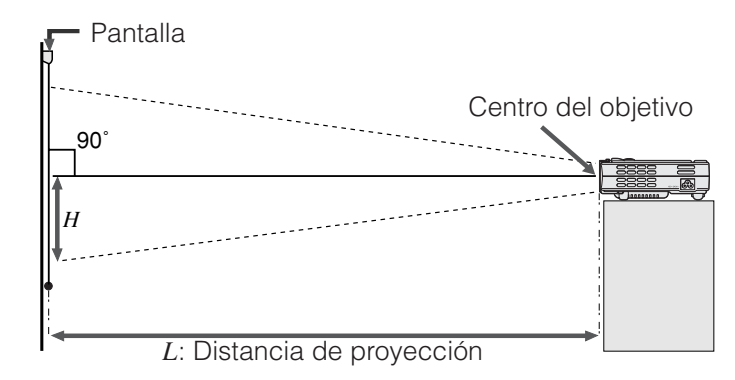

*x* : Tamaño de imagen (en diagonal) (pulgadas) *L2* : Distancia de proyección mínima (pies) *L1* : Distancia de proyección máxima (pies)

### *H* : Distancia desde el centro del objetivo a la parte inferior de la imagen (pulgadas)

### **PG-M15S Relación de distancia de proyección Modo NORMAL (4:3)** Diag. (*x*)

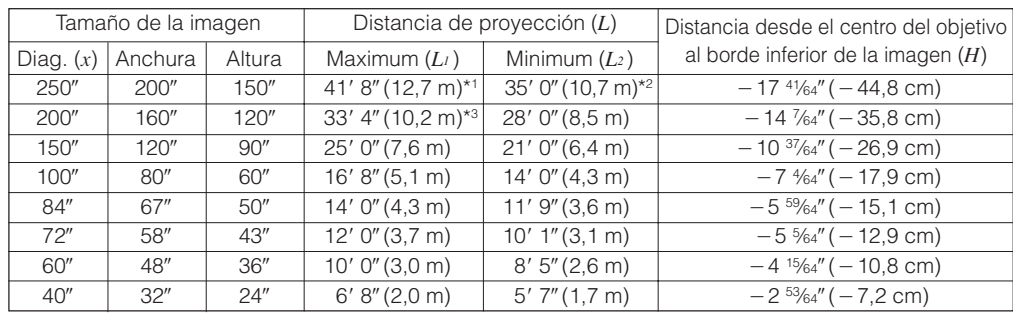

La fórmula para el tamaño de la imagen y la distancia de proyección

*L<sub>1</sub>* (pies) =  $0,05080x \times 3,281$  $L_2$  (pies) = 0,04269 $x \times 3,281$  $H$  (pulgadas) =  $-0,07056x$ 

## **Modo ALARGAMIENTO**

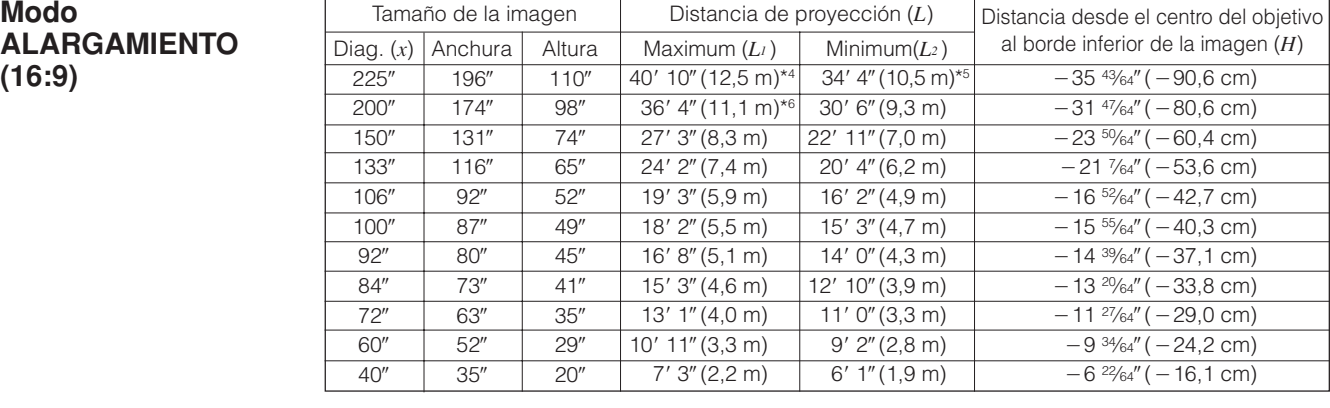

La fórmula para el tamaño de la imagen y la distancia de proyección

 $L_1$  (pies) = 0,05535 $x \times 3,281$  $L_2$  (pies) = 0,04651 $x \times 3,281$  $H$  (pulgadas) =  $-0,1586x$ 

### **Modo BORDE (4:3)**

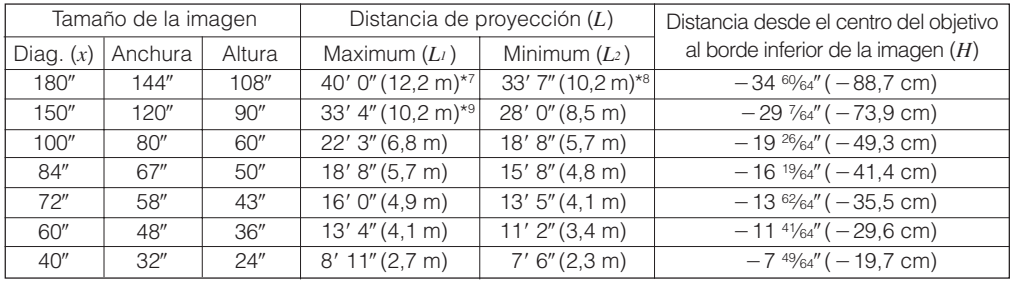

La fórmula para el tamaño de la imagen y la distancia de proyección

*L<sub>1</sub>* (pies) =  $0,06774x \times 3,281$  $L_2$  (pies) = 0,05692 $x \times 3,281$  $H$  (pulgadas) =  $-0,1941x$ 

### NOTA >

- $\bullet$  Hay un error de  $\pm 3\%$  en la fórmula de arriba.
- Los valores con un signo menos (-) indican la distancia desde el centro del objetivo hasta la parte inferior de la pantalla.
- Los valores no concuerdan cuando se aplica la fórmula de \*1 a \*9 de arriba. Sin embargo, esto no es un error de cálculo.
- Para obtener un enfoque óptimo, la distancia de proyección recomendada (L) es de 3<sup>'</sup> 9" (1,15 m) a 32' 10" (10,0 m).

-0

<span id="page-23-0"></span>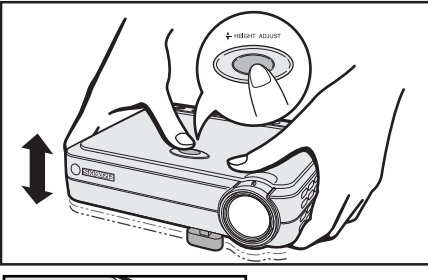

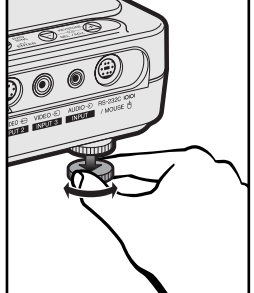

### **Utilización de las patas de ajuste**

Se puede ajustar la altura de la imagen levantando el proyector con la liberación de pata.

- 1 Levante el proyector y pulse **HEIGHT ADJUST**. (El regulador sale.)
- 2 Mientras pulsa **HEIGHT ADJUST**, baje el proyector para ajustar la altura. (Ajustable dentro de un margen de hasta 8° aproximadamente de la posición estándar.)
- 3 Retire su dedo de **HEIGHT ADJUST** cuando obtenga el ángulo deseado.
- 4 Gire el regulador trasero para ajustar con exactitud el proyector. (Ajustable hasta un máximo de 1° desde la pata trasera izquierda.)

### **Para poner el proyector en su posición original**

Mientras sujeta el proyector, pulse **HEIGHT ADJUST** y baja lentamente el proyector a su posición original.

### $NOTA$

• Cuando se hace un ajuste, la imagen puede quedar distorsionada (distorsión trapecial) según las posiciones relativas del proyector y de la pantalla.

### **A** PRECAUCION

- No pulse **HEIGHT ADJUST** cuando la pata de ajuste esté extendida sin sujetar firmemente el proyector.
- No tome el objetivo cuando eleve o baje el proyector.
- Cuando baje el proyector, tenga cuidado de que sus dedos no queden atrapados entre la mesa y el proyector.

### **Ajuste de imagen de espejo**

### **Proyección de trasera**

- Instale una pantalla traslúcida entre el proyector y la audiencia.
- Utilice el sistema de menús del proyector para hacer una reversión de la imagen proyectada. (Vea la página 44 para el uso de esta función.)

### **Proyección con un espejo**

- Cuando la distancia entre el proyector y la pantalla no sea suficiente para la proyección trasera normal, usted podrá utilizar un espejo para reflejar la imagen en la pantalla.
- Instale un espejo (de tipo plano normal) delante del objetivo.
- Proyecte la imagen normal en el espejo.
- La imagen reflejada en el espejo se proyecta a la pantalla transparente.

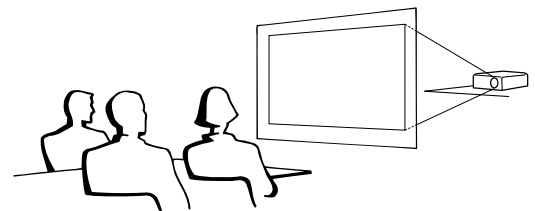

### $NOTA$

• Cuando el proyector esté posicionado perpendicular a la pantalla con todas las patas planas y niveladas podrá obtenerse una calidad de imagen óptima.

### **A** PRECAUCION

• Cuando emplee un espejo, asegúrese de colocar con cuidado el proyector y el espejo de modo que la luz no deslumbre los ojos de la audiencia.

### **Ajuste de montaje en el techo**

- Se le recomienda utilizar el soporte opcional de montaje en el techo Sharp para hacer este tipo de instalación.
- Antes de montar el proyector, asegúrese de ponerse en contacto con su concesionario de proyectores autorizado por Sharp o con el centro de servicio que le quede más cercano para obtener la ménsula de montaje en el techo (vendido por separado) recomendada. (Soporte de montaje en el techo AN-PGCM85 y su tubo de extensión AN-EP101A (para los EE.UU.) o soporte de montaje en el techo AN-M15T y su tubo de extensión AN-TK201/ AN-TK202 (para otros países que no sean los EE.UU.))
- Cuando el proyector está en la posición invertida, emplee el borde superior de la pantalla como línea de base.
- Utilice el sistema de menús del proyector para seleccionar el modo de proyección apropiado. (Vea la página 44 para el uso de esta función.)

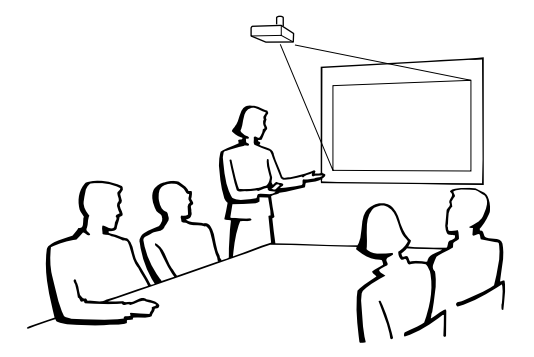

 $\mathbf{R}$ 

<span id="page-24-0"></span>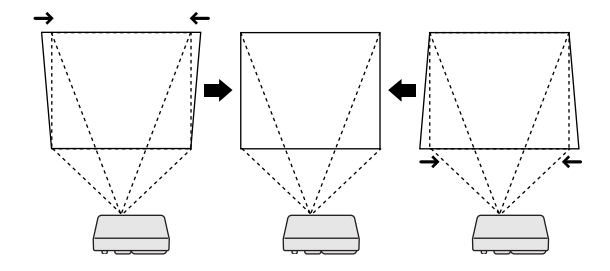

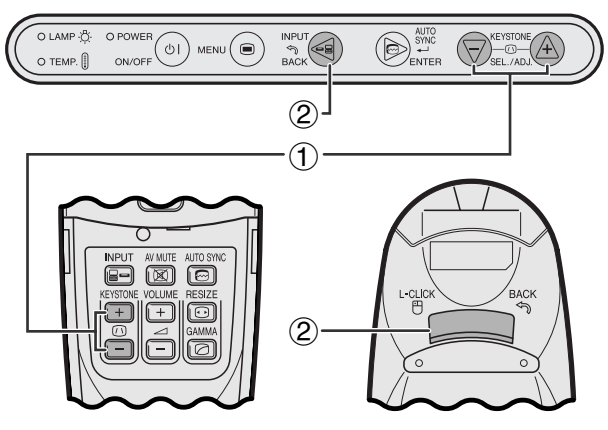

**Mando a distancia**

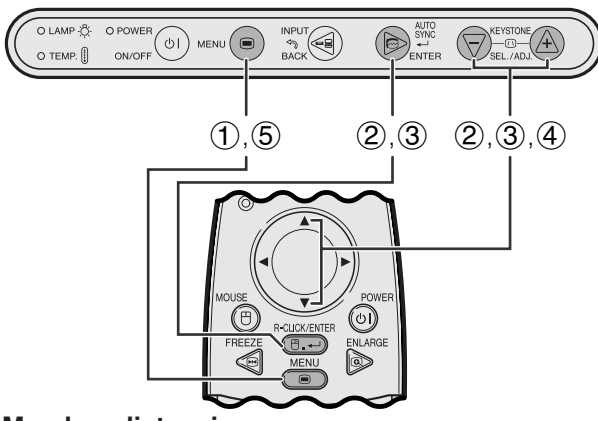

**Mando a distancia**

### **(GUI) Visualizacíon en pantalla**

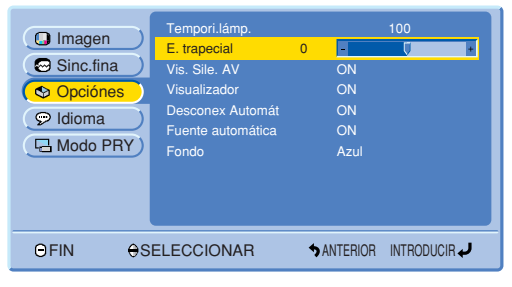

### **Corrección digital de distorsión trapecial**

- Cuando se distorsiona la imagen debido al ángulo de la proyección, la función de corrección digital de distorsión trapecial permite hacer la corrección.
- La corrección digital del efecto trapecial puede hacerse pulsando **KEYSTONE (/)**.

### **Proyector Utilizando los botones KEYSTONE**

- 1 Pulse **KEYSTONE (/)** para establecer el ajuste.
- 2 Para reponer el ajuste trapecial, pulse **BACK**.

### $NOTA$

• Siempre que se visualice "E.trapecial" en la pantalla, usted podrá reponer el ajuste pulsando **BACK**.

### **Proyector Utilizando el menú GUI**

- 1 Pulse **MENU**.
- 2 Pulse ∂/ƒ para seleccionar "Opciónes", y luego pulse **ENTER**.
- 3 Pulse ∂/ƒ para seleccionar "E.trapecial", y luego pulse **ENTER**.
- 4 Pulse ∧/▼ para mover la marca J al ajuste deseado.
- 5 Para salir del GUI, pulse **MENU**.

### $NOTA$

• Las líneas rectas y los bordes de la imagen visualizada pueden aparecer quebrados cuando se haga el ajuste E. trapecial.

 $\overline{\mathbf{H}}$ 

<span id="page-25-0"></span>Podrá utilizar el mando a distancia para controlar el ratón de la imagen de ordenador proyectada en la pantalla.

### **Conexión del proyector a un ordenador utilizando un cable de control de ratón USB**

## **Conexión al puerto USB de un PC o Macintosh**

- 1 Conecte un extremo del cable de control de ratón USB suministrado al puerto RS-232C/MOUSE del proyector.
- 2 Conecte el otro extremo al terminal correspondiente del ordenador.

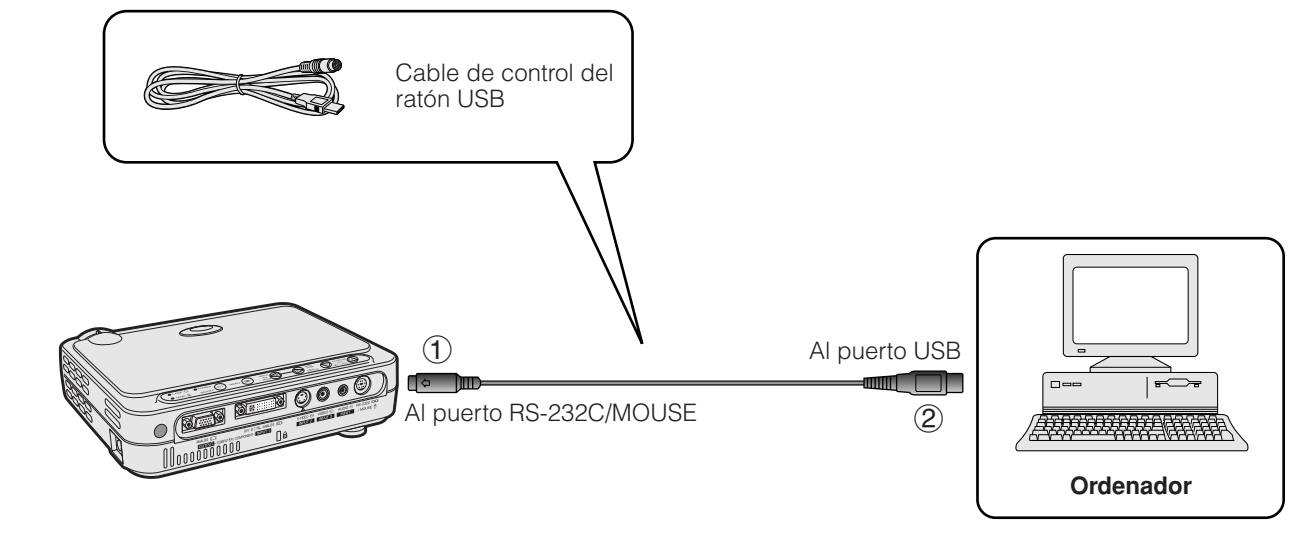

### $NOTA$

- Windows 95 no es compatible con software controlador de ratón USB.
- Los requerimientos mínimos del sistema para el sistema de ratón tipo USB se muestran a continuación. **Windows**

Hardware: Máquina con puerto USB que sea compatible con PC/AT.

OS: Windows 98/Windows 2000/Windows Me

### **Macintosh**

Hardware: Serie Macintosh con puerto USB

OS: Mac OS 8.5 o superior

• Las funciones del ratón inalámbrico se pueden utilizar para controlar los ordenadores compatibles con un sistema de ratón tipo USB.

 $\overline{C}$ 

<span id="page-26-0"></span>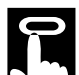

### **Posicionamiento del mando a distancia/ratón inalámbrico**

- Las funciones del mando a distancia y del ratón inalámbrico se pueden utilizar para controlar el proyector dentro de los márgenes mostrados más abajo.
- El mando a distancia se puede utilizar con las funciones del ratón inalámbrico para controlar las operaciones del ratón en el ordenador conectado al proyector.

### $NOTA$

• La señal del mando a distancia puede reflejare en la pantalla para facilitar la operación. Sin embargo, la distancia eficaz de la señal puede ser algo distinta debido al material de la pantalla.

### **Control del proyector o utilización de las funciones del ratón inalámbrico**

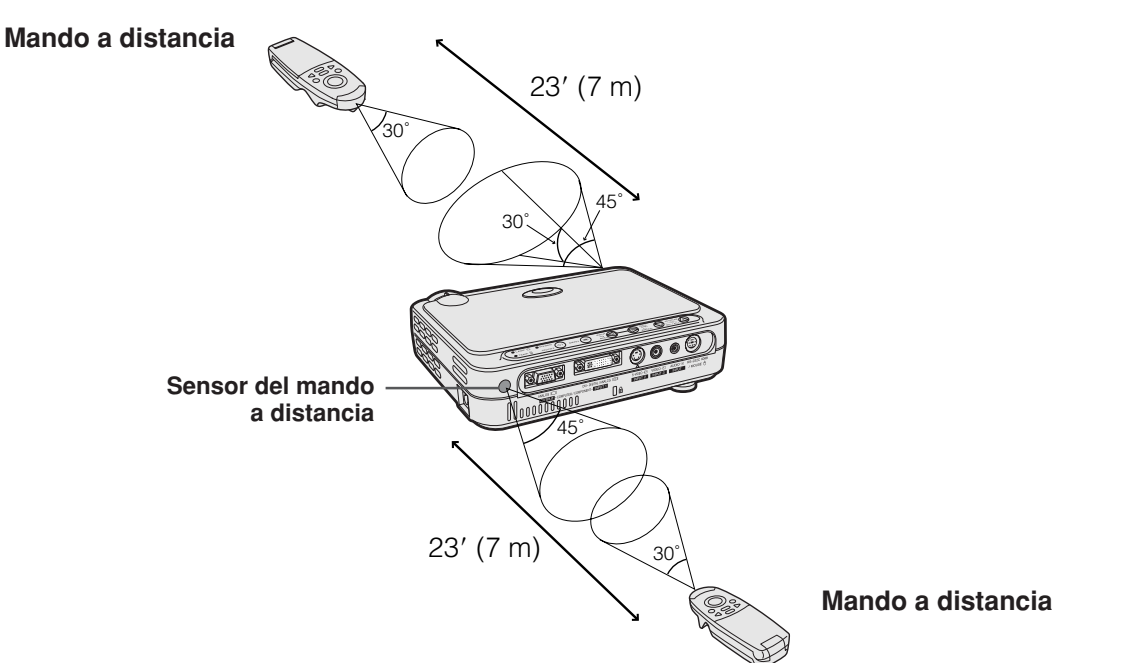

### **Botones efectivos en el modo MOUSE**

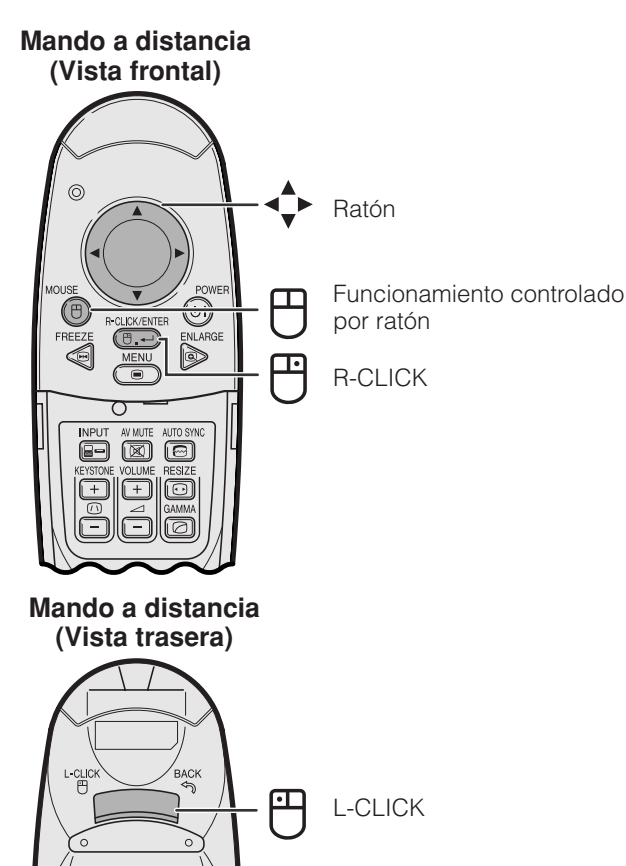

### **Utilización como un ratón inalámbrico**

- Cuando se pulse **MOUSE**, los botones del mando a distancia se encenderán y éste se pondrá en el modo MOUSE.
- Durante el modo MOUSE, el cursor se puede utilizar como puntero. El modo MOUSE dura unos diez segundos mientras los botones están encendidos.
- Cuando se pulse **MENU** o **ENLARGE**, el modo MOUSE cambia al modo normal.

### $NOTA$

- El ratón inalámbrico tal vez no funcione correctamente si su ordenador no está instalado correctamente. Consulte el manual de manejo del ordenador para ver los detalles sobre la configuración/instalación del controlador correcto de ratón.
- Para los sistemas de ratón de un botón, utilice el botón **L-CLICK** o **R-CLICK**.
- Para conservar energía de las pilas, **MOUSE** permanece activo durante 10 segundos aproximadamente. Pulse de nuevo **MOUSE** para volver a activarlo.

<span id="page-27-0"></span>Este proyector tiene cuatro juegos de pantallas de menús (ENTRADA 1 (DVI), ENTRADA 1 (RGB), ENTRADA 1 (COMPONENTES) e ENTRADA 2 (S-VÍDEO) o 3 (VÍDEO)) que le permiten ajustar la imagen y varias configuraciones del proyector. Estas pantallas de menú pueden operarse desde el proyector o el mando a distancia con los botones siguientes.<br>**Proyector** 

**Proyector Mando a distancia**

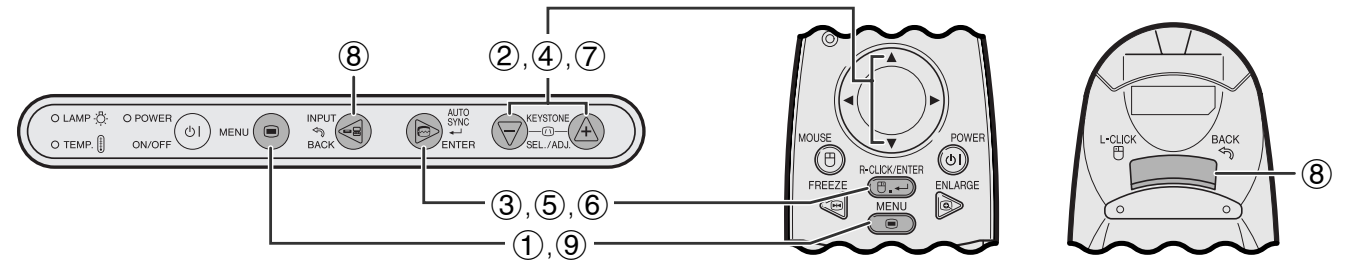

### **(GUI) Visualización en pantalla**

**Pantalla de menú del modo ENTRADA 1 (DVI) o (RGB) (Ejemplo)**

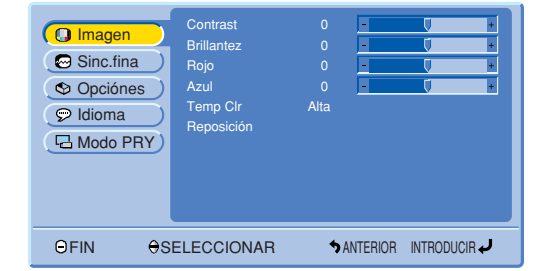

**Pantalla de menú del modo ENTRADA 1 (COMPONENTES), ENTRADA 2 (S-VÍDEO) o ENTRADA 3 (VÍDEO) (Ejemplo)**

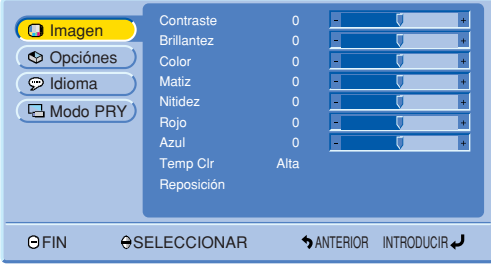

### **Funcionamiento básico de la pantalla de menú**

 $\bigcirc$ 

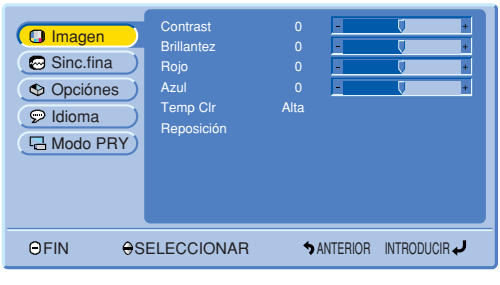

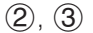

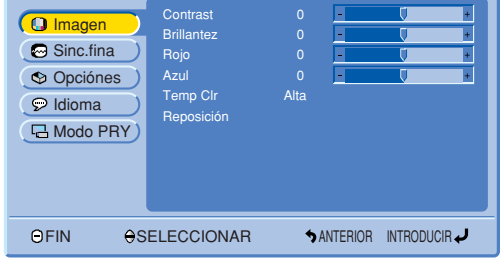

1 Pulse **MENU** para visualizar el menú principal.

- 2 Pulse ∂/ƒ para seleccionar un ítem de ajuste en el menú principal.
- 3 Pulse **ENTER** para visualizar el menú secundario.

<span id="page-28-0"></span>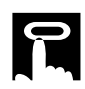

### $(4)$ ,  $(5)$

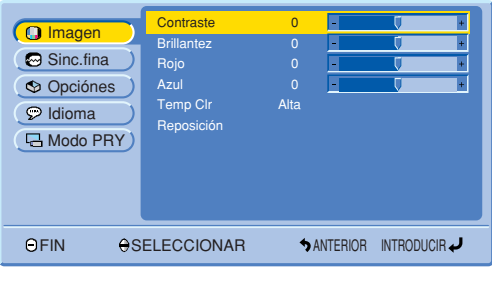

### 6 Contraste 0

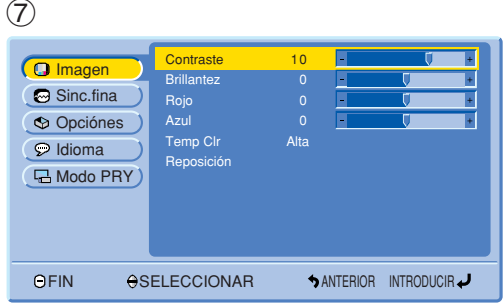

- 4 Pulse ∂/ƒ para seleccionar un ítem de ajuste en el menú secundario.
- 5 Pulse **ENTER** para activar el ítem de ajuste seleccionado.
- 6 Para visualizar un sólo ítem de ajuste, pulse **ENTER** después de seleccionar el ítem. Sólo se visualizarán la barra de menú y el ítem de ajuste seleccionado.
- 7 Pulse ∂/ƒ para ajustar el ítem.

 $\overline{F0}$ 

- 8 Pulse **BACK** para volver a la pantalla anterior.
- 9 Pulse **MENU** para salir del GUI.

### $NOTA$

• Para conocer detalles de los ítemes de la pantalla de menú consulte las tablas de las páginas 28 y 29.

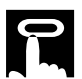

### **Ítemes en la barra de menú de modo ENTRADA 1 (DVI)**

### **Ítemes en la barra de menú de modo ENTRADA 1 (RGB)**

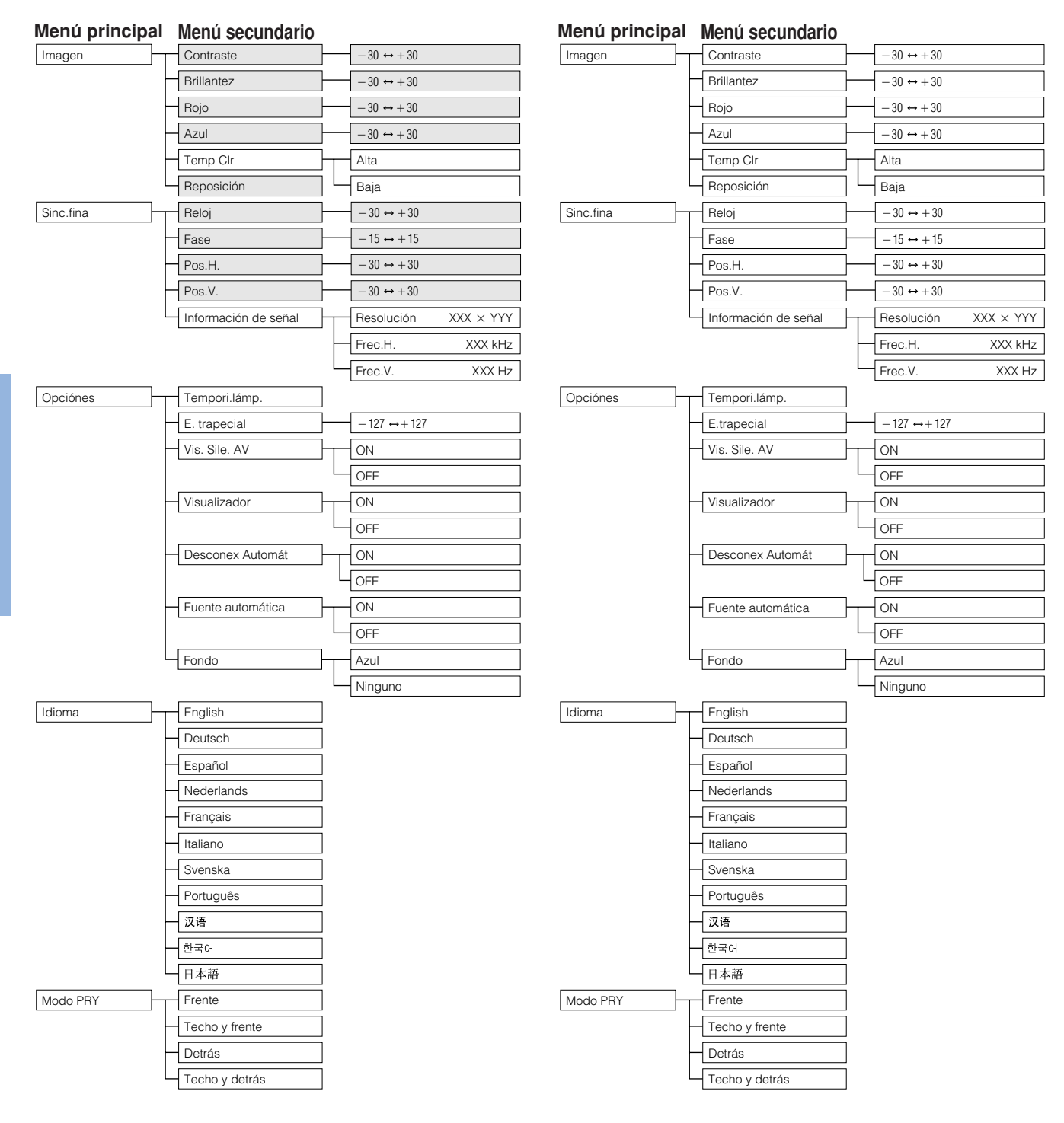

#### $NOTA$

• Los ítemes oscurecidos en la tabla de arriba se visualizarán en gris y no podrán ser seleccionados.

Œ

**Ítemes en la barra de menú de modo**

**ENTRADA 2 (S-VÍDEO) ó ENTRADA 3 (VÍDEO)**

### **Ítemes en la barra de menú de modo ENTRADA 1 (COMPONENTES)**

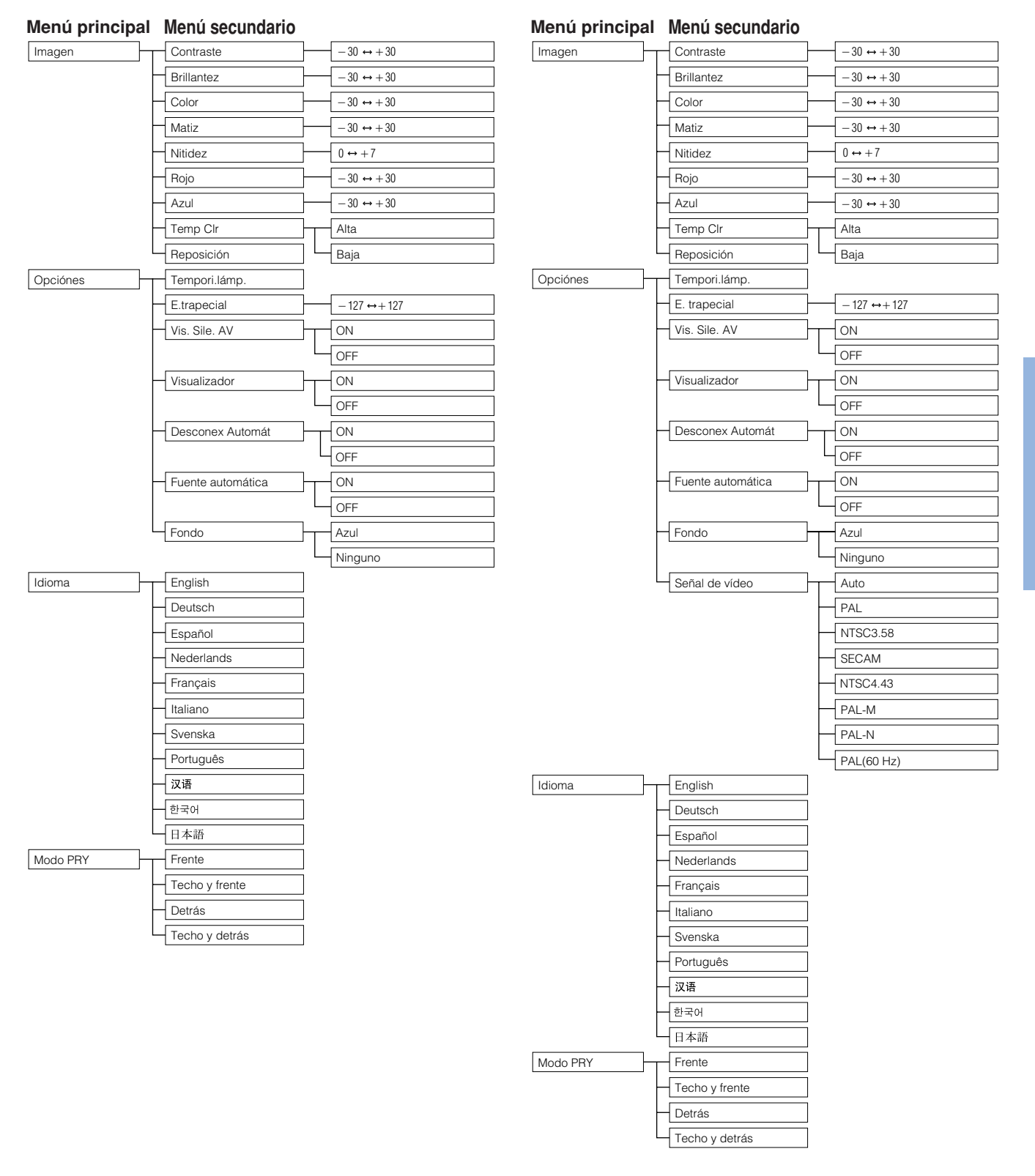

### $NOTA$

• "Matiz" no aparece cuando se reciben señales "PAL", "SECAM", "PAL-M", "PAL-N" o "PAL (60 Hz)" en el modo ENTRADA 2 (S-VÍDEO) o ENTRADA 3 (VÍDEO).

**Operaciones** 

 $\mathsf{F}0$ 

## <span id="page-31-0"></span>**Selección del idioma de visualización en pantalla**

### **Proyector**

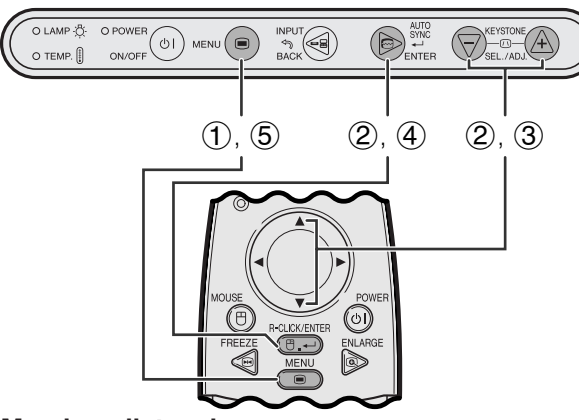

**Mando a distancia**

### **(GUI) Visualización en pantalla**

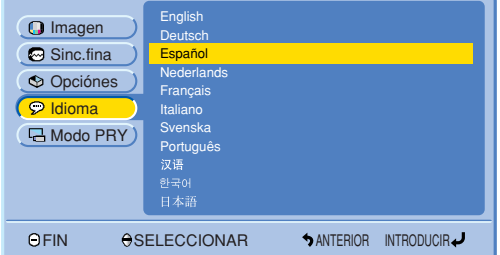

El inglés es el idioma inicial de las visualizaciones en la pantalla. El idioma podrá ser inglés, alemán, español, holandés, francés, italiano, sueco, portugués, chino, coreano o japonés.

- 1 Pulse **MENU**.
- 2 Pulse ∂/ƒ para seleccionar "Idioma", y luego pulse **ENTER**.
- 3 Pulse ∂/ƒ para seleccionar el idioma deseado.
- 4 Pulse **ENTER** para memorizar el ajuste. La visualización en pantalla queda así para visualizar en el idioma seleccionado.
- 5 Para salir del GUI, pulse **MENU**.

**Operaciones**

**Operaciones** 

## **Selección del modo del sistema de entrada de vídeo (ENTRADA 2 ó 3 solamente)**

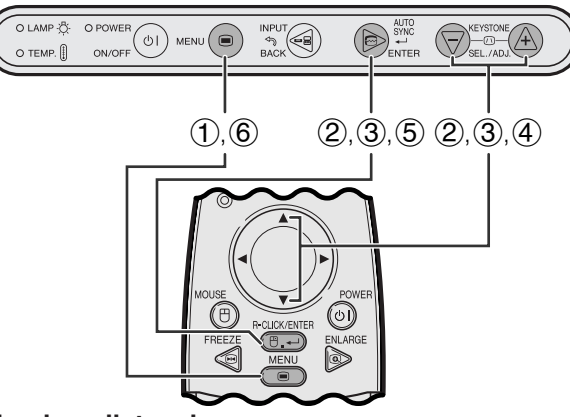

**Mando a distancia**

### **(GUI) Visualización en pantalla**

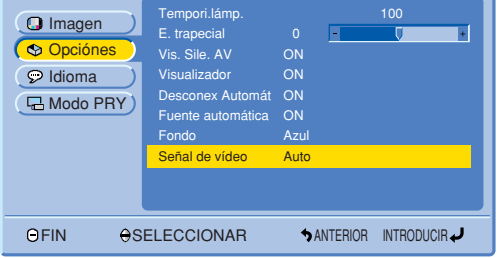

**Proyector El modo del sistema de entrada de vídeo está** programado en "Auto"; sin embargo puede cambiarlo a un modo de sistema específico, si el modo de sistema seleccionado no es compatible con el equipo audiovisual conectado.

- 1 Pulse **MENU**.
- 2 Pulse ∂/ƒ para seleccionar "Opciónes", y luego pulse **ENTER**.
- 3 Pulse ∂/ƒ para seleccionar "Señal de vídeo", y luego pulse **ENTER**.
- 4 Pulse ∂/ƒ para seleccionar el modo de sistema de vídeo deseado.
- 5 Pulse **ENTER** para memorizar el ajuste.
- 6 Para salir del GUI, pulse **MENU**.

### $NOTA$

• Cuando el modo del sistema se ajusta a "Auto", es posible que no se reciba una imagen clara debido a diferencias de la señal. En caso de ocurrir esto, cambie al sistema de vídeo de la señal de la fuente.

## <span id="page-32-0"></span>**Ajustes de la imagen**

### **Proyector**

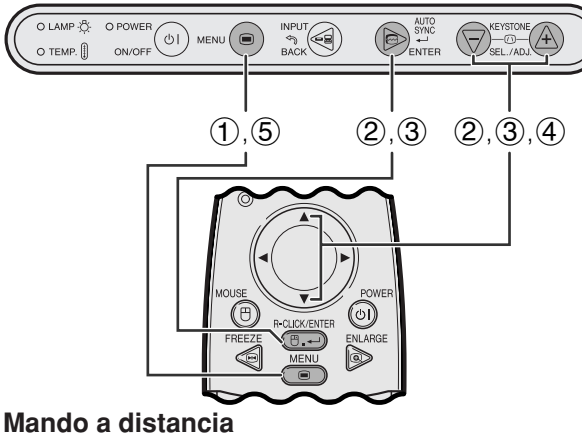

**(GUI) Visualización en pantalla**

### **Modo ENTRADA 1 (RGB)**

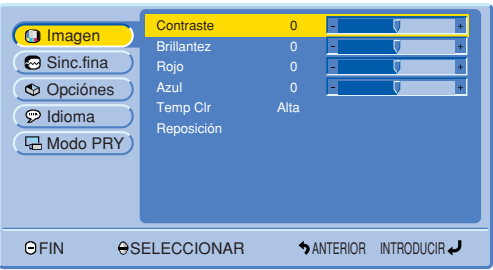

### **Modo ENTRADA 1 (COMPONENTES)**

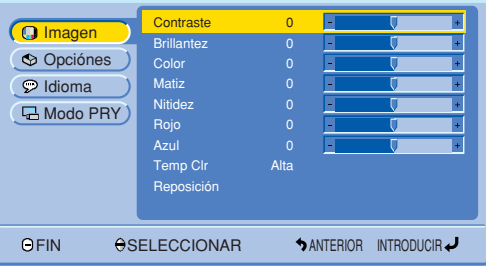

### **Modo ENTRADA 2 (S-VÍDEO) ó ENTRADA 3 (VÍDEO)**

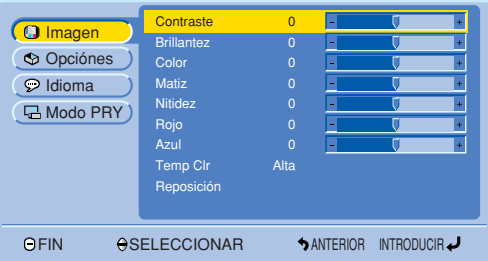

### **Ajuste de la imagen**

Se puede ajustar la imagen del proyector de acuerdo a sus preferencias utilizando los siguientes ajustes de imagen.

### **Descripción de los ítemes de ajuste**

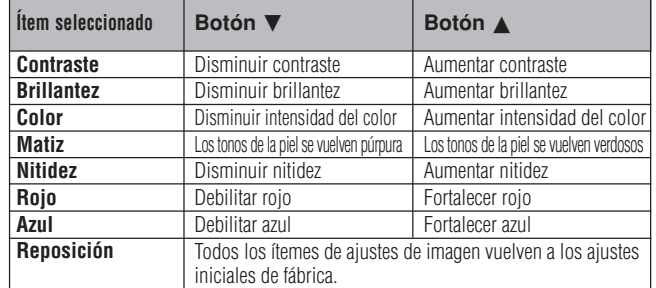

### $NOTA$

- Estos ajustes no sirven en el modo ENTRADA 1 (DVI).
- "Color", "Matiz" y "Nitidez" no aparecen en el modo ENTRADA 1 (DVI) o (RGB).
	- 1 Pulse **MENU**.
	- 2 Pulse ∂/ƒ para seleccionar "Imagen" y luego pulse **ENTER**.
	- 3 Pulse ∂/ƒ para seleccionar un ítem de ajuste específico y luego pulse **ENTER**. Los ítemes, a excepción del que haya sido seleccionado, se visualizarán en gris.
- 4 Pulse ∧/▼ para mover la marca V del ítem de ajuste seleccionado al ajuste deseado.
- 5 Para salir del GUI, pulse **MENU**.

### $NOTA$

• Para reponer todos los ítemes de ajuste, seleccione "Reposición", y luego pulse **ENTER**.

 $\overline{F0}$ 

<span id="page-33-0"></span>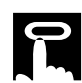

### **Proyector**

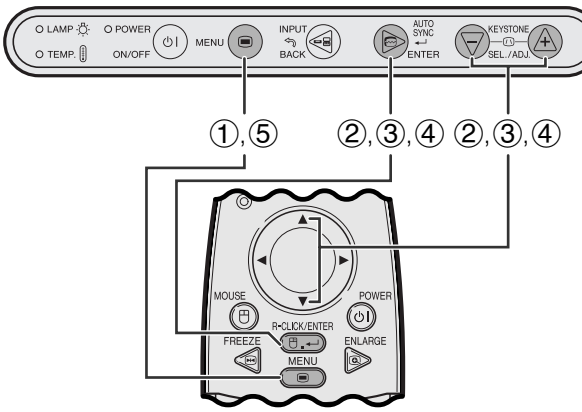

**Mando a distancia**

### **(GUI) Visualización en pantalla**

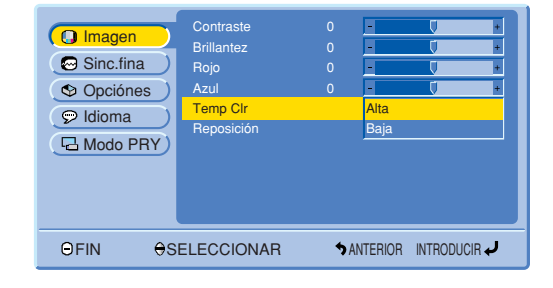

### **Selección de temperatura del color**

Esta función puede utilizarse para ajustar la temperatura del color de forma que se adapte al tipo de imagen introducida en el proyector (vídeo, imagen de ordenador, emisión de TV, etc.). Disminuya la temperatura del color para crear unas imágenes rojizas y más cálidas para los tonos naturales de la piel. Aumente la temperatura del color para crear imágenes azuladas y más frías con mayor brillo.

### **Descripción de la temperatura del color**

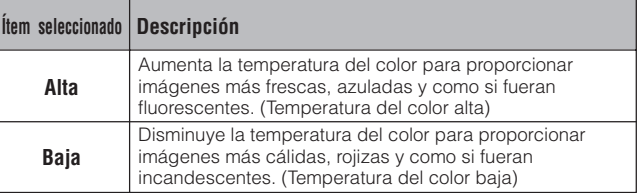

- 1 Pulse **MENU**.
- 2 Pulse ∂/ƒ para seleccionar "Imagen" y luego pulse **ENTER**.
- 3 Pulse ∂/ƒ para seleccionar "Temp Clr" y luego pulse **ENTER**.
- 4 Pulse ∂/ƒ para seleccionar "Alta" o "Baja" y luego pulse **ENTER**.
- 5 Para salir del GUI, pulse **MENU**.

 $\overline{0}$ 

<span id="page-34-0"></span>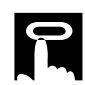

### **Proyector**

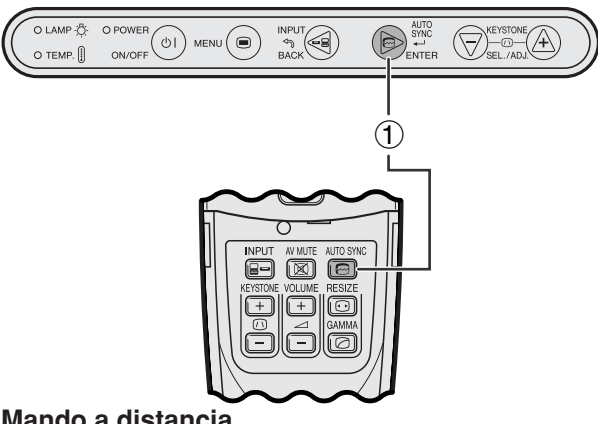

**Mando a distancia**

### **Visualización en pantalla**

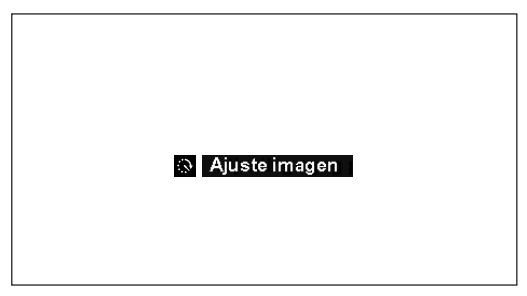

### **Proyector**

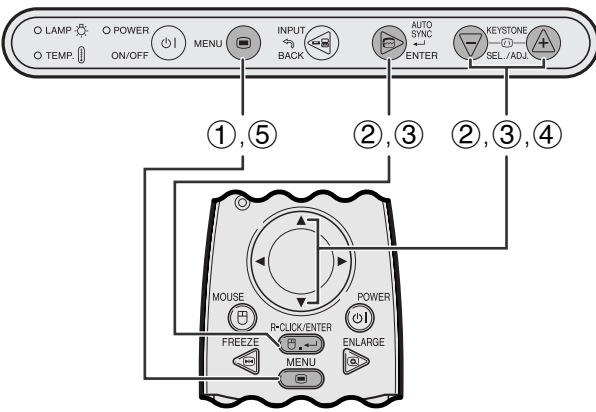

**Mando a distancia**

### **(GUI) Visualización en pantalla**

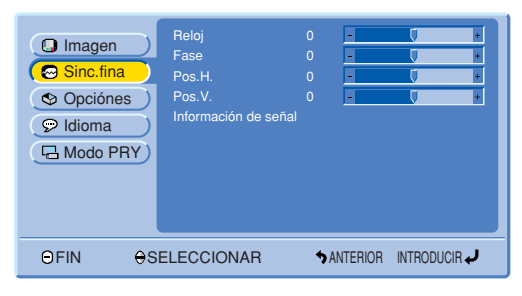

### **Ajuste de la [sincronización automática](#page-57-0)**

- Se utiliza para ajustar automáticamente una imagen de ordenador.
- El ajuste de [sincronización](#page-57-0) automática se puede hacer manualmente pulsando **AUTO SYNC**.
	- 1 Pulse **AUTO SYNC**.

Durante el ajuste de sincronización automática se visualiza "Ajuste imagen" como se muestra a la izquierda.

### $NOTA$

- El ajuste de sincronización automática puede tardar un poco en completarse dependiendo de la imagen del ordenador conectado al proyector.
- Cuando no se pueda obtener una imagen óptima con el ajuste de sincronización automática, utilice los ajustes manuales. (Consulte los pasos de abajo.)

### **Ajuste de imágenes del ordenador**

Cuando muestra patrones de ordenador muy detallados (azulejos, franjas verticales, etc.), se pueden producir interferencias que a su vez causan parpadeos, franjas verticales, o irregularidades en el contraste en partes de la pantalla. En este caso, ajuste ["Reloj"](#page-57-0), ["Fase"](#page-57-0), "Pos.H.", y "Pos.V." para lograr la imagen óptima del ordenador.

### **Descripción de los ítemes de ajuste**

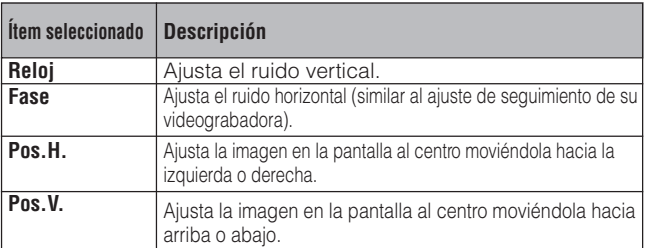

### $\sqrt{\text{NOTA}}$

• El ajuste de imagen del ordenador se puede hacer fácilmente pulsando **AUTO SYNC** ( $\textcircled{e}$ ). Consulte los pasos de arriba para conocer detalles.

(Seleccion el modo de entrada del ordenador con **INPUT**.)

- 1 Pulse **MENU**.
- 2 Pulse ∂/ƒ para seleccionar "Sinc.fina" y luego pulse **ENTER**.
- 3 Pulse ∂/ƒ para seleccionar un ítem de ajuste específico, y luego pulse **ENTER**.
- (4) Pulse ∧/▼ para mover la marca ↓ del ítem de ajuste seleccionado al ajuste deseado.
- 5 Para salir del GUI, pulse **MENU**.

 $\Box$ 

<span id="page-35-0"></span>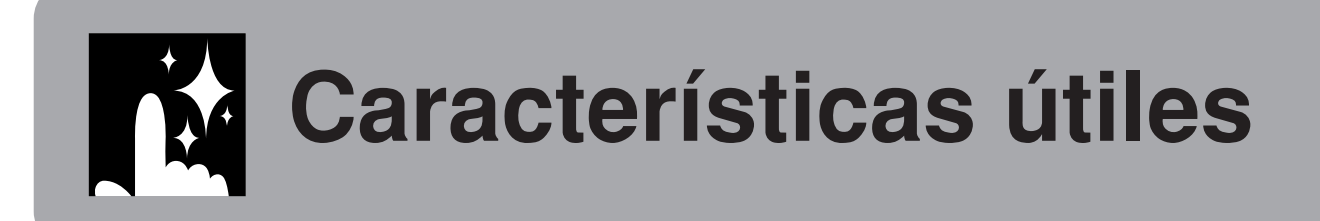

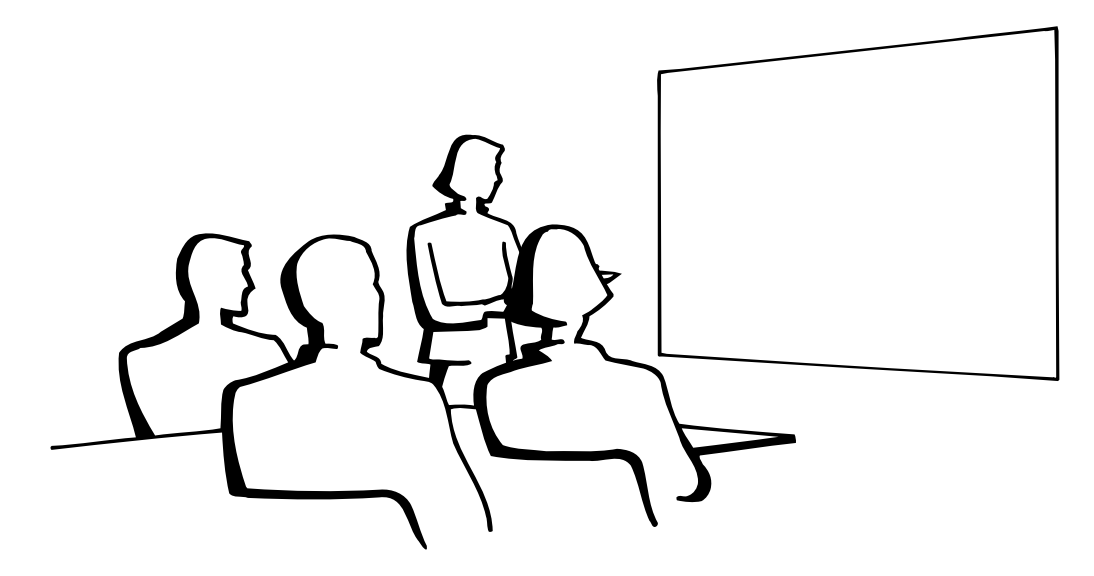

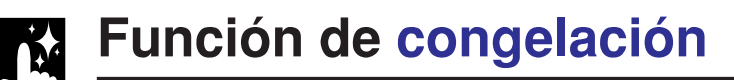

**Mando a distancia**

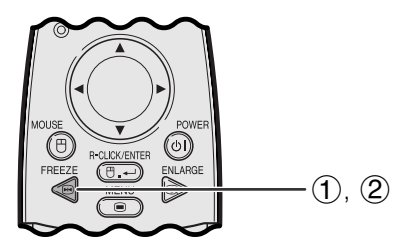

**Visualización en pantalla**

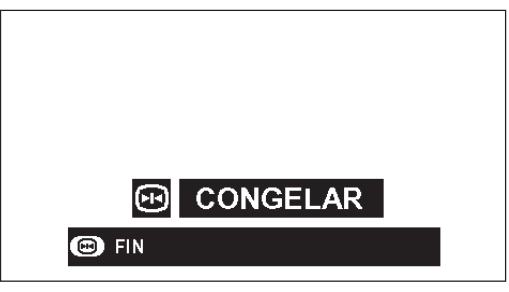

Esta función le permite congelar inmediatamente una imagen en movimiento. Esto resulta muy útil para cuando se desea visualizar una imagen fija de un ordenador o vídeo, para tener más tiempo de explicar la imagen al público.

Usted también podrá utilizar esta función para visualizar una imagen fija procedente de un ordenador mientras prepara la presentación de las siguientes imágenes de ordenador.

- 1 Pulse **FREEZE** en el mando a distancia para congelar la imagen.
- 2 Pulse de nuevo **FREEZE** para volver a la imagen en movimiento.
- Si la señal de entrada se cambia pulsando **INPUT** durante FREEZE, la función se desactivará.

## <span id="page-36-0"></span>**[Aumento](#page-57-0) de imagen digital**

### **Mando a distancia**

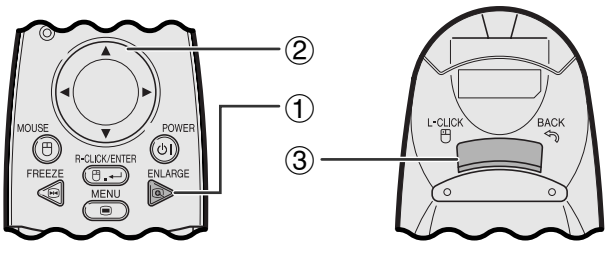

### **Visualización en pantalla**

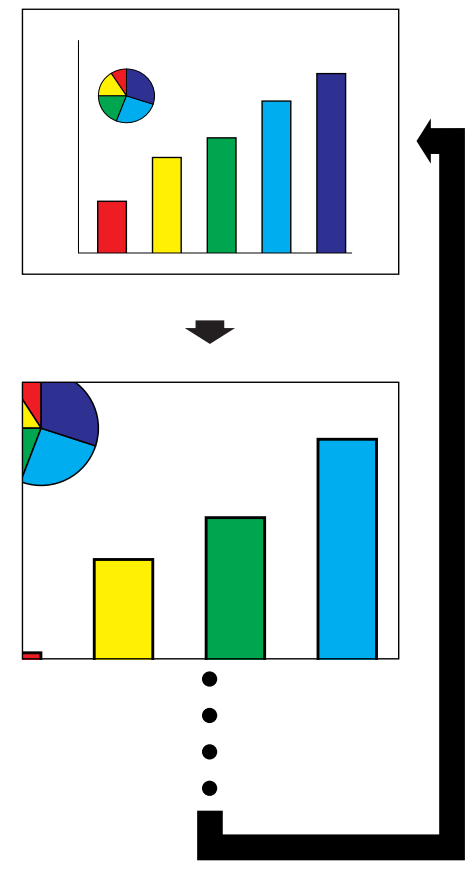

Esta función le permite aumentar una parte específica de una imagen. Es útil cuando desea visualizar una parte detallada de la imagen.

- 1 Pulse **ENLARGE** en el mando a distancia. La imagen aumentará cada vez que se pulse **ENLARGE**.
- 2 Cuando la imagen esté aumentada, usted podrá desplazarse por la imagen y explorarla utilizando ∂/ß/ƒ/©.
- 3) Para volver a  $\times$  1, pulse **BACK** (en el mando a distancia solamente).

### $NOTA$

• Cada vez que se pulse **ENLARGE**, el aumento de la imagen cambiará como se muestra a continuación.

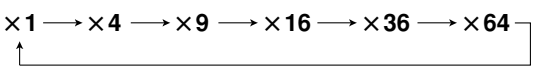

- Si la señal de entrada cambia durante el aumento de imagen digital, la imagen volverá a  $\times$  1. La señal de entrada cambia a
	- (a) cuando se pulsa **INPUT**,
	- (b) cuando se interrumpe la señal de entrada
	- (c) cuando cambia la definición o el régimen de renovación.

<span id="page-37-0"></span>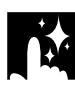

## **Selección del modo de visualización de imagen**

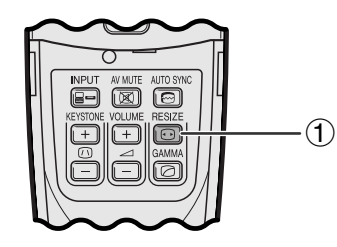

**Mando a distancia** Esta función le permite modificar o personalizar el modo de visuallización de la imagen para realzar la imagen de entrada. Dependiendo de la señal de entrada, puede elegir el modo de visualización de imagen que prefiera.

> 1 Pulse **[RESIZE](#page-57-0)** en el mando a distancia. Cada vez que pulse **RESIZE**, el modo de imagen cambiará como se muestra a continuación.

### **EJEMPLO ORDENADOR**

### **PG-M15X**

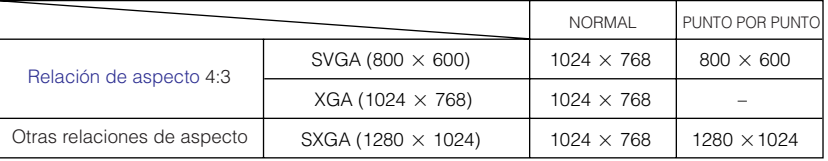

### **PG-M15S**

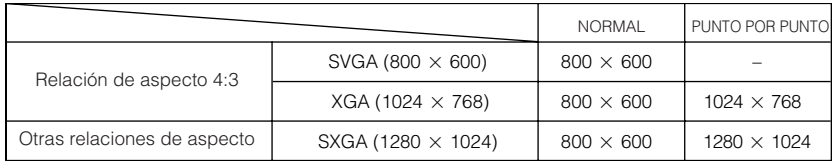

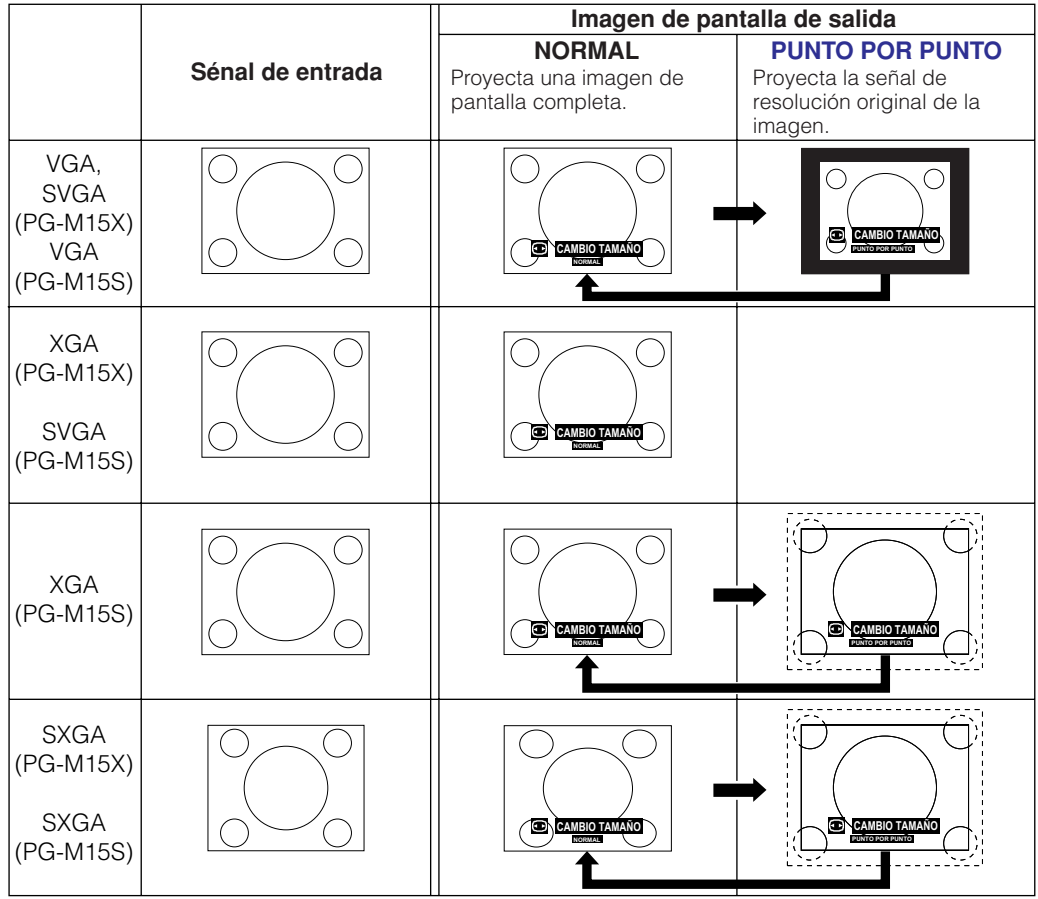

### $NOTA$

**PG-M15X**

• Cuando introduzca una señal XGA (1024768), la visualización de la imagen se pondrá en el modo NORMAL y la selección PUNTO POR PUNTO no estará disponible.

### **PG-M15S**

 $\bullet$  Cuando introduzca una señal SVGA (800 $\times$ 600), la visualización de la imagen se pondrá en el modo NORMAL y la selección PUNTO POR PUNTO no estará disponible.

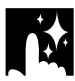

### **EJEMPLO DVD/VIDEO**

### **PG-M15X**

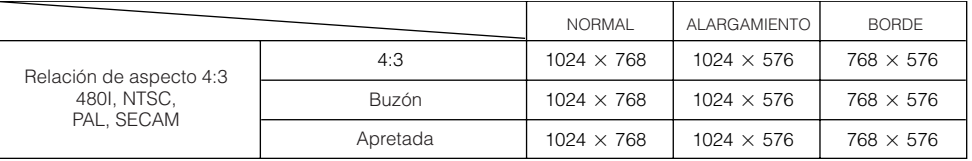

**PG-M15S**

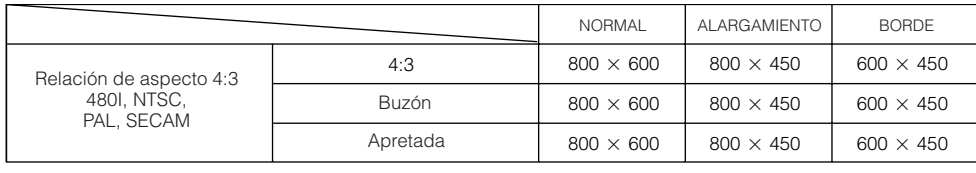

### $NOTA$

- Buzón: El área de píxeles de 4:3 donde está grabada la imagen. Las bandas negras en la parte superior e inferior son píxeles sin utilizar.
- Apretada: Comprime una imagen realzada (ej. 16:9) creando una imagen de 4:3.

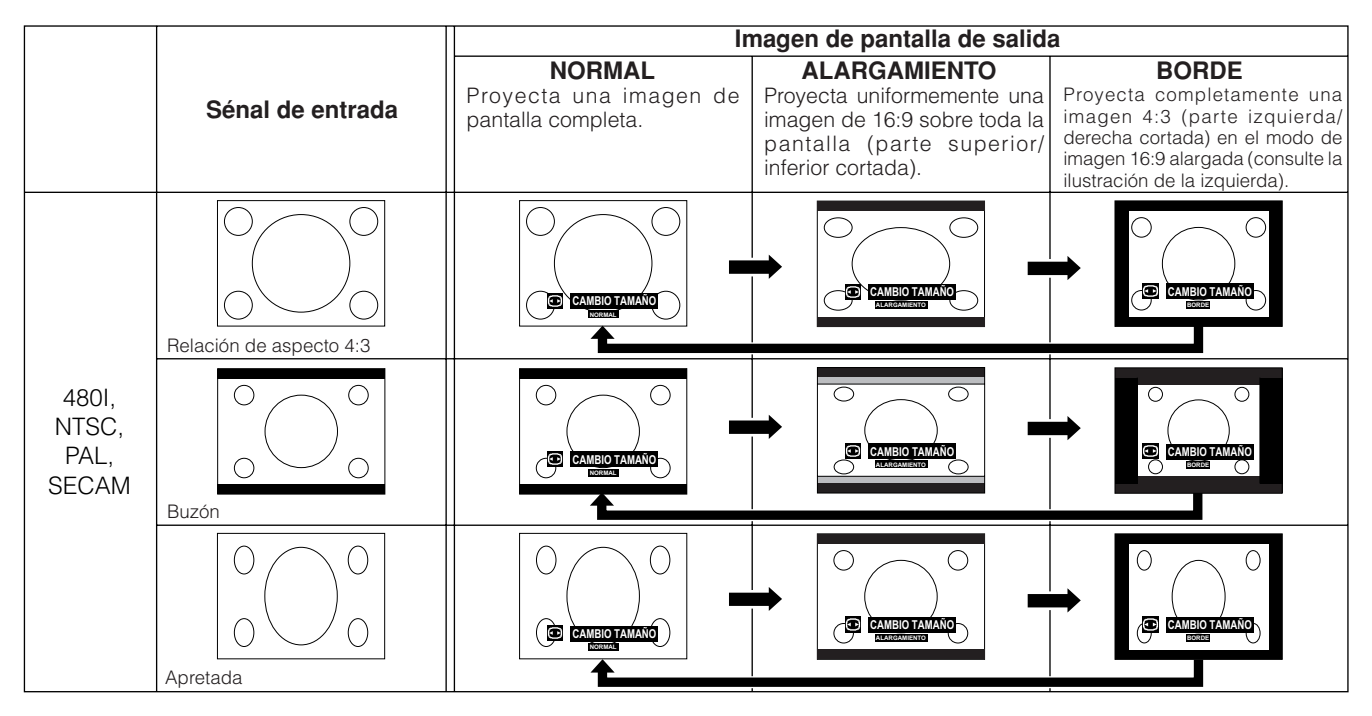

<span id="page-39-0"></span>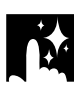

## **Corrección gamma**

### **Mando a distancia**

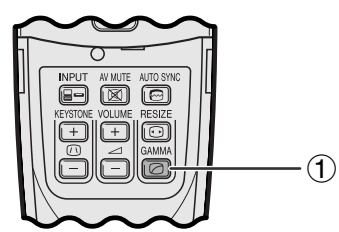

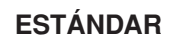

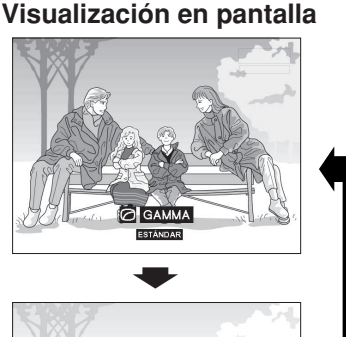

### **GAMMA 1**

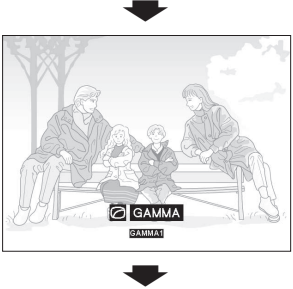

### **GAMMA 2**

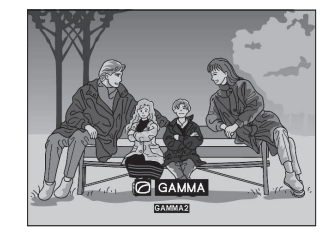

- Gamma es una función que mejora la calidad de la imagen. Ofrece una imagen más viva dando brillo a las partes más oscuras de la imagen sin alterar el brillo de las partes más brillantes.
- Son posible tres ajustes gama para permitir diferencias en las imágenes que aparecen y en el brillo de la habitación.
- Cuando aparecen imágenes con escenas oscuras frecuentes, tales como una película o concierto o cuando se ven imágenes en una habitación brillante, esta función permite ver las escenas oscuras más fácilmente y le da una impresión de gran profundidad a la imagen.

### **Modos gamma**

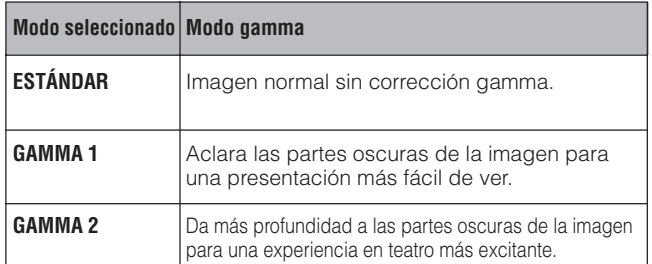

1 Pulse **GAMMA** en el mando a distancia. Cada vez que pulse **GAMMA**, el nivel de gamma cambiará como se muestra a la izquierda.

<span id="page-40-0"></span>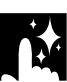

## **Verificación de la señal de entrada (Mode ENTRADA 1 (DVI) o (RGB) solamente)**

### **Proyector**

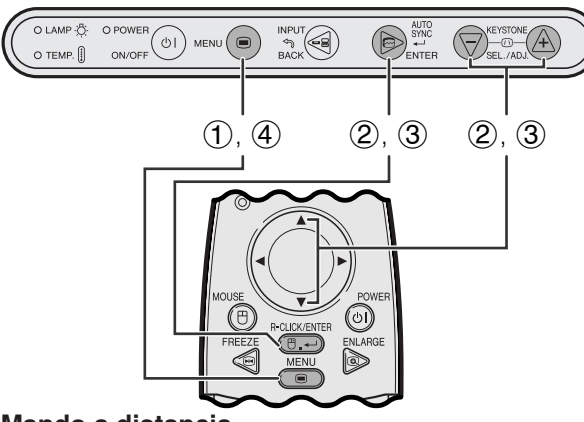

### **Mando a distancia**

### **(GUI) Visualización en pantalla**

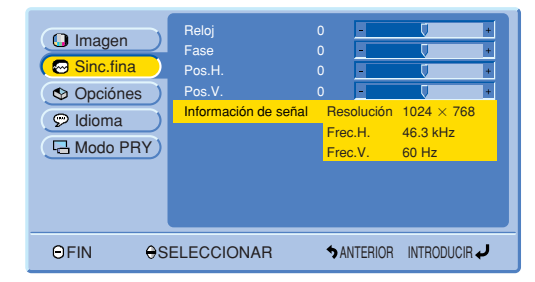

## **Verificación el tiempo de uso de la lámpara**

### **Proyector**

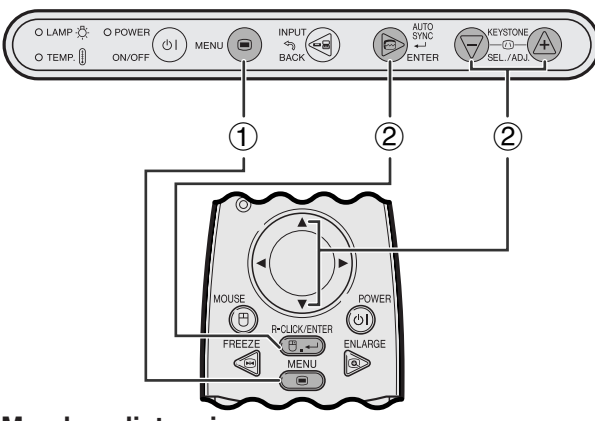

**Mando a distancia**

**(GUI) Visualización en pantalla**

| Imagen<br>Sinc.fina<br><b>C</b> Opciónes<br>$\odot$ Idioma<br><b>Q</b> Modo PRY | Tempori.lámp.<br>E. trapecial<br>Vis. Sile, AV<br>Visualizador<br>Desconex Automát<br>Fuente automática<br>Fondo | $\overline{0}$<br>ON<br>ON<br>ON<br>ON<br>Azul | 100<br>$\ddot{}$ |
|---------------------------------------------------------------------------------|----------------------------------------------------------------------------------------------------|------------------------------------------------|------------------|
| <b>OSELECCIONAR</b><br>OFIN                                                     |                                                                                                    | <b>DANTERIOR</b>                               | INTRODUCIR       |

Esta función permite comprobar el tiempo de uso acumulado de la lámpara.

- 1 Pulse **MENU**.
- 2 Pulse ∂/ƒ para seleccionar "Opciónes" y luego pulse **ENTER**. Se visualizará el tiempo de utilización actual de la lámpara.

### $NOTA$

• Se recomienda cambiar la lámpara después de haberla utilizado durante unas 1.400 horas aproximadamente. Vea las páginas 47 y 48 para el cambio de la lámpara.

Esta función permite comprobar la información de señal de entrada vigente.

- 1 Pulse **MENU**.
- 2 Pulse ∂/ƒ para seleccionar "Sinc.fina" y luego pulse **ENTER**.
- 3 Pulse ∂/ƒ para seleccionar "Información de señal" y luego pulse **ENTER**.
- 4 Para salir del GUI, pulse **MENU**.

## <span id="page-41-0"></span>**Encendido/apagado del mensaje de silenciamiento AV**

### **Proyector**

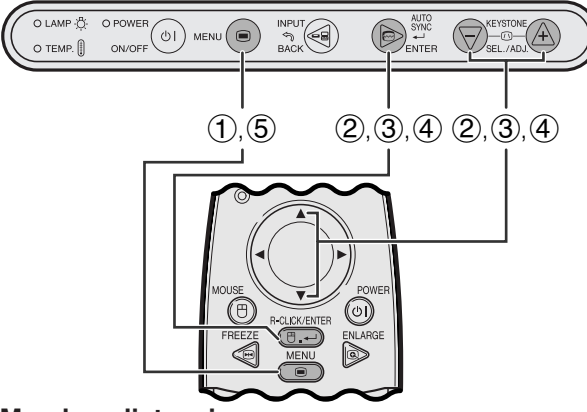

### **Mando a distancia**

### **(GUI) Visualización en pantalla**

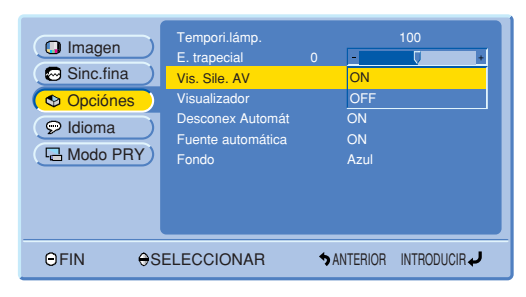

### **Visualización en pantalla**

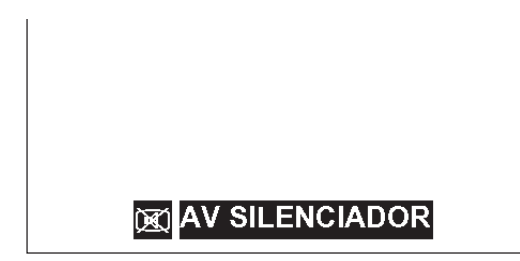

Esta función le permite apagar el mensaje que aparece en la pantalla estando encendido el silenciamiento AV.

### **Descripción de la visualización del silenciamiento AV**

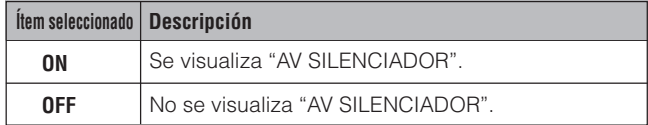

- 1 Pulse **MENU**.
- 2 Pulse ∂/ƒ para seleccionar "Opciónes" y luego pulse **ENTER**.
- 3 Pulse ∂/ƒ para seleccionar "Vis.Sile.AV" y luego pulse **ENTER**.
- 4 Pulse ∂/ƒ para seleccionar "ON" o "OFF" y luego pulse **ENTER**.
- 5 Para salir del GUI, pulse **MENU**.

<span id="page-42-0"></span>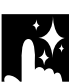

## **Función de cancelación en la visualización en pantalla**

### **Proyector**

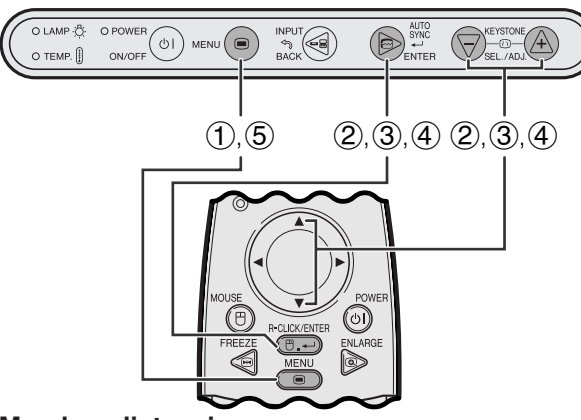

**Mando a distancia**

### **(GUI) Visualización en pantalla**

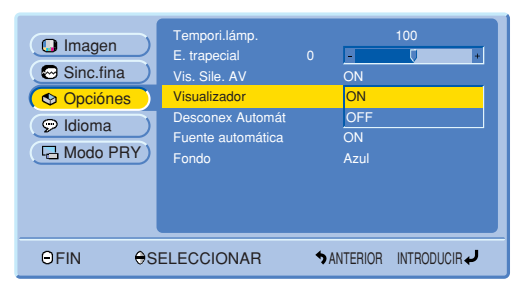

### **Visualización en pantalla**

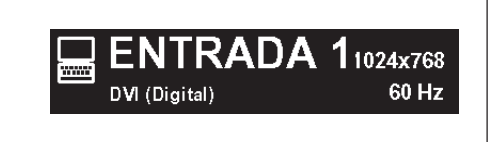

Esta función le permite apagar los mensajes en pantalla que aparecen durante la selección de la entrada. Una vez que "Visualizador" se ponga en "OFF" en el menú GUI, los mensajes de la pantalla no aparecerán.

### **Descripción de la visualización en pantalla**

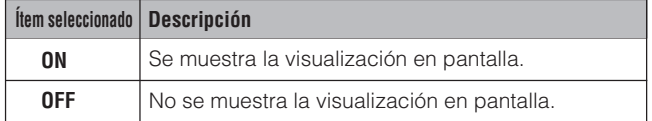

- 1 Pulse **MENU**.
- 2 Pulse ∂/ƒ para seleccionar "Opciónes" y luego pulse **ENTER**.
- 3 Pulse ∂/ƒ para seleccionar "Visualizador" y luego pulse **ENTER**.
- 4 Pulse ∂/ƒ para seleccionar "ON" o "OFF" y luego pulse **ENTER**.
- 5 Para salir del GUI, pulse **MENU**.

<span id="page-43-0"></span>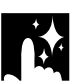

### **Proyector**

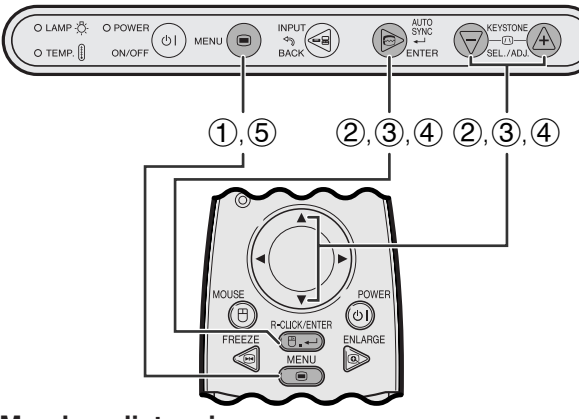

**Mando a distancia**

### **(GUI) Visualización en pantalla**

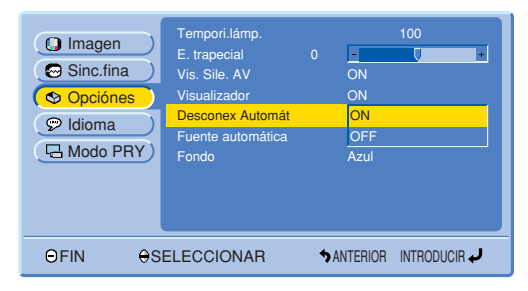

**Visualización en pantalla**

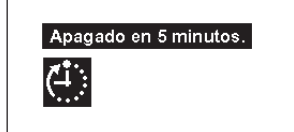

Cuando no se detecte señal de entrada durante 15 minutos aproximadamente, el proyector se apagará automáticamente. El mensaje en pantalla indicado abajo aparecerá cinco minutos antes de que la alimentación se desconecte automáticamente.

### **Descripción de la desconexión automática de la alimentación**

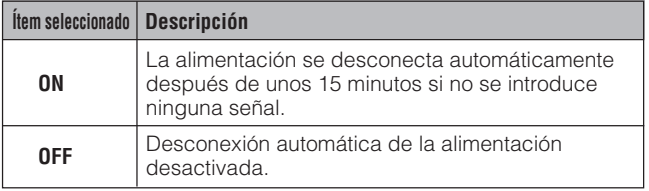

- 1 Pulse **MENU**.
- 2 Pulse ∂/ƒ para seleccionar "Opciónes" y luego pulse **ENTER**.
- 3 Pulse ∂/ƒ para seleccionar "Desconex Automát" y luego pulse **ENTER**.
- 4 Pulse ∂/ƒ para seleccionar "ON" o "OFF" y luego pulse **ENTER**.
- 5 Para salir del GUI, pulse **MENU**.

## <span id="page-44-0"></span>**Detección automática de la fuente de entrada**

### **Proyector**

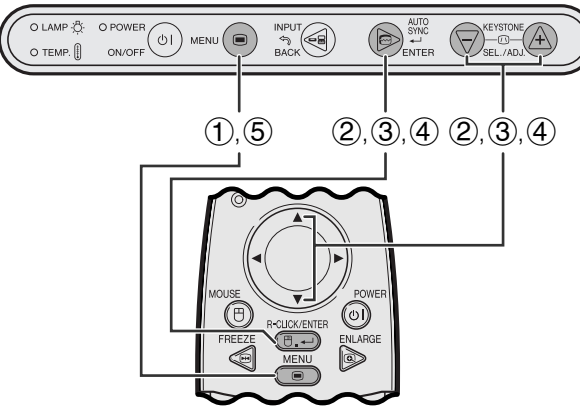

**Mando a distancia**

### **(GUI) Visualización en pantalla**

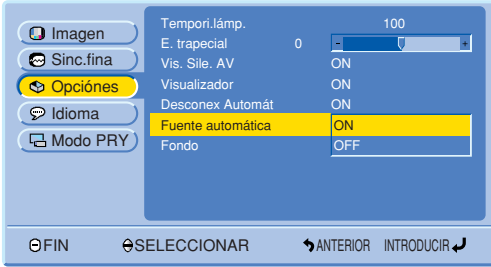

Esta función se utiliza para detectar automáticamente la fuente de entrada.

### **Descripción de la fuente de audio**

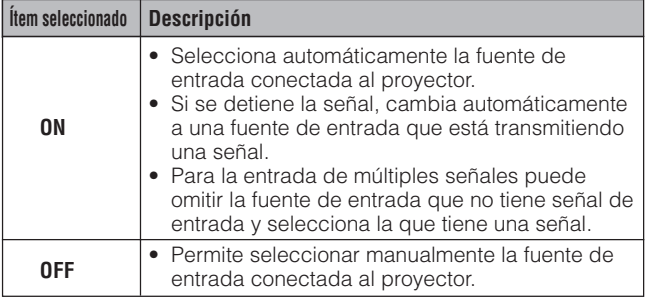

- 1 Pulse **MENU**.
- 2 Pulse ∂/ƒ para seleccionar "Opciónes" y luego pulse **ENTER**.
- 3 Pulse ∂/ƒ para seleccionar "Fuente automática" y luego pulse **ENTER**.
- 4 Pulse ∂/ƒ para seleccionar "ON" o "OFF" y luego pulse **ENTER**.
- 5 Para salir del GUI, pulse **MENU**.

### $NOTA$

• Cuando se ponga en "ON", usted no podrá seleccionar manualmente una entrada inactiva pulsando **INPUT**.

## **Selección de una imagen del [fondo](#page-57-0)**

**Proyector**

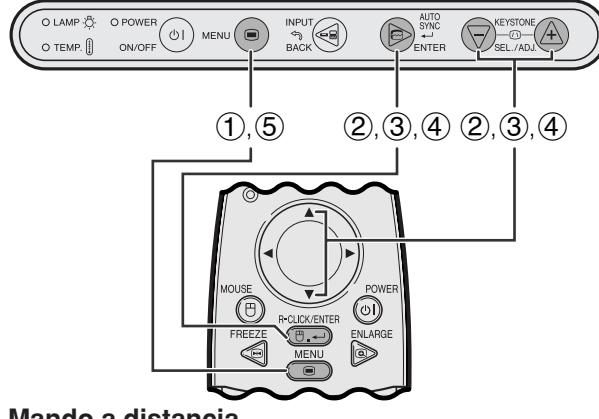

### **Mando a distancia**

### **(GUI) Visualización en pantalla**

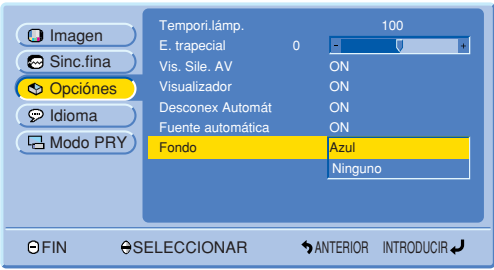

Esta función permite seleccionar la imagen visualizada cuando no se envía ninguna señal al proyector.

### **Descripción de las imágenes del fondo**

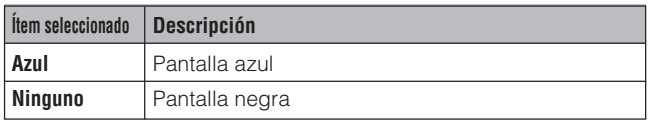

- 1 Pulse **MENU**.
- 2 Pulse ∂/ƒ para seleccionar "Opciónes" y luego pulse **ENTER**.
- 3 Pulse ∂/ƒ para seleccionar "Fondo" y luego pulse **ENTER**.
- 4 Pulse ∂/ƒ para seleccionar "Azul" o "Ninguno" y luego pulse **ENTER**.
- 5 Para salir del GUI, pulse **MENU**.

## <span id="page-45-0"></span>**Función de espejo/inversión de imagen**

### **Proyector**

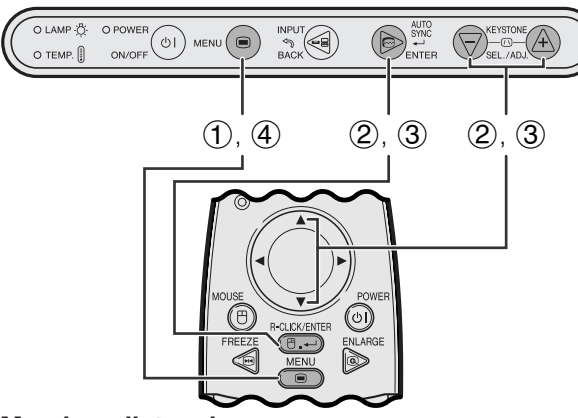

**Mando a distancia**

### **(GUI) Visualización en pantalla**

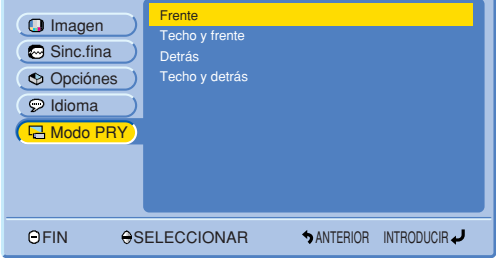

Este proyector tiene una función de espejo/inversión de imagen que permite hacer una reversión de la imagen o invertir la imagen proyectada para distintas aplicaciones.

### **Descripción de las imágenes proyectadas**

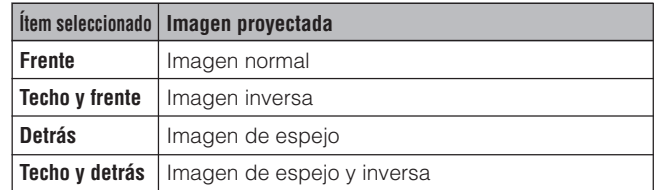

- 1 Pulse **MENU**.
- 2 Pulse ∂/ƒ para seleccionar "Modo PRY" y luego pulse **ENTER**.
- 3 Pulse ∂/ƒ para seleccionar el modo de proyección deseado, y luego pulse **ENTER**.
- 4 Para salir del GUI, pulse **MENU**.

### $NOTA$

• Esta función se utiliza para las instalaciones de imagen de espejo y con montaje en el techo. Vea la página 22 para encontrar más detalles sobre estas instalaciones.

<span id="page-46-0"></span>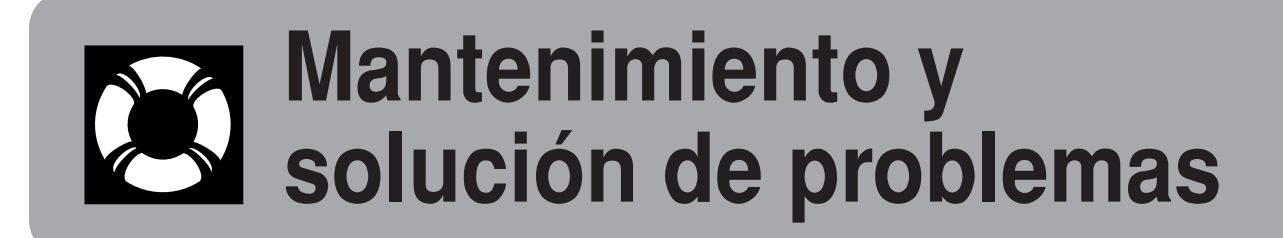

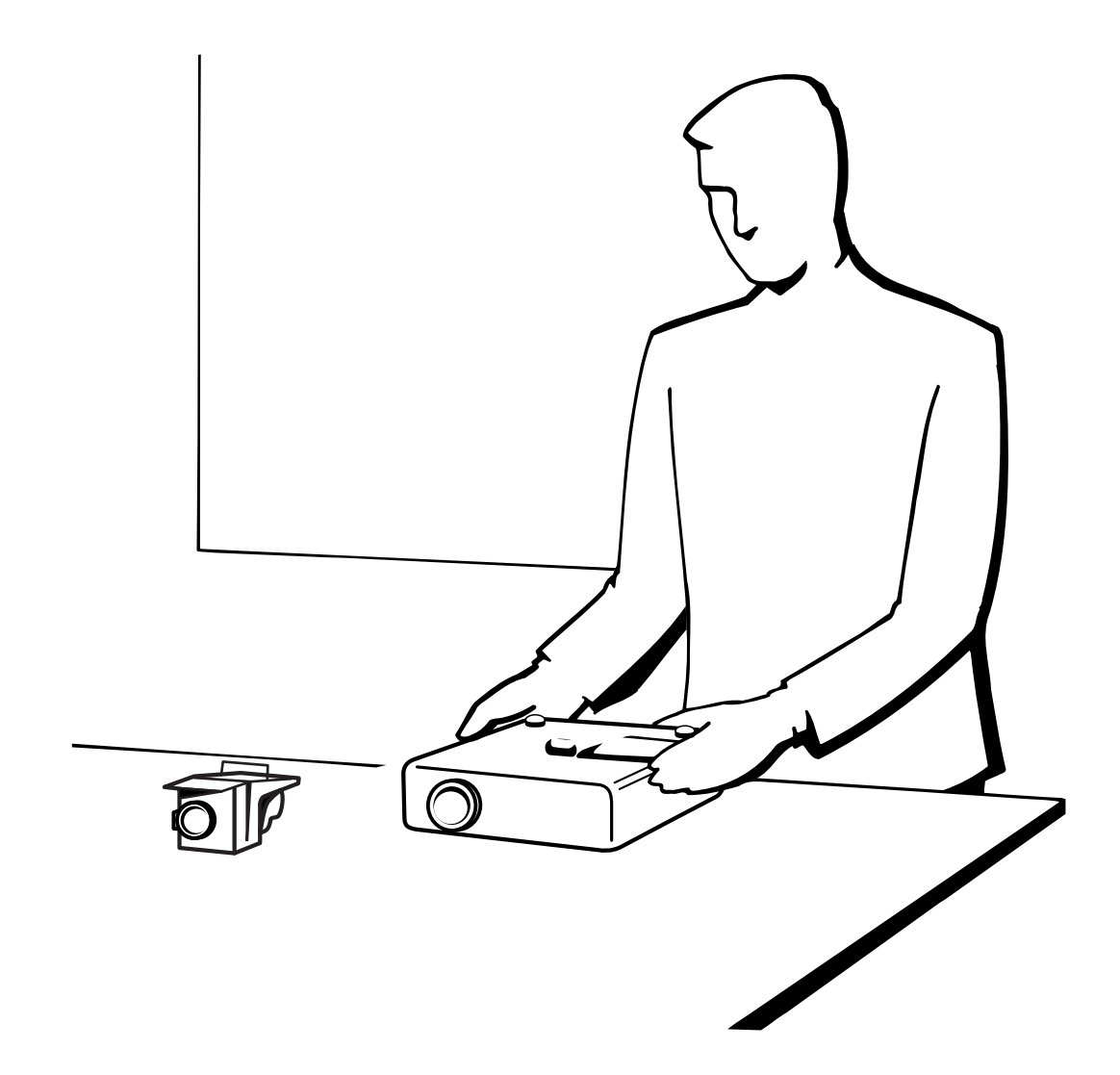

Mantenimiento y<br>solución de problemas **solución de problemas Mantenimiento y**  $\blacksquare$ 

# <span id="page-47-0"></span>**Lámpara/indicadores de mantenimiento**

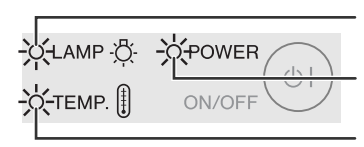

Indicador de cambio de la lámpara

Indicador de alimentación

Indicador de aviso de la temperatura

- **Indicadores de mantenimiento** La luz de aviso del proyector indica los problemas del interior del proyector.
	- Hay dos luces de aviso: Un indicador de aviso de la temperatura que avisa que el proyector está demasiado caliente, y un indicador de cambio de la lámpara que le indica el momento en que debe reemplazarse la lámpara.
	- Si se produce un problema, el indicador de aviso de la temperatura o el indicador de cambio de la lámpara se encenderá. Después de desconectarse la alimentación siga los procedimientos se dan a continuación.

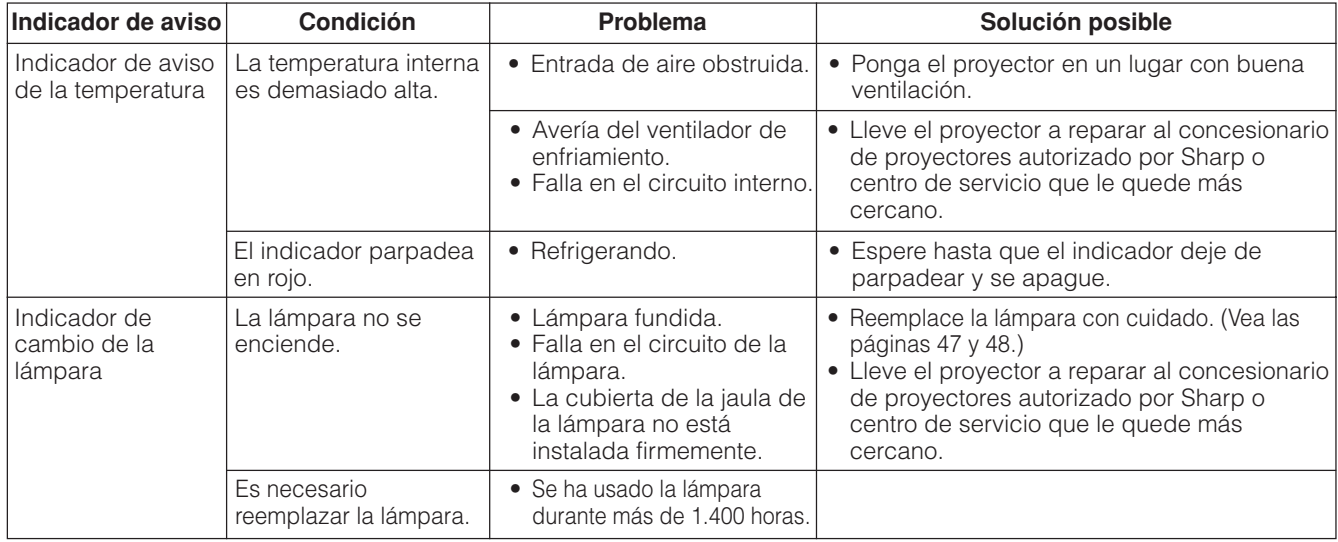

### $NOTA$

- Si se ilumina el indicador de aviso de la temperatura, siga las posibles soluciones indicadas arriba y luego espere a que el proyector se haya enfriado completamente antes de volver a conectar la alimentación. (Por lo menos 5 minutos.)
- Si se desconecta la alimentación y luego se vuelve a conectar, como en el caso de un breve descanso, es posible que se active el indicador de cambio de la lampara, evitando que se conecte la alimentación. En ese caso, desenchufe el cable de alimentación de la toma de la pared y vuélvalo a enchufar.

### **Lámpara**

La lámpara de este proyector funcionará durante unas1.500 horas acumuladas, dependiendo de las condiciones de utilización. Se recomienda reemplazar la lámpara después de 1.400 horas acumuladas o cuando note un deterioro significativo en la calidad de la imagen y los colores. El tiempo de utilización de la lámpara puede comprobarse con la visualización en pantalla (consulte la página 39).

### **A** PRECAUCION

• Peligro de luz intensa. No intente mirar por la abertura y el objetivo mientras el proyector esté funcionando.

### $NOTA$

- Como las condiciones de utilización pueden variar de forma significativa, es posible que la lámpara del proyector no dure 1.500 horas.
- "1.500 horas" arriba indica la duración promedia, y sólo deberá utilizarse como referencia. Esta duración es diferente de la del periodo de garantía.
- Por motivos de seguridad, la alimentación no se conectará a partir de la cuarta vez que se intente conectarla si no se ha cambiado la lámpara después de haberla utilizado durante 1.500 horas.

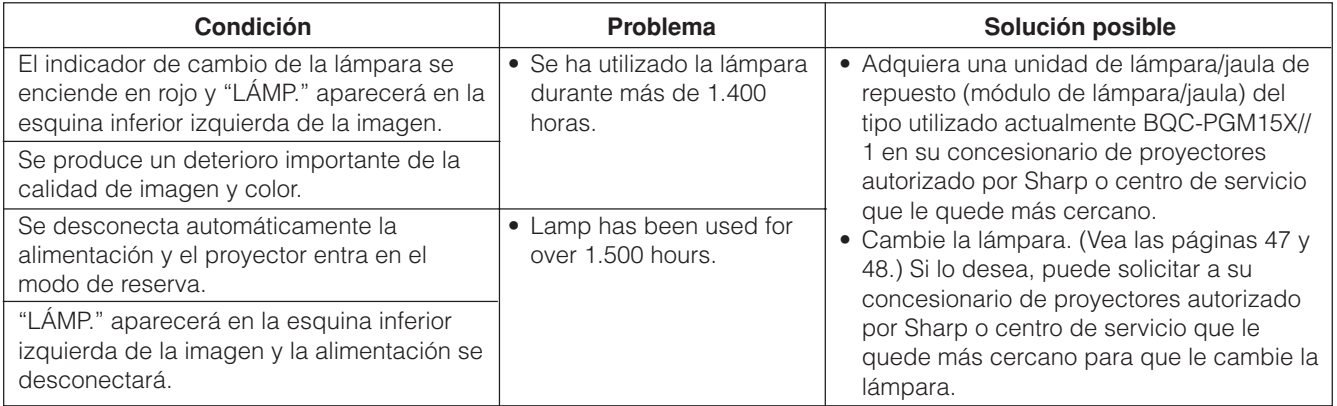

### <span id="page-48-0"></span>**A** PRECAUCION

- **Si la lámpara se rompe, las partículas de cristal pueden ser un peligro. Pida a un concesionario de proyectores autorizado por Sharp o centro de servicio que le cambie la lámpara si se produce su rotura.**
- **No extraiga la jaula de la lámpara directamente después de haber estado funcionando el proyector. La lámpara puede estar muy caliente. Espere por lo menos una hora después de haber desenchufado el cable de alimentación para que la superficie de la jaula de la lámpara pueda enfriarse por completo antes de sacar la jaula de la lámpara.**

Se recomienda reemplazar la lámpara después de que ésta haya acumulado aproximadamente unas 1.400 horas de utilización o cuando note un deterioro significativo en la calidad de la imagen y los colores. Cambie la lámpara con mucho cuidado siguiendo las indicaciones siguientes.

Si la lámpara nueva no se enciende después del reemplazo, lleve el proyector a reparar al concesionario de proyectores autorizado por Sharp o centro de servicio que le quede más cercano. Adquiera una unidad de lámpara de recambio (módulo de lámpara/jaula) del tipo BQC-PGM15X//1 en el centro de servicio o en el establecimiento del concesionario de proyectores autorizado por Sharp más cercano. Luego tenga cuidado de cambiar la lámpara siguiendo las instrucciones de abajo. Si lo desea podrá sustituir la lámpara en nuestro centro de servicio o en el establecimiento del concesionario de proyectores autorizado por Sharp más cercano.

### **AVISO IMPORTANTE PARA LOS CLIENTES DE LOS EE.UU.:**

La lámpara incluida con este proyector tiene una garantía limitada para piezas y mano de obra de 90 días. Todas las reparaciones de este proyector cubiertas por la garantía, incluyendo el cambio de la lámpara, deberán hacerse a través de un concesionario de proyectores autorizado por Sharp o un centro de servicio. Para conocer el nombre del concesionario de proyectores autorizado por Sharp o el centro de servicio más cercano a usted, llame gratis al: 1-888-GO-SHARP (1-888- 467-4277). EE.UU. solamente

### **Extracción e instalación de la unidad de lámpara**

### **A** PRECAUCION

- Asegúrese de sacar la jaula de la lámpara por el asa. Asegúrese de no tocar la superficie de vidrio de la jaula de la lámpara ni el interior del proyector.
- Para evitar heridas personales y daños en la lámpara, asegúrese de seguir con cuidado los pasos siguientes.

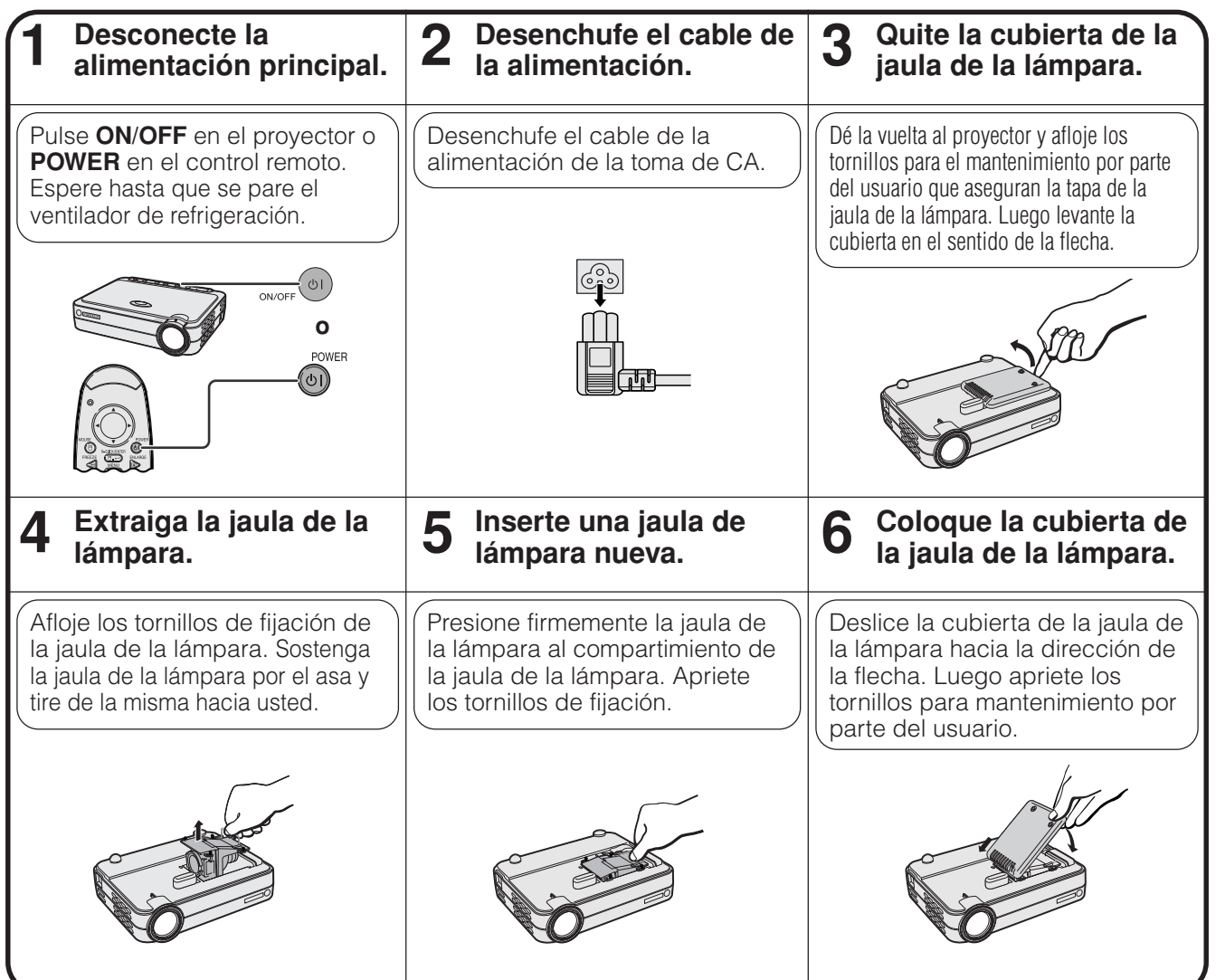

<span id="page-49-0"></span>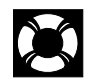

### **Reposición de la lámpara del temporizador**

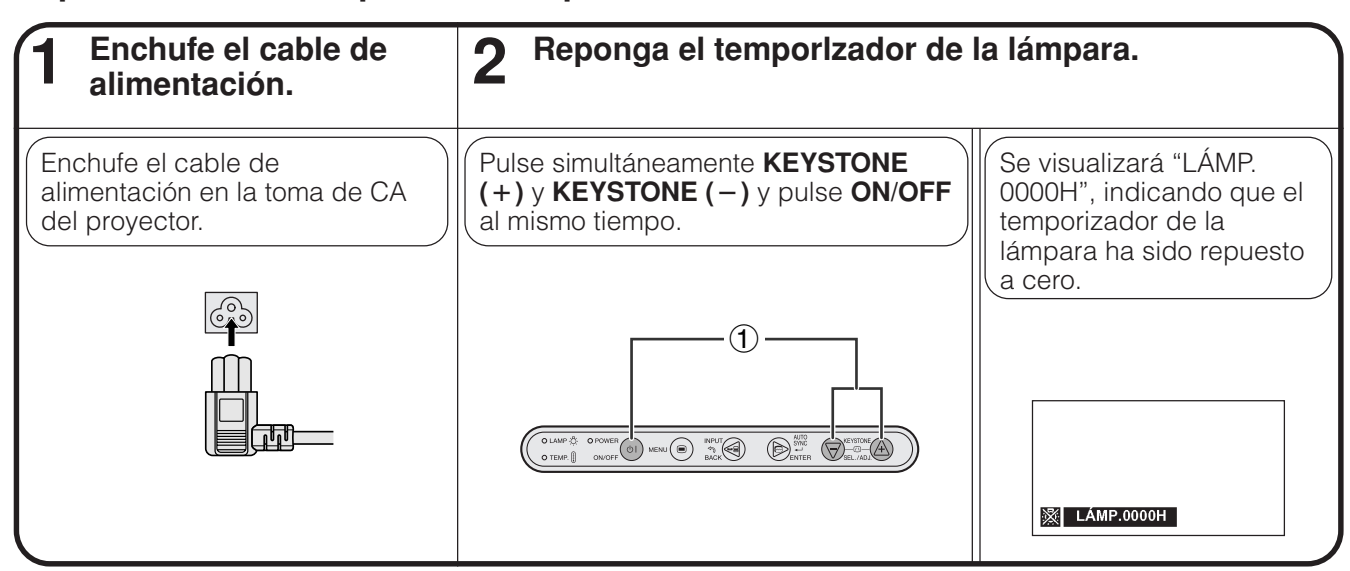

### $NOTA$

• Reponga a cero el temporizador de la lámpara sólo después de haber cambiado la lámpara.

## **Empleo del bloqueo Kensington**

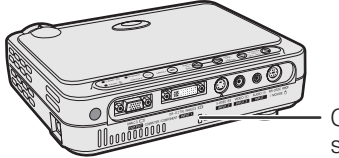

Conector estándar de seguridad Kensington

Este proyector tiene un conector estándar de seguridad Kensington para poderlo emplear con un sistema de seguridad Kensington MicroSaver. Consulte la información que se sirve con el sistema para ver las instrucciones sobre el empleo para asegurar el proyector.

# **Solución de problemas**

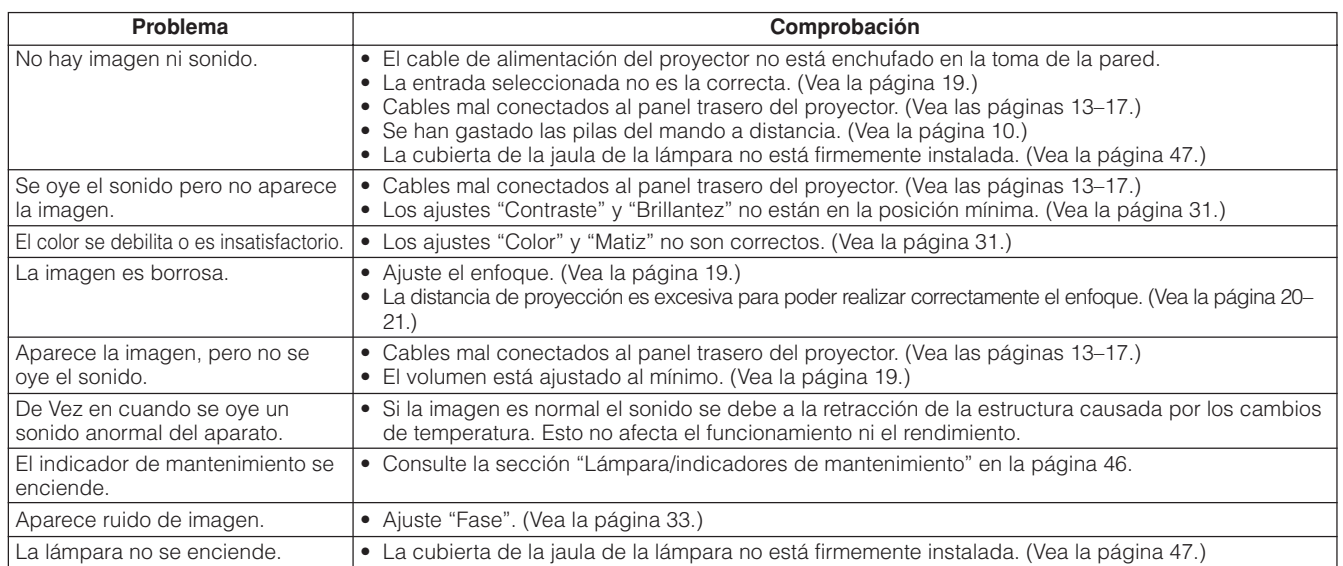

<span id="page-50-0"></span>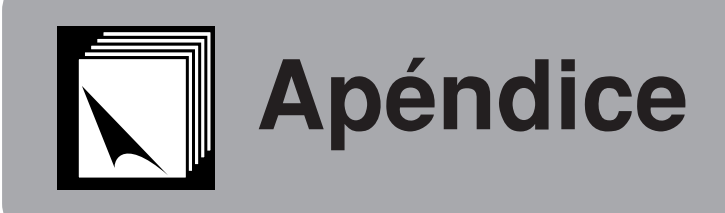

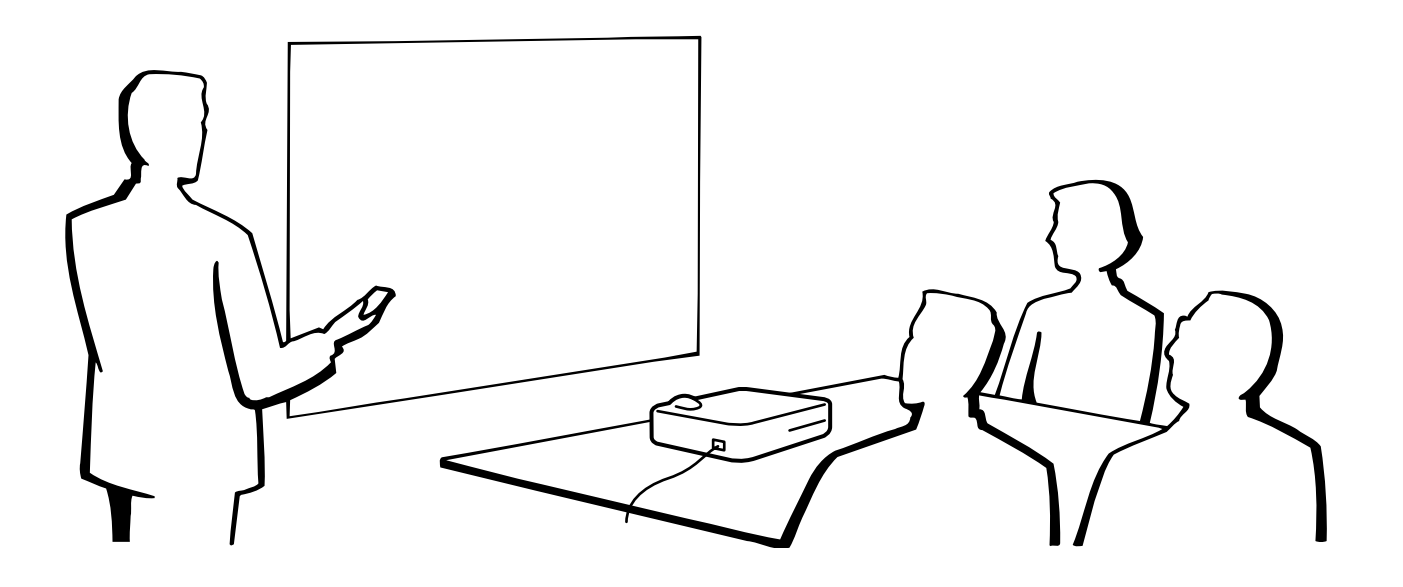

## **Utilización de la bolsa de transporte blanda**

Utilice la bolsa de transporte blanda para impedir estropear su proyector y su objetivo durante el transporte.

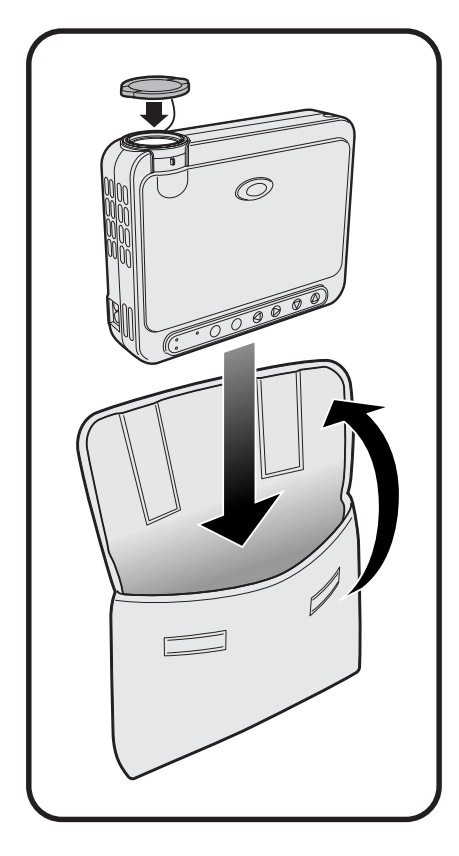

### **A** PRECAUCION

- No levante ni transporte el proyector tomándolo por el objetivo o por la tapa del objetivo porque éste podría estropearse.
- Aparte del proyector, no ponga nada más en la bolsa de transporte blanda.
- Asegúrese de que el proyector se haya enfriado adecuadamente antes de ponerlo en la bolsa de transporte blanda.
- Utilice la bolsa de transporte blanda sólo cuando guarde o transporte el proyector.
- No deje el proyector expuesto a la luz solar directa, en el interior de un automóvil sin ventilación adecuada o cerca de un equipo que genere calor.

### **Instalación de la tapa del objetivo**

Instálela como se muestra en la imagen de la derecha.

Cuando retire la tapa del objetivo, tire de ella presionando las dos partes convexas.

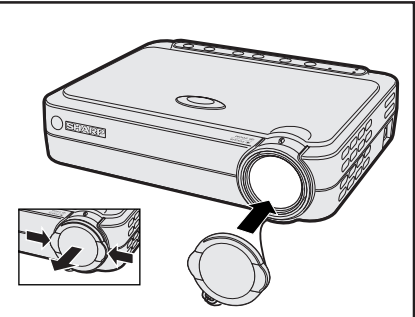

 $\nabla$ 

## <span id="page-51-0"></span>**Asignaciones de las conexiones de clavijas**

 $15$  16

24<br>C1

C<sub>5</sub>

### **Puerto de entrada de DVI 1:** 29 clavijas

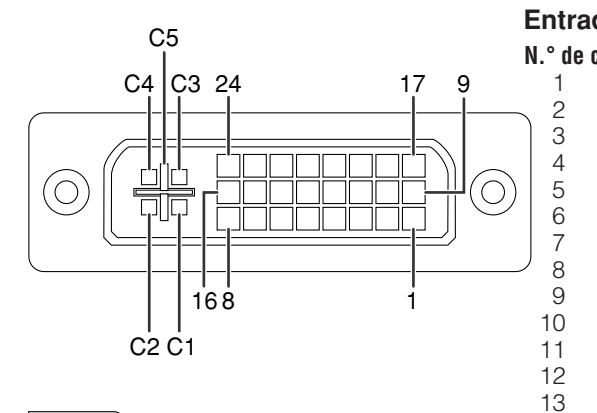

### $\sqrt{\text{NOTA}}$

- $*$ <sup>1</sup> Retorno para +5 V, sincronización horizontal y sincronización vertical
- \*2 Estas clavijas no se utilizan en este equipo

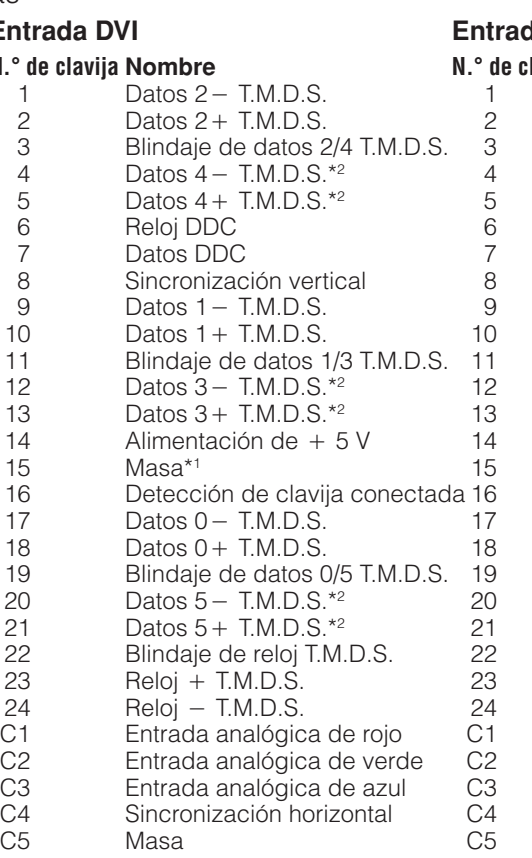

### **Example RGB**

#### **N.° de clavija Nombre** Sin conectar Sin conectar Sin conectar Sin conectar Sin conectar 6 Reloj DDC Datos DDC Sincronización vertical Sin conectar Sin conectar Sin conectar Sin conectar Sin conectar Alimentación de  $+ 5 V$ Masa Sin conectar Sin conectar Sin conectar Sin conectar Sin conectar Sin conectar Sin conectar Sin conectar Sin conectar Entrada analógica de rojo Entrada analógica de verde Entrada analógica de azul Sincronización horizontal Masa

### **Entrada COMPONENTES**

#### **N.° de clavija Nombre** 1 Sin conectar<br>2 Sin conectar 2 Sin conectar<br>3 Sin conectar 3 Sin conectar 4 Sin conectar<br>5 Sin conectar 5 Sin conectar<br>6 Sin conectar 6 Sin conectar<br>7 Sin conectar 7 Sin conectar<br>8 Sin conectar Sin conectar 9 Sin conectar<br>10 Sin conectar Sin conectar 11 Sin conectar 12 Sin conectar 13 Sin conectar<br>14 Sin conectar Sin conectar 15 Masa<br>16 Sin co 16 Sin conectar<br>17 Sin conectar Sin conectar 18 Sin conectar<br>19 Sin conectar 19 Sin conectar<br>20 Sin conectar Sin conectar 21 Sin conectar<br>22 Sin conectar 22 Sin conectar<br>23 Sin conectar Sin conectar 24 Sin conectar<br>C1 Entrada anal C1 Entrada analógica Pr<br>C2 Entrada analógica Y C2 Entrada analógica Y<br>C3 Entrada analógica P C3 Entrada analógica Pb<br>C4 Sin conectar C4 Sin conectar<br>C5 Masa

Masa

### <span id="page-52-0"></span>**Puerto de salida de señales (ENTRADA 1):** Conector hembra D-Sub mini de 15 clavijas

#### **11**  $\odot$  $\circ\hspace{0.9cm}\bullet\hspace{0.9cm}\bullet\hspace{0.9cm}\bullet$ **15**  $\odot$  $\odot$  $\bullet$   $\bullet$   $\bullet$ **10 6**  $\bullet$   $\bullet$   $\bullet$   $\bullet$ **5 1**

### **Salida RGB**

### Analógica

- 1 Salida de vídeo (rojo) 2 Salida de vídeo (verde/ [sincronización verde](#page-57-0))
- 
- 3 Salida de vídeo (azul)<br>4 Sin conectar Sin conectar
- 5 Sin conectar
- 6 Tierra (rojo)
- 7 Tierra
	- (verde/sincronización verde)
- 8 Tierra (azul)
- 9 Sin conectar
- 10 Tierra
- 11 Tierra
- 
- 12 Sin conectar<br>13 Señal de sino Señal de sincronía horizontal
- 14 Señal de sincronía vertical
- 15 Sin conectar

### **Terminal RS-232C:** Conector hembra mini DIN de 7 clavijas

 $\frac{4}{5}$ 

9 CI

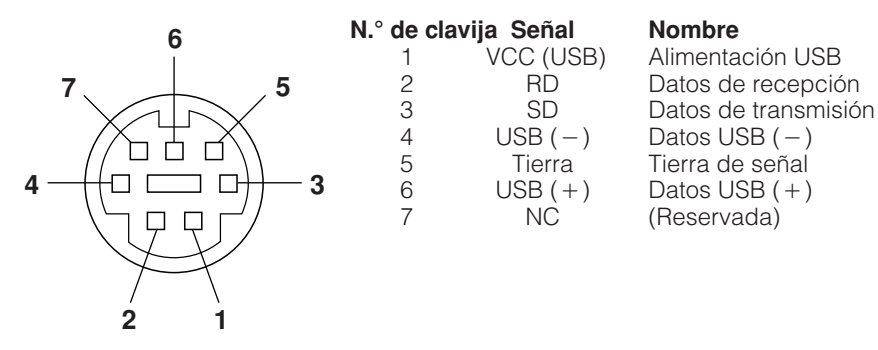

**Puerto RS-232C:** Conector macho D-sub de 9 clavijas del cable DIN-D-sub RS-232C

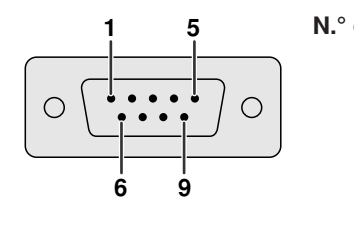

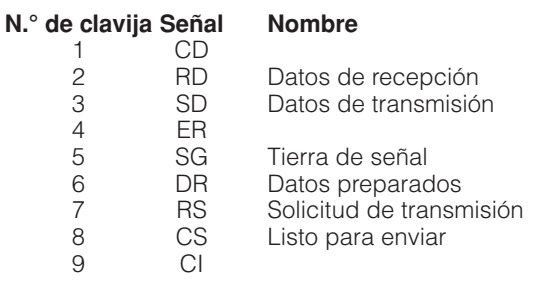

**Conector USB:** Conector USB de 4 clavijas del cable de control del ratón USB

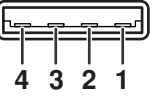

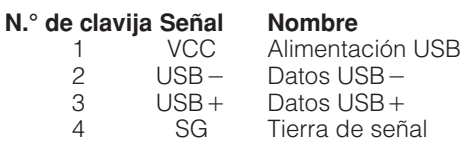

#### **Salida COMPONENTES** Analógica

- 1 PR (CR)
- 2 Y
- 
- $3$  P<sub>B</sub> (C<sub>B</sub>)<br>4 Sin con
- 4 Sin conectar<br>5 Sin conectar Sin conectar
- 
- 6 Tierra (PR)<br>7 Tierra (Y) Tierra (Y)
- 
- 8 Tierra (P<sub>B</sub>)<br>9 Sin conect Sin conectar
- 10 Sin conectar
- 
- 11 Sin conectar<br>12 Sin conectar
- 12 Sin conectar<br>13 Sin conectar
- 13 Sin conectar<br>14 Sin conectar Sin conectar
- 15 Sin conectar

### <span id="page-53-0"></span>**Control de ordenador**

Puede emplearse un ordenador para controlar el proyector conectando un cable RS-232C (modem nulo, tipo cruzado, de venta por separado) al proyector. (Para la conexión, vea la página 17.)

### **Condiciones de las comunicaciones**

Ajuste el terminal en serie del ordenador para que corresponda con los datos.

Velocidad de transmisión: 9.600 bps Longitud de datos: 8 bits Bit de paridad: NO Bit de parada: 1 bit Control del flujo: Ninguno

Formato de la señal: Conforme a las normas RS-232C.

### **Formato básico**

Los comandos desde el ordenador se transmiten en el orden siguiente: Comando, parámetro y código de retorno. Después de que el proyector ha procesado el comando procedente del ordenador, emite un código de respuesta al ordenador.

Parámetro de 4 dígitos

Formato del comando

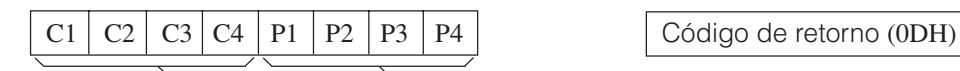

Comando de 4 dígitos

Formato del código de respuesta

Respuesta normal

 $O \mid K \mid$   $\bigcirc$  Código de retorno (0DH)

Respuesta de problema (Fallo debido a un comando/parámetro incorrecto o a otros errores de comunicación)

 $E | R | R$  Código de retorno (0DH)

Cuando se transmite más de un código, transmita cada comando sólo después de que se haya verificado el código de respuesta OK para el comando anterior.

### $NOTA$

• Cuando emplee la función de control de ordenador del proyector, el estado de funcionamiento del proyector no podrá leerse en el ordenador. Por lo tanto, confirme el estado transmitiendo comandos de visualización para cada menú de ajuste y compruebe el estado con la visualización en pantalla. Si el proyector recibe un comando que no sea un comando de visualización de menú, ejecutará el comando sin visualización en pantalla.

## **Comandos**

**EJEMPLO** 

• Cuando CONMUTACIÓN DE ENTRADA se ponga en ENTRADA 1 (DVI).

Ordenador Proyector  $\rightarrow$ I RGB \_ \_ \_ <sup>1</sup> ← O K ⊕ PARÁMETRO CONTENIDOS COMANDO ÍTEM DE CONTROL DE CONTROL  $C1$   $C2$   $C3$   $C4$   $P1$   $P2$   $P3$   $P4$ DESCONEXIÓN AUTOMÁTICA DE LA ALIMENTACIÓN (ESPERA)  $\Omega$ W R  $\Omega$ P \_ \_ \_ ALIMENTACIÓN W P R  $\Omega$ 1 CONEXIÓN DE LA ALIMENTACIÓN \_ \_ \_ R G B ENTRADA 1 (DVI) I \_ \_ \_ 1 G B R  $\overline{2}$ ENTRADA 1 (RGB) I \_ \_ \_ CONMUTACIÓN DE R G B 3 ENTRADA 1 (COMPONENTES) **ENTRADA** I \_ \_ \_  $\sqrt{ }$ E D  $\overline{1}$ ENTRADA 2 (S-VíDEO) I \_ \_ \_ ENTRADA 3 (VíDEO)  $\sqrt{ }$ E D I \_ \_ \_ 2

### $NOTA$

• Si aparece subrayado (\_) en la columna de los parámetros, introduzca un espacio.

## <span id="page-54-0"></span>**Gráfica de [compatibilidad](#page-57-0) con ordenador**

Frecuencia horizontal: 31,5–80 kHz Frecuencia vertical: 56–85 Hz Reloj de pixeles: 25–135 MHz Compatible con señales de sincronización en verde y [sincronización compuesta](#page-57-0) Compatible con SXGA (1.280  $\times$  1.024) en compresión inteligente Compatible con XGA (1.024  $\times$  768) en compresión inteligente (PG-M15S solamente)

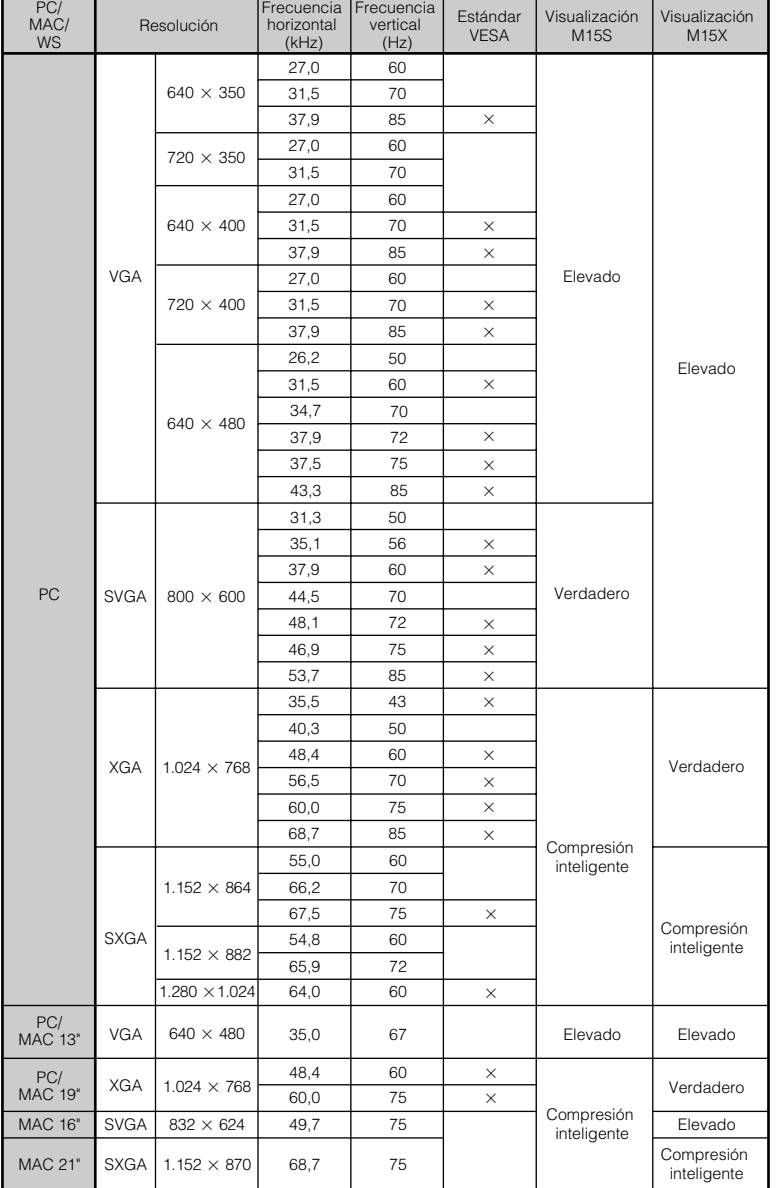

### $\overline{\text{NOTA}}$

• Es posible que este proyector no pueda visualizar imágenes de ordenadores Notebook en el modo simultáneo (CRT/ LCD). En ese caso, desconecte el visualizador de LCD del ordenador Notebook y emita los datos de visualización en el modo "sólo CRT". Los detalles sobre cómo cambiar los modos de visualización los encontrará en el manual de manejo de su ordenador Notebook.

• Este proyector puede recibir señales VGA del formato VESA de 640 × 350, sin embargo, en la pantalla aparecerá "640  $\times$  400".

 $\blacktriangledown$ 

## <span id="page-55-0"></span>**Especificaciones**

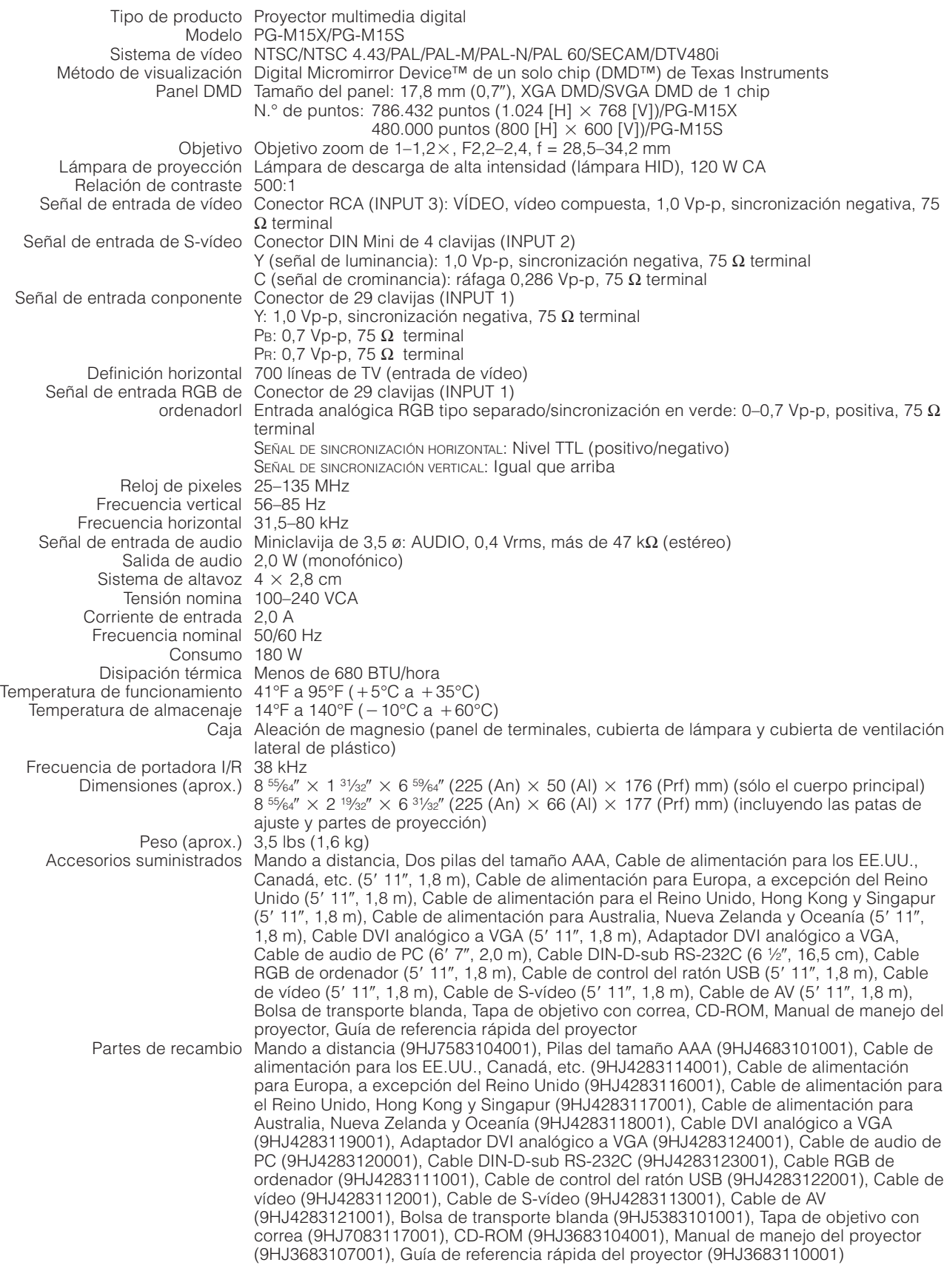

**Apéndice**

 $\Box$ 

Este proyector Sharp utiliza un panel DMD. Este sofisticado panel contiene 786.432 (PG-M15X)/480.000 (PG-M15S) píxeles. Como con cualquier equipo electrónico de alta tecnología como por ejemplo televisores grandes, sistemas de vídeo y videocámaras, hay ciertas tolerancias aceptables que el equipo debe cumplir.

Esta unidad tiene algunos píxeles inactivos, dentro de las tolerancias aceptables, que pueden producir puntos inactivos en la pantalla de la imagen. Esto no afecta a la calidad de la imagen ni a la duración del aparato.

Especificaciones sujetas a cambios sin previo aviso.

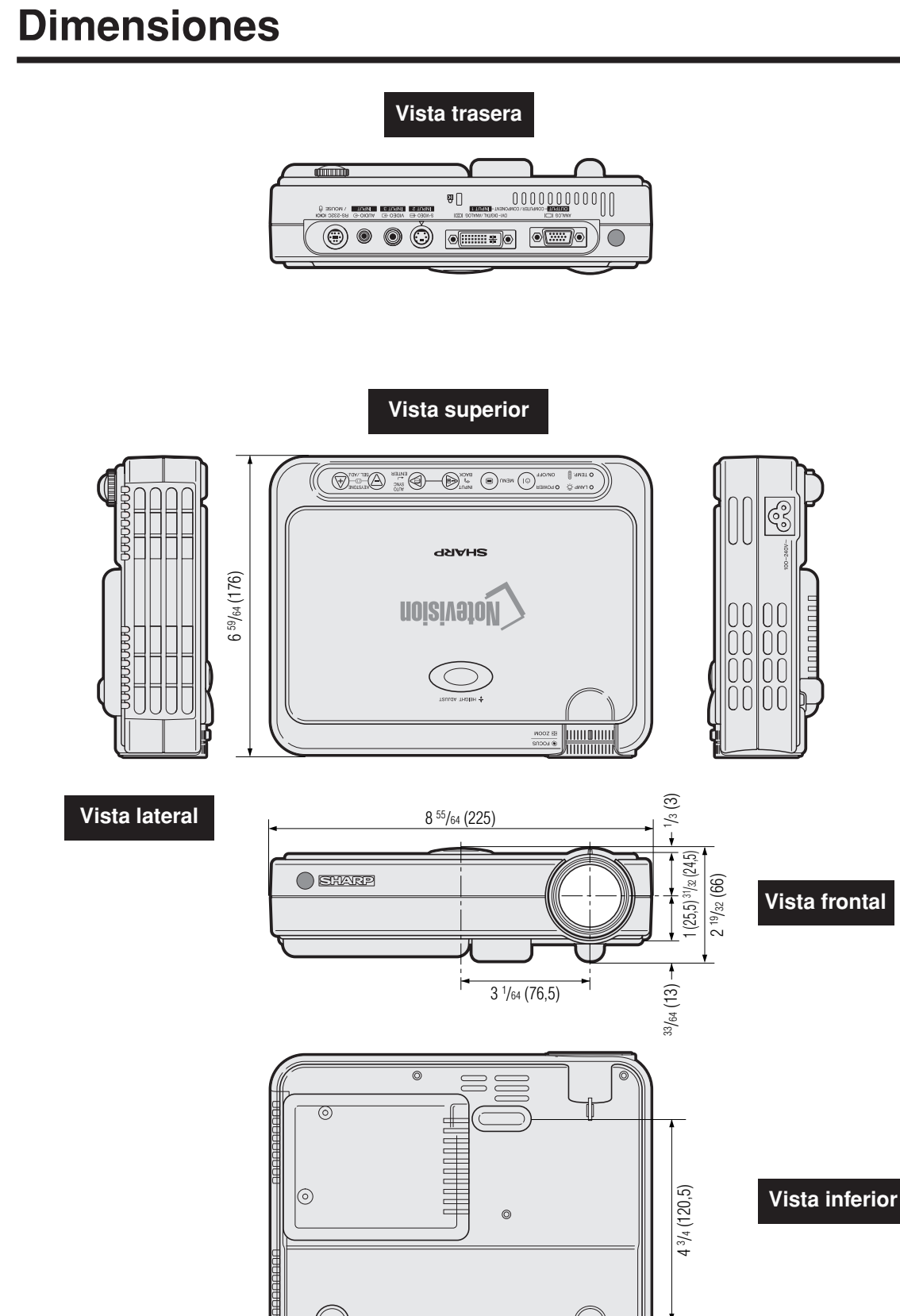

<span id="page-56-0"></span> $\overline{\phantom{a}}$ 

6 1 /32 (153)

 $\Box$ 

**Unidades: pulgadas(mm)**

# <span id="page-57-0"></span>**Glosario**

### **[Aumento](#page-36-0)**

Acerca digitalmente el zoom sobre una parte de la imagen.

### **[CAMBIO TAMAÑO \(RESIZE\)](#page-37-0)**

Permite modificar o personalizar el modo de visualización de la imagen para mejorar la imagen entrada. Puede seleccionar cuatro modelos diferentes: NORMAL, PUNTO POR PUNTO, ALARGAMIENTO y BORDE.

### **[Compatibilidad](#page-54-0)**

Es la capacidad para utilizar distintos modos de señal de imagen.

### **[Congelación](#page-35-0)**

Función para congelar una imagen en movimiento.

### **[Corrección digital de distorsión trapecial "anti-aliasing"](#page-6-0)**

Función que corrige digitalmente una imagen distorsionada cuando se instala un proyector en ángulo.

### **[DVI](#page-6-0)**

Interfaz visual digital que superpone visualizaciones digitales y analógicas.

### **[Fase](#page-34-0)**

El desplazamiento de fase es un desplazamiento sincronizado entre las señales isomórficas con la misma resolución. Cuando el nivel de fase es incorrecto, la imagen proyectada muestra típicamente una vibración horizontal.

### **[Fondo](#page-44-0)**

Imagen de ajuste inicial proyectada cuando no se entra ninguna señal.

### **[GUI](#page-27-0)**

Interface de usuario gráfico. Interface de usuario con gráficos para facilitar el funcionamiento.

### **[PDF](#page-9-0)**

Formato de Documentos Portátil. El formato de la documentación utilizada para transferir el texto y las imágenes del CD-ROM.

### **[Punto por punto](#page-37-0)**

Modo que proyecta las imágenes a su resolución original.

### **[Ratón inalámbrico](#page-25-0)**

Función para utilizar el control de ratón de un ordenador con el mando a distancia suministrado.

### **[Relación de aspecto](#page-37-0)**

Es la relación entre el ancho y la altura de una imagen. La relación de tamaño normal de un ordenador o de una imagen de video es 4:3. También hay imágenes anchas con una relación de tamaño de 16:9 y 21:9.

### **[Reloj](#page-34-0)**

Se utiliza el ajuste del reloj para ajustar el ruido vertical cuando el nivel del reloj es incorrecto.

### **[Resolución SVGA](#page-6-0)**

Resolución con 800  $\times$  600 pixeles que utiliza la señal de un ordenador IBM/AT compatible (DOS/V).

### **[Resolución XGA](#page-6-0)**

Resolución con 1.024 768 pixeles que utiliza la señal de un ordenador IBM/AT compatible (DOS/V).

### **[RS-232C](#page-18-0)**

Función para controlar el proyector del ordenador utilizando los terminales RS-232C del proyector y ordenador.

### **[Sincronización](#page-34-0)**

Sincroniza la resolución y desplazamiento de fase de dos señales. Cuando se recibe una imagen con una resolución diferente del ordenador, la imagen proyectada puede quedar distorsionada.

### **[Sincronización automática](#page-34-0)**

Optimiza las imágenes de ordenador proyectadas ajustando automáticamente determinadas características.

### **[Sincronización compuesta](#page-54-0)**

Es la señal que combina las pulsaciones de sincronización horizontal y vertical.

### **[Sincronización verde](#page-52-0)**

Modo de señal de vídeo de un ordenador que superpone la señal de sincronización horizontal y vertical a la patilla de señal de color verde.

### **[Tecnología de compresión inteligente](#page-6-0)**

Cambio de tamaño de gran calidad de las imágenes de resolución baja y alta para que entre en la resolución original del proyector.

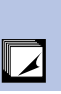

# <span id="page-58-0"></span>**Índice**

### A

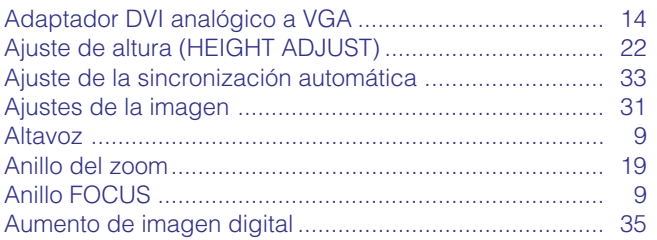

### $\overline{B}$

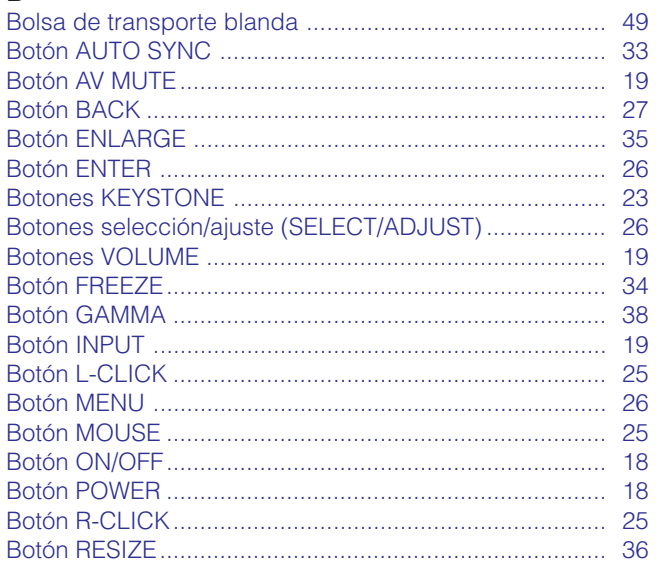

### $\mathbf C$

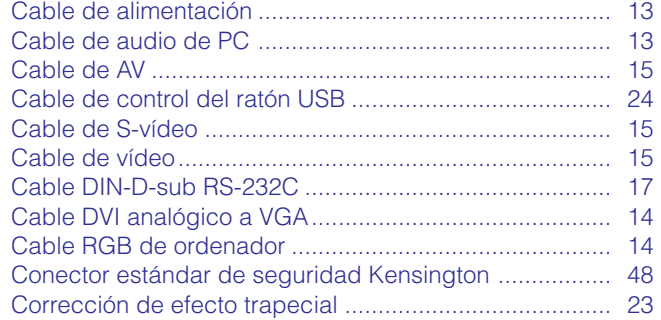

### $\blacksquare$

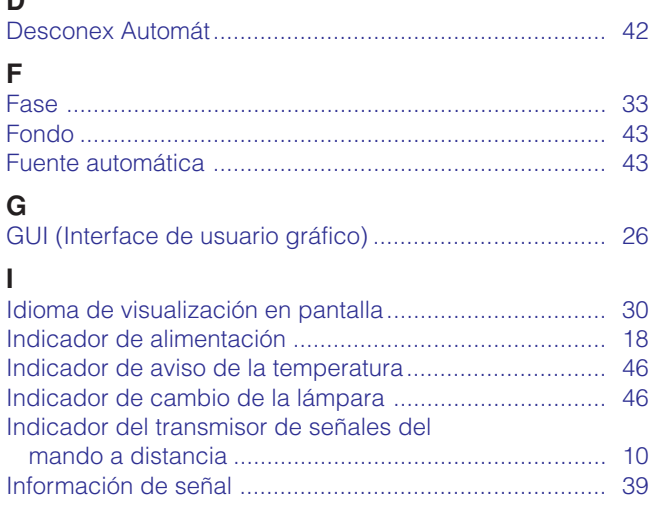

### M P Puerto de entrada digital DVI/analógica 1  $\overline{R}$ S T

### $\overline{V}$

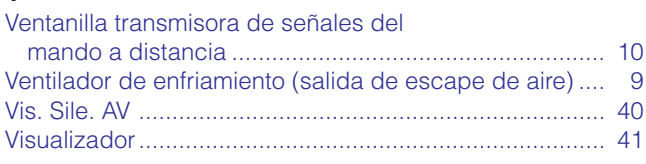

## <span id="page-59-0"></span>**Para recibir asistencia de SHARP**

Si tiene algún problema durante la instalación o el funcionamiento de este proyector, consulte primero la sección "Solución de problemas" en la página 48. Si este manual de manejo no da respuesta a sus preguntas, póngase en contacto con el departamento de servicio o con su distribuidor autorizado por Sharp más cercano.

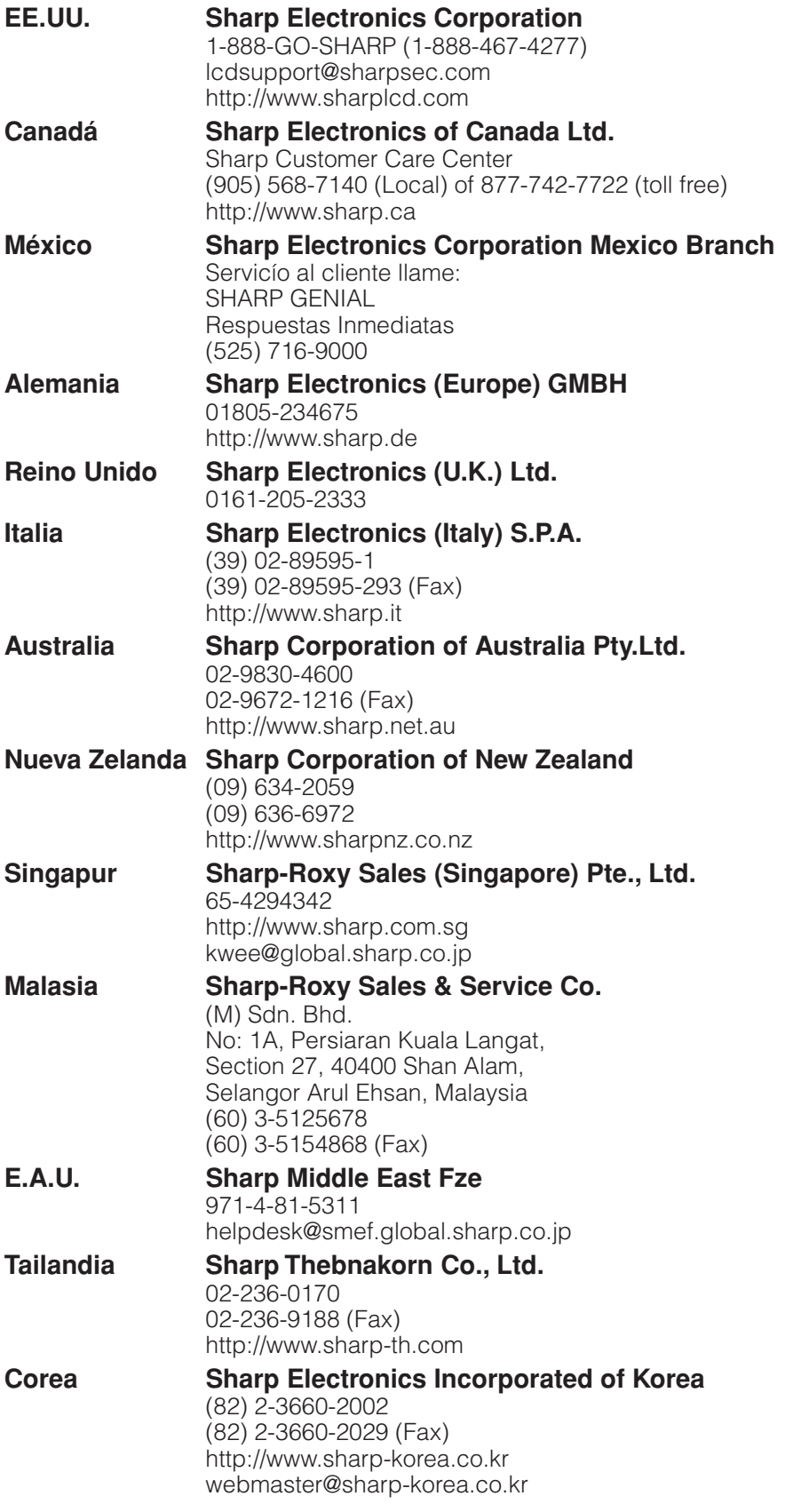

 $\overline{\mathbf{Z}}$ 

# **SHARP CORPORATION**